## **Data Science Jam Sessions by SAS**

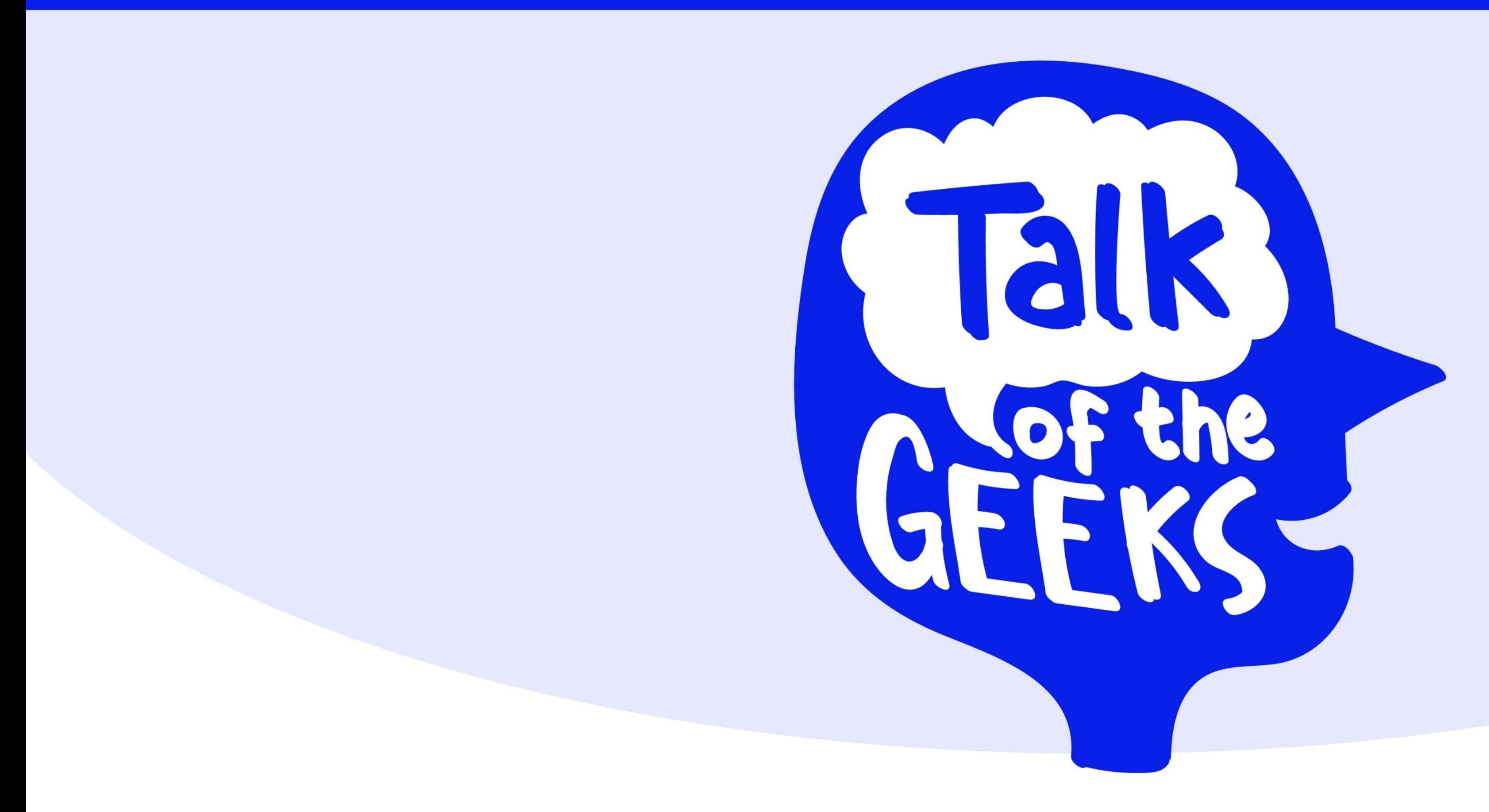

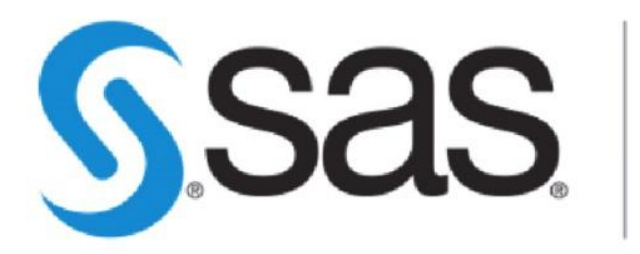

**THE<br>POWER<br>TO KNOW。** 

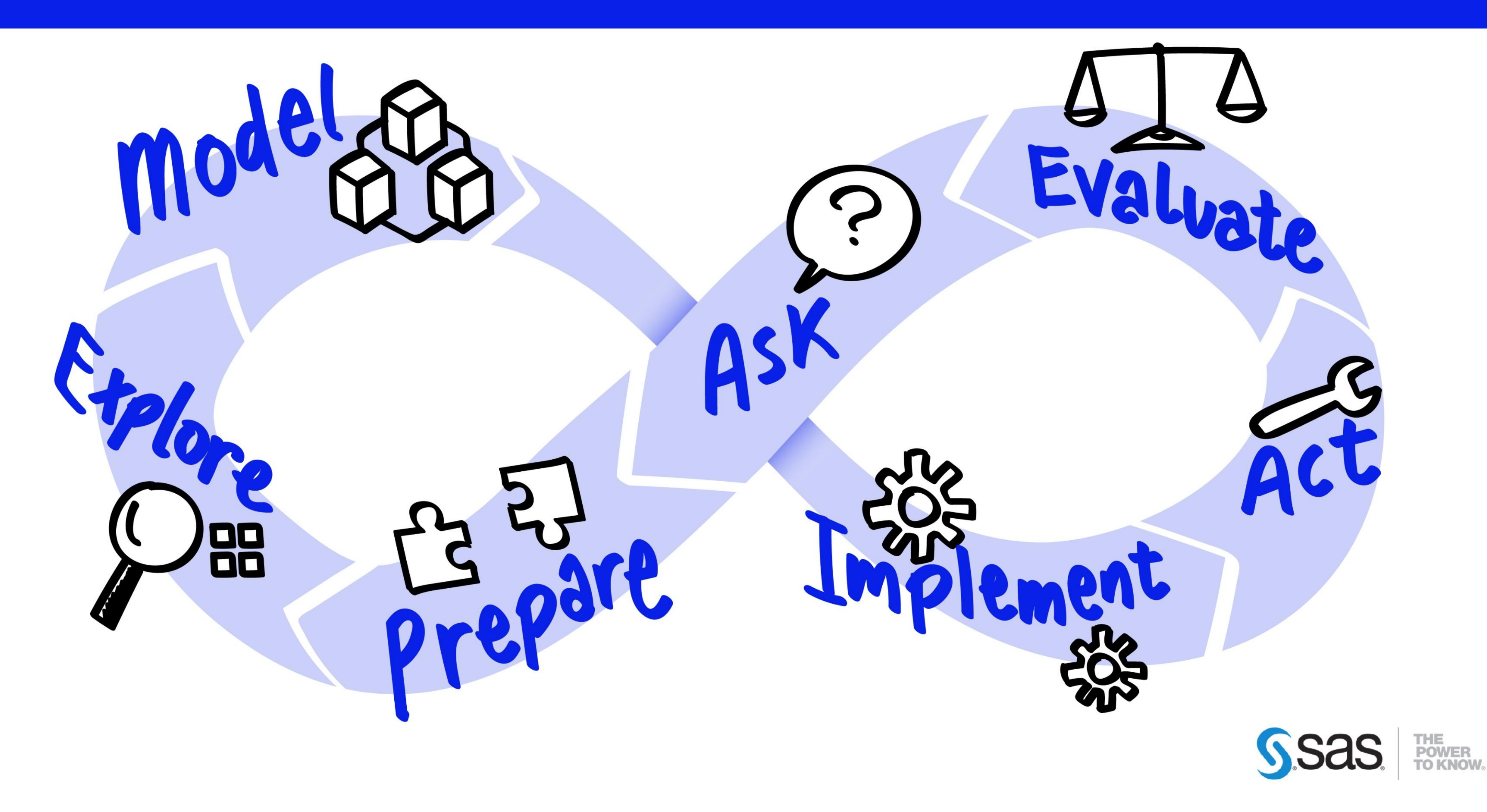

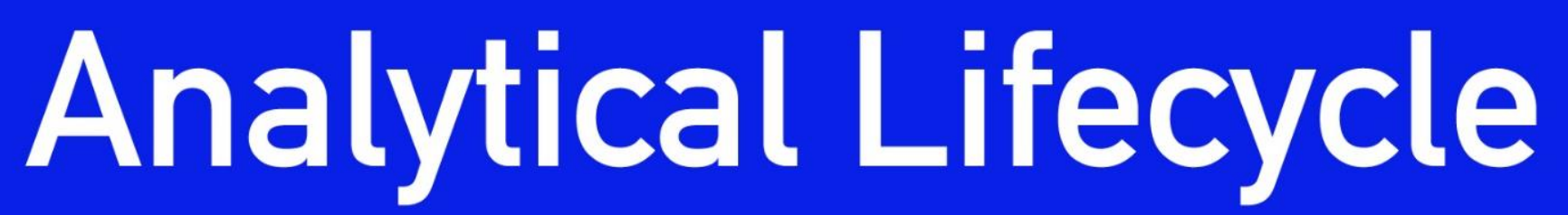

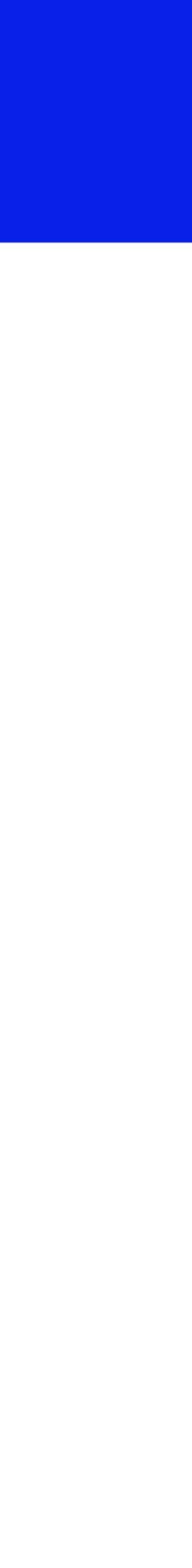

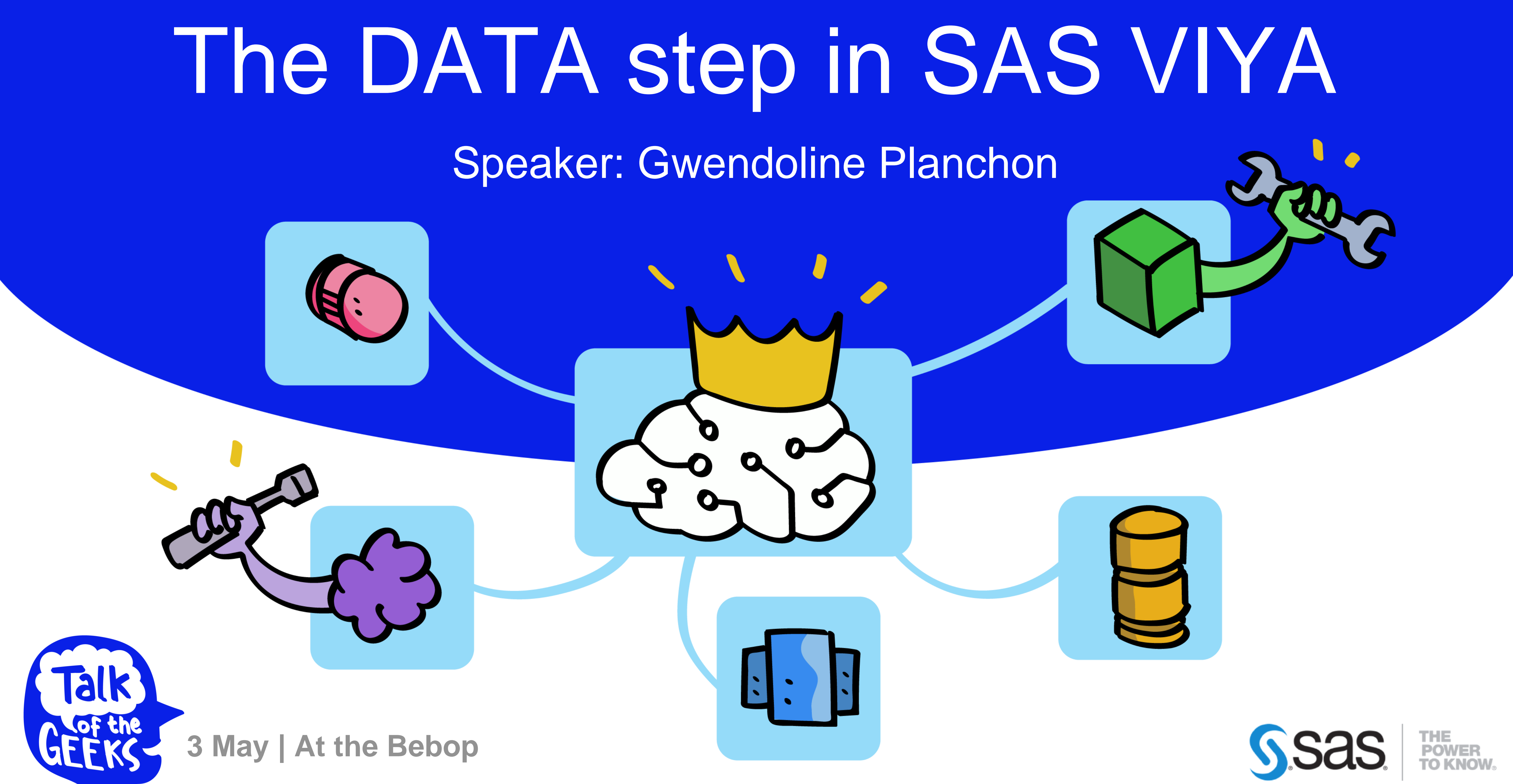

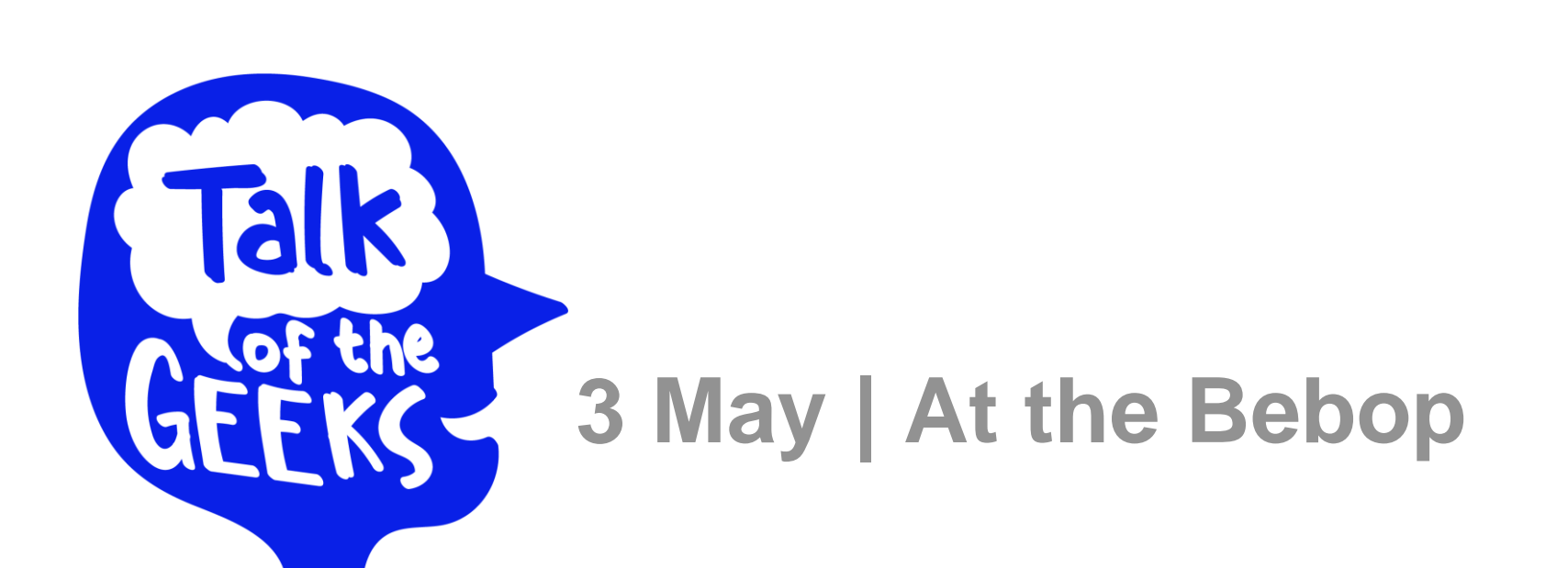

```
★ ④ - 日 尽 [6 | 2 | 2 | 5 | 6 | 6 | 1
    data DataStep;
    set sashelp.iris;
  2.
        length CatPetalLength $10;
  3.
        by Species;
  4
        array Petals(*) Petal:;
  5
        retain PowerSummation 0;
  6
  7
        AbbrevSpecies = \text{substr}(\text{species}, 1, 3);
  8
  \mathcal{G}if first. Species then SepalWidth = \theta;
10
        if last. Species then SepalLength = \theta;
11
 12PowerSummation = Powersummation + n **2;
13
        TotalPetal = sum(of Petals\{*\});
14
15
        CatPetalLength = put(PetalLength, 3.);16
17
        output;
        drop PetalLength;
 18
 19 run;
```
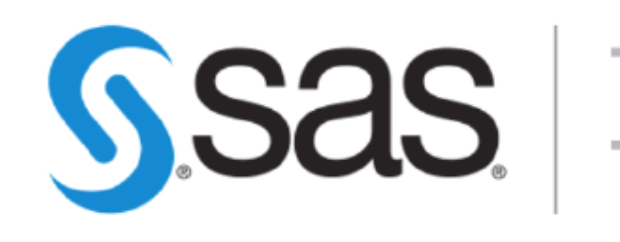

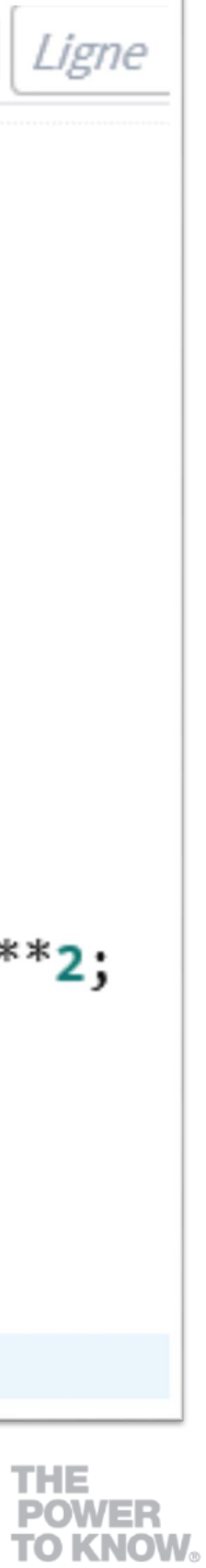

# The DATA step in SAS VIYA What?

### **Cool thing about SAS Viya ?**

### Your data is processed **simpler** and **faster** !

# The DATA step in SAS VIYA Why?

#### SAS workspace

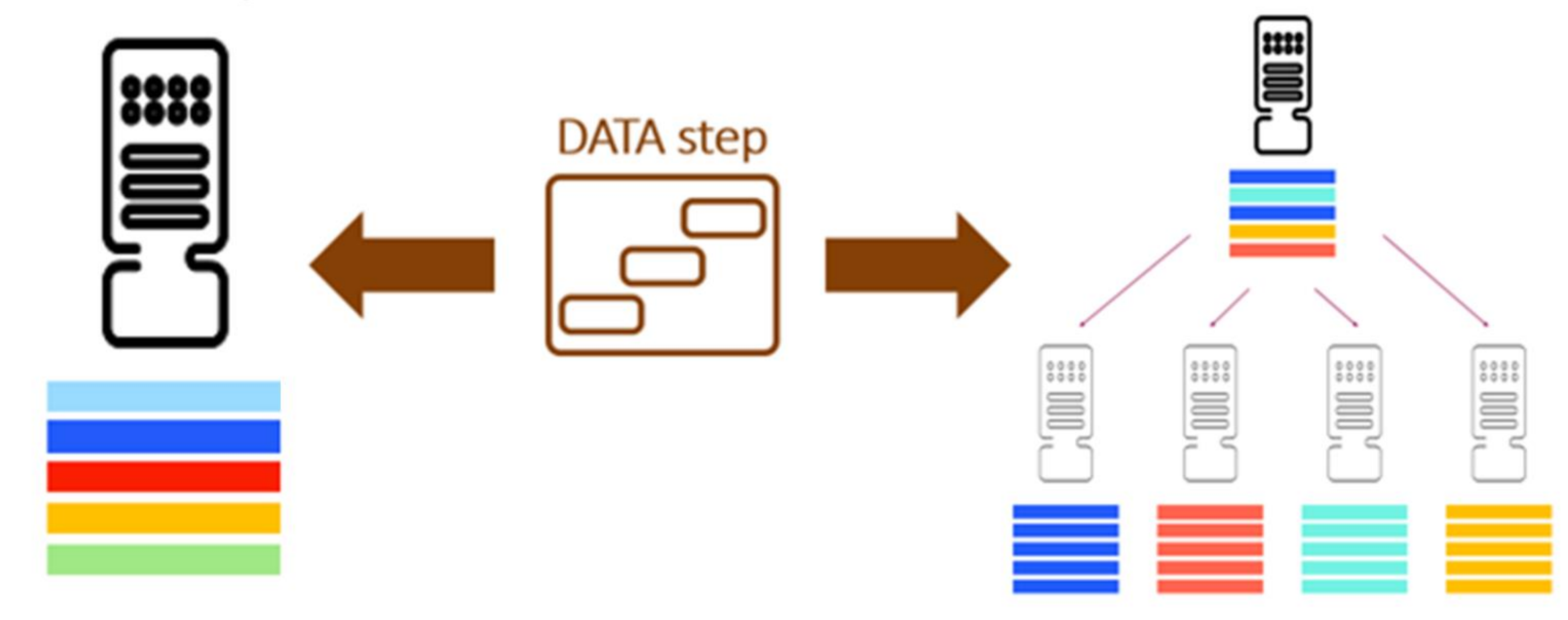

Single thread SAS V9 engine

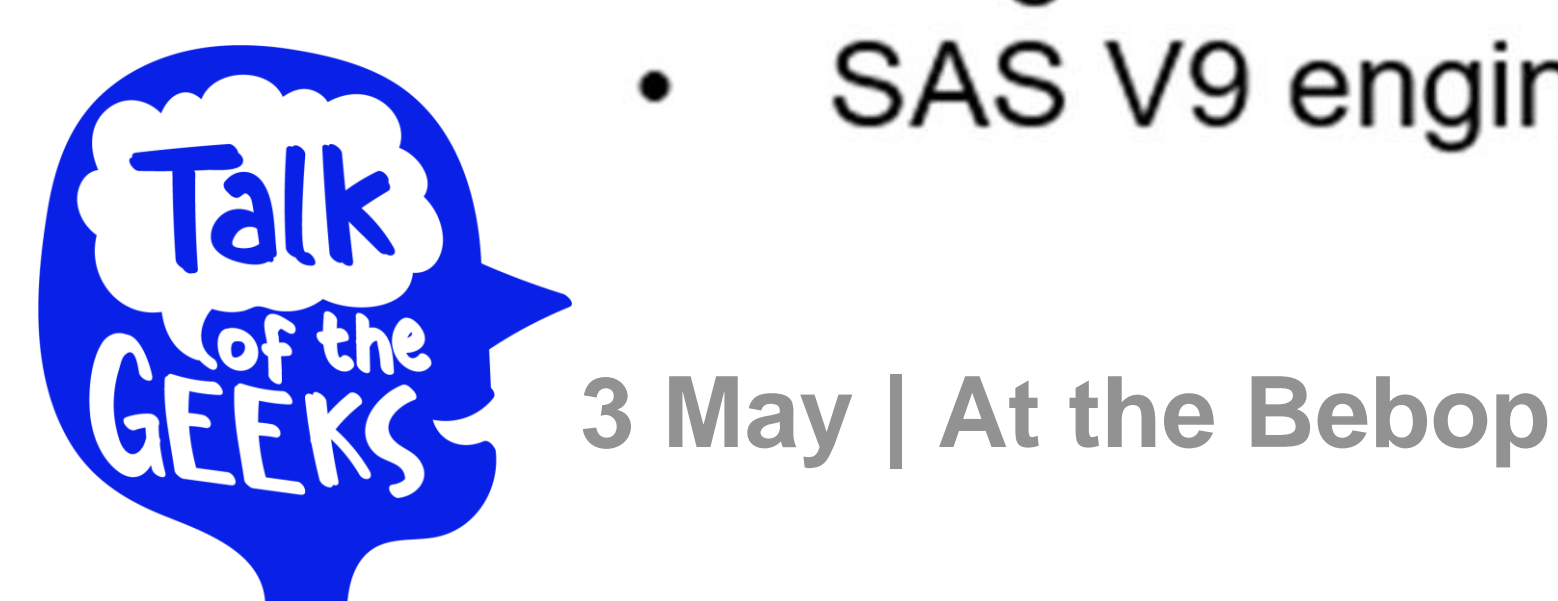

SAS Cloud Analytics Services (or CAS)

- Multiple (or single) threads
- In-memory data ٠

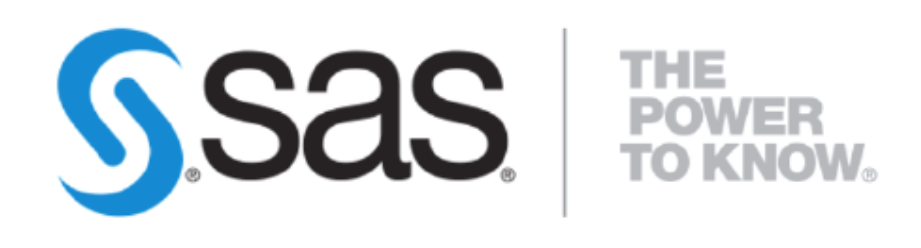

# The DATA step in SAS VIYA Method

#### 1.Connect to a CAS session

2.Load data into CAS using PROC CASUTIL

3.Run your DATA step

4.Check the SAS log

data mycas.iris\_proc; 85 15  $|run;$ set mycas.iris; 86 87 run; NOTE: Running DATA step in Cloud Analytic Services. NOTE: The DATA step will run in multiple threads. NOTE: There were 150 observations read from the table IRIS in caslib CASUSER. NOTE: The table iris proc in caslib CASUSER has 150 observations and 5 variables. NOTE: DATA statement used (Total process time): real time 0.28 seconds cpu time 0.01 seconds

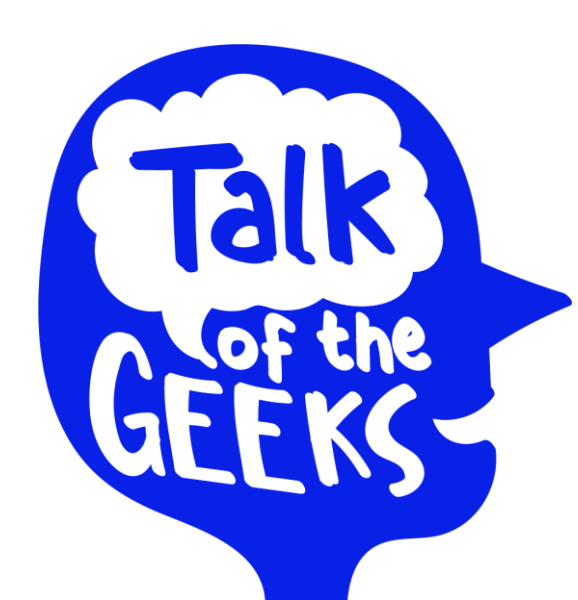

**3 May | At the Bebop**

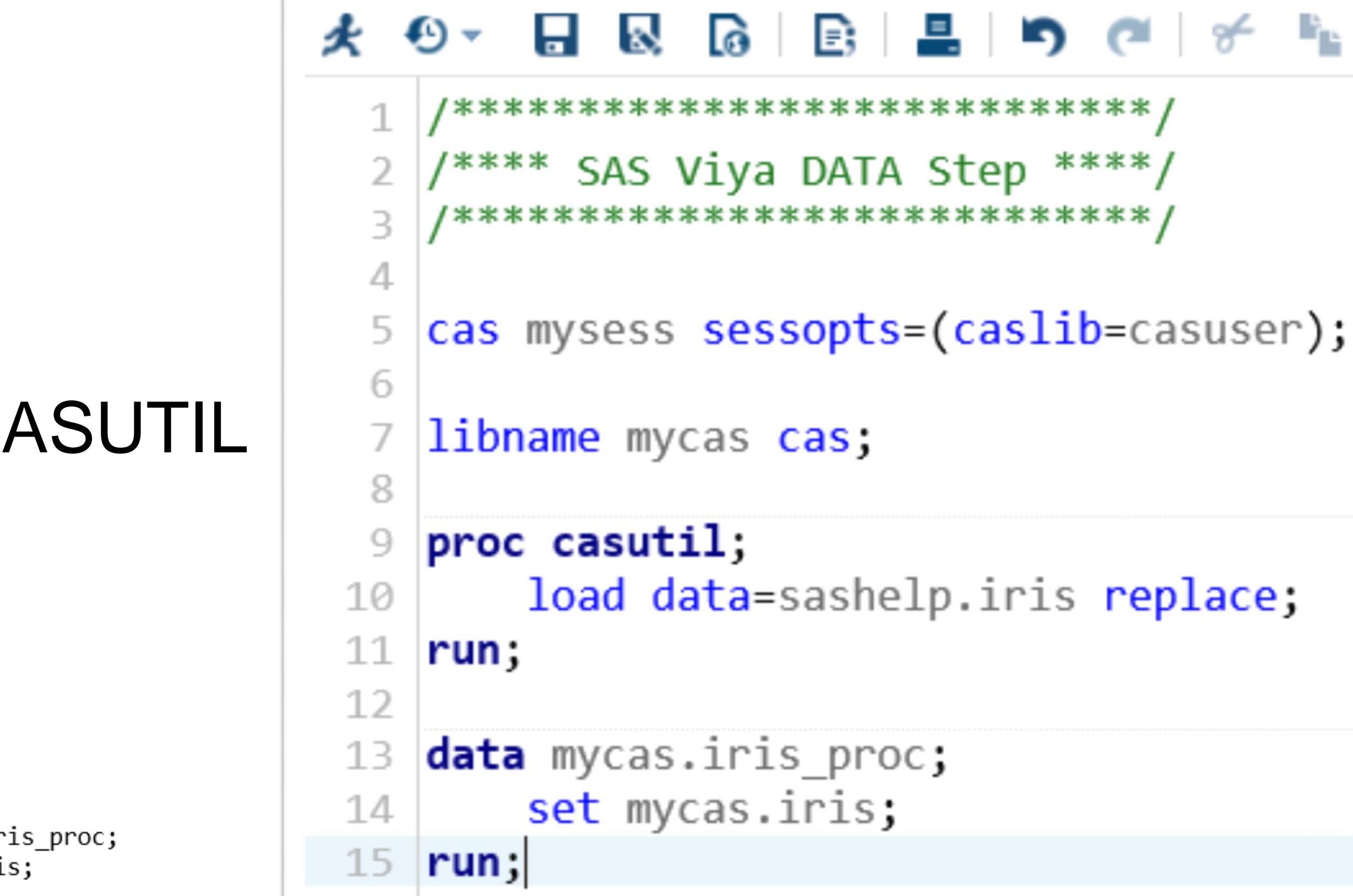

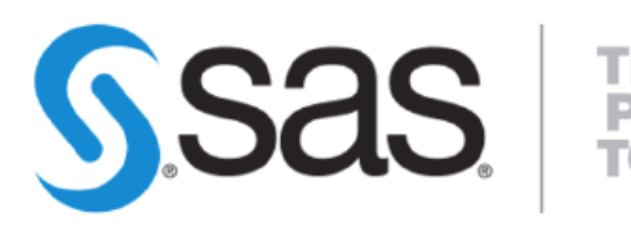

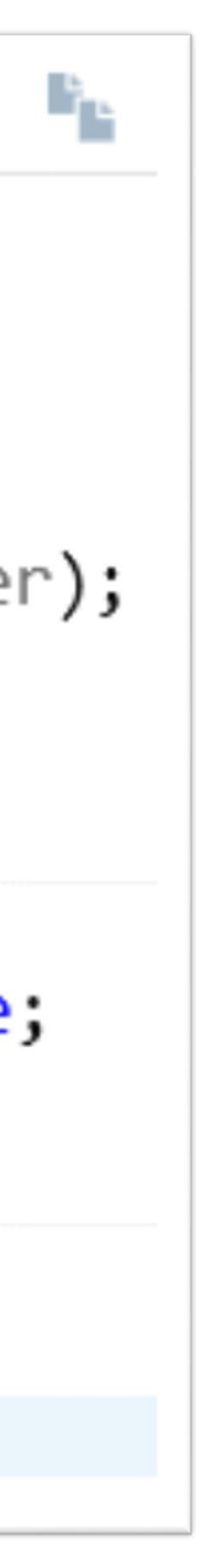

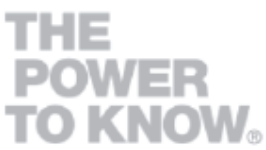

# The DATA step in SAS VIYA Method

#### **1.Connect to a CAS session**

#### 2.Load data into CAS using PROC CASUTIL

#### 3.Run your DATA step

#### 4.Check the SAS log

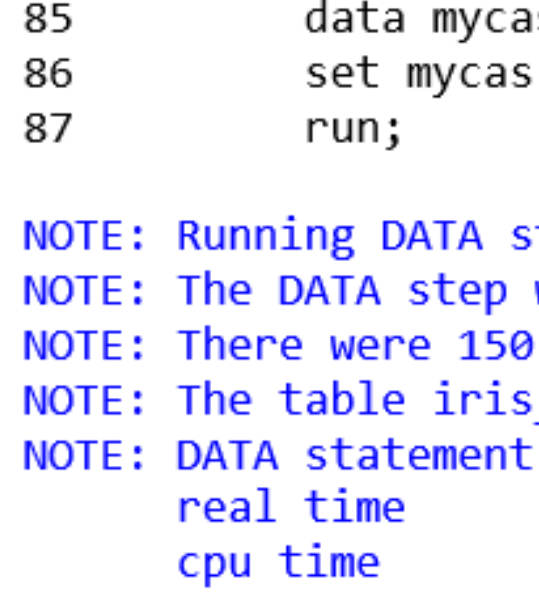

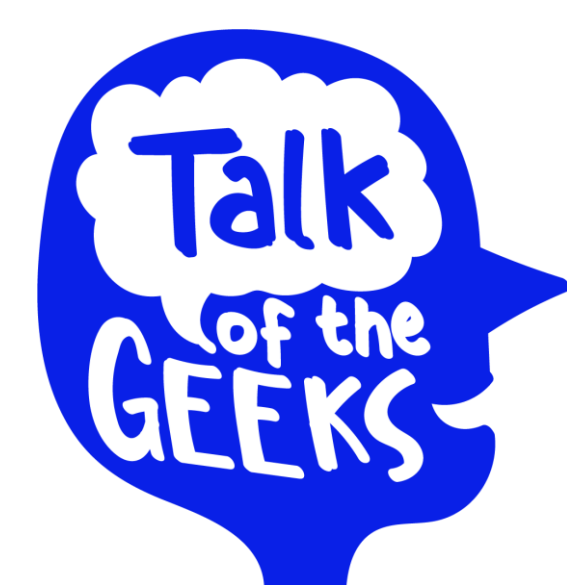

**3 May | At the Bebop**

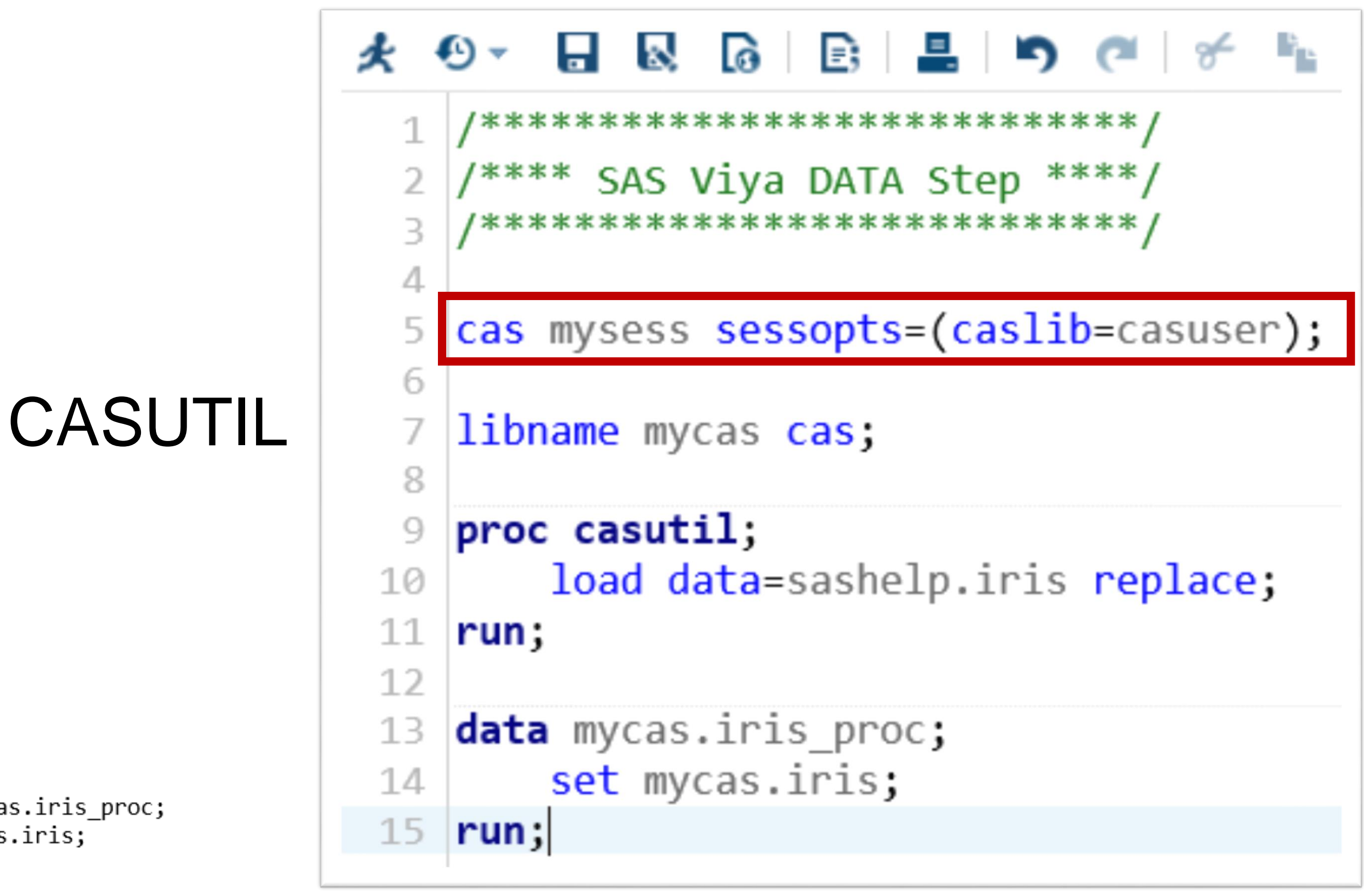

tep in Cloud Analytic Services. will run in multiple threads. observations read from the table IRIS in caslib CASUSER. proc in caslib CASUSER has 150 observations and 5 variables. used (Total process time): 0.28 seconds 0.01 seconds

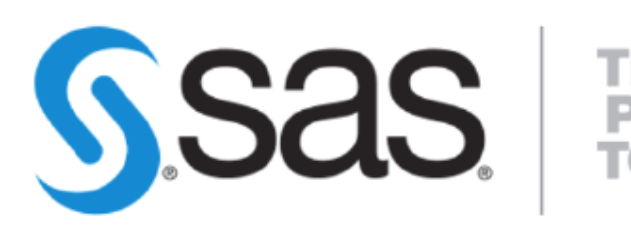

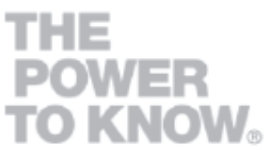

### The DATA step in SAS VIYA Method 失 Đ

# 1.Connect to a CAS session **2.Load data into CAS using PROC CASUTIL**

### 3.Run your DATA step

#### 4.Check the SAS log

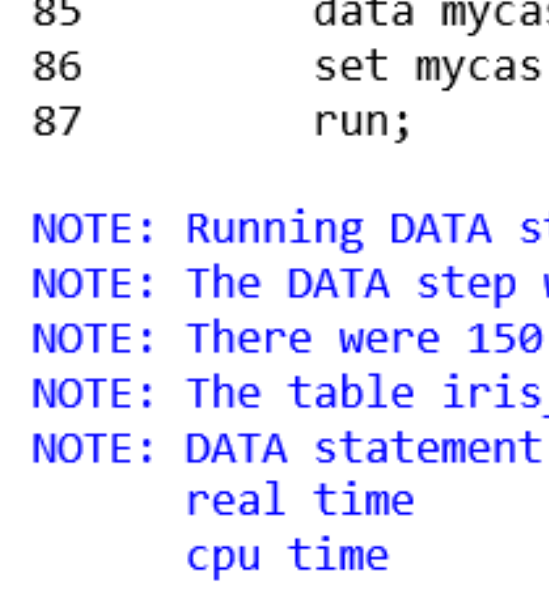

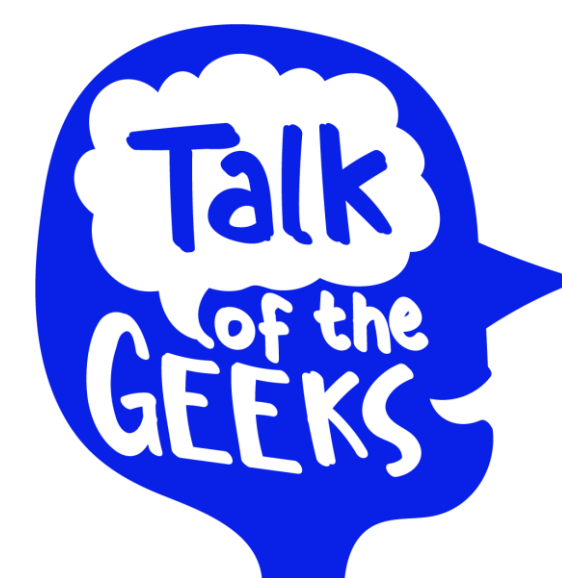

**3 May | At the Bebop**

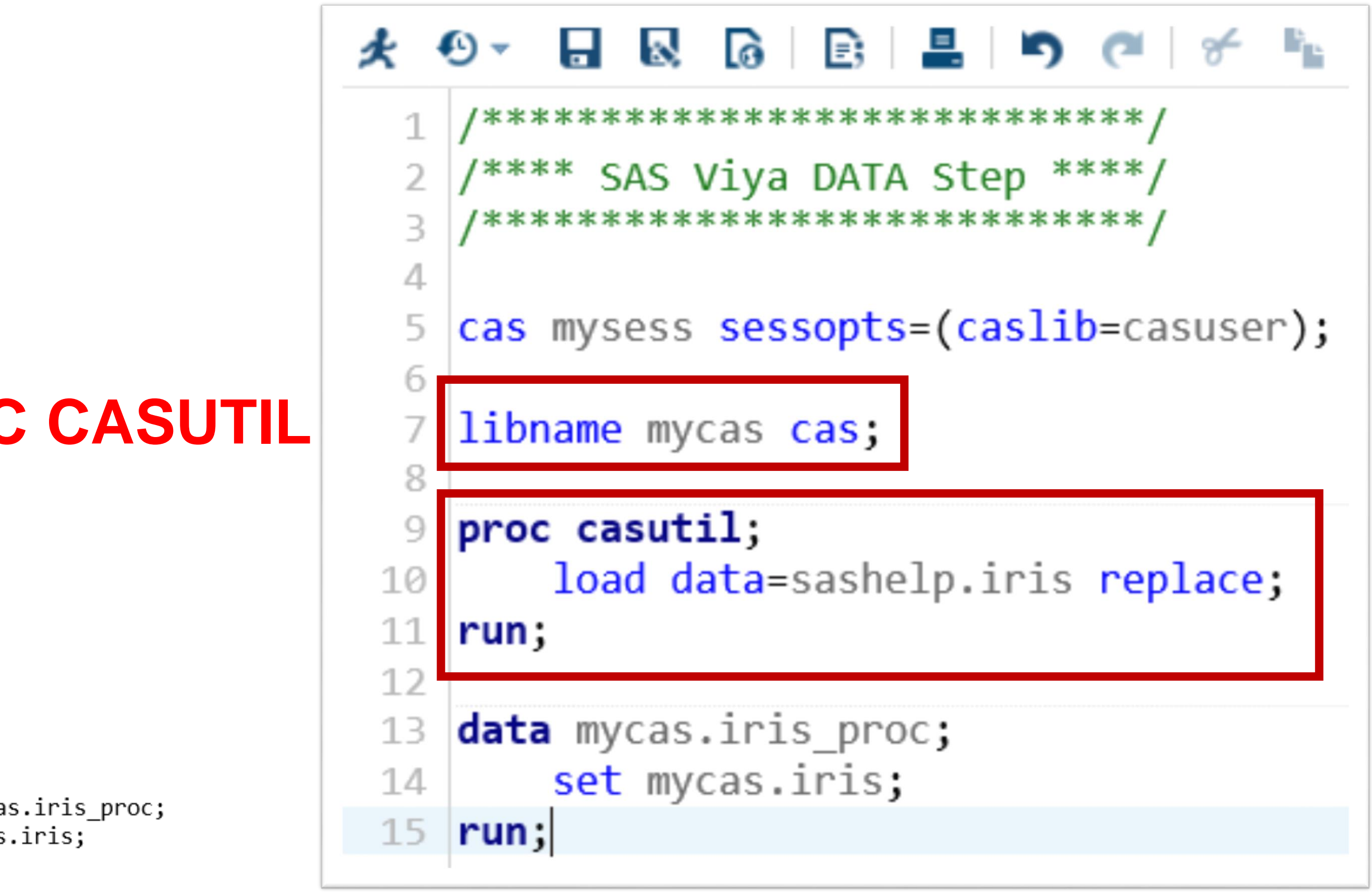

tep in Cloud Analytic Services. will run in multiple threads. observations read from the table IRIS in caslib CASUSER. proc in caslib CASUSER has 150 observations and 5 variables. used (Total process time): 0.28 seconds 0.01 seconds

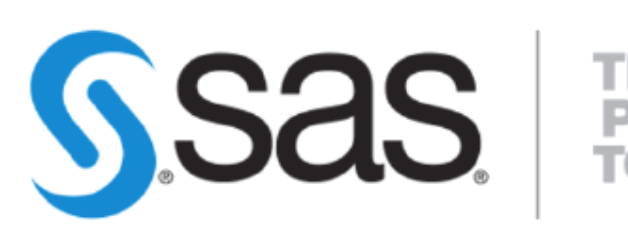

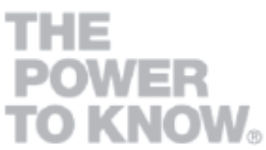

# The DATA step in SAS VIYA Method

#### 1.Connect to a CAS session

2.Load data into CAS using PROC CASUTIL

### **3.Run your DATA step**

4.Check the SAS log

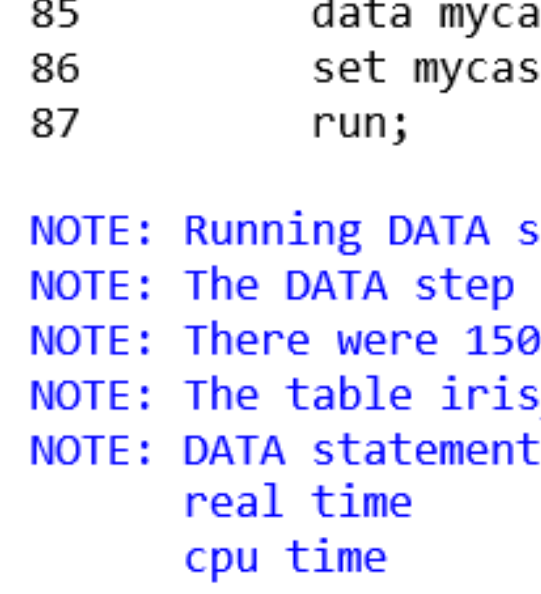

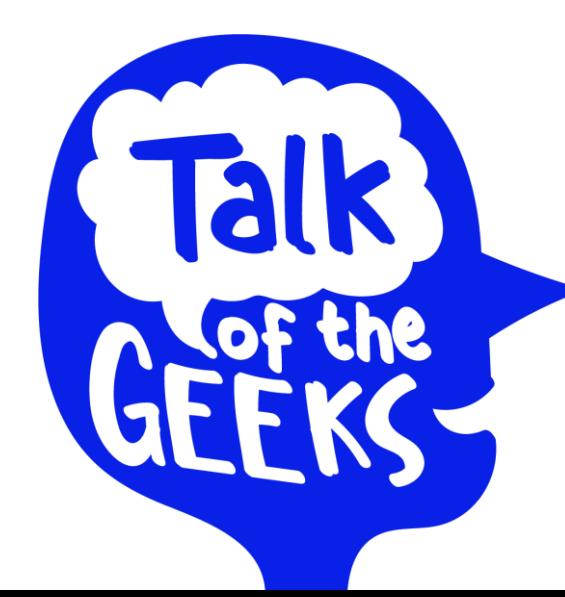

**3 May | At the Bebop**

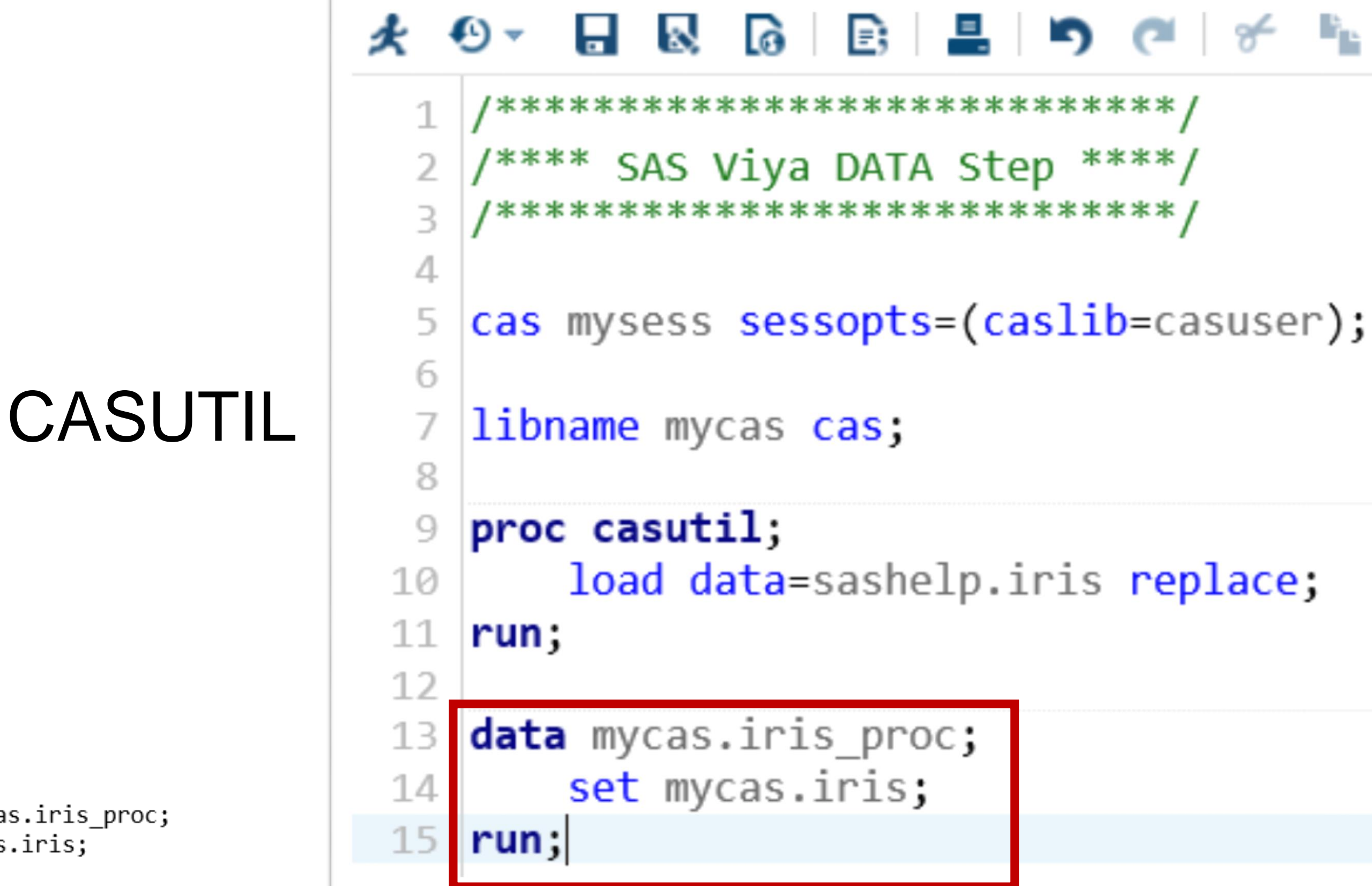

step in Cloud Analytic Services. will run in multiple threads. observations read from the table IRIS in caslib CASUSER. proc in caslib CASUSER has 150 observations and 5 variables. used (Total process time): 0.28 seconds 0.01 seconds

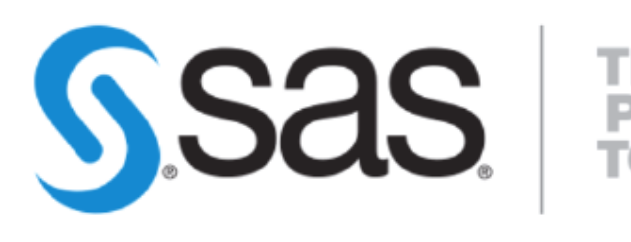

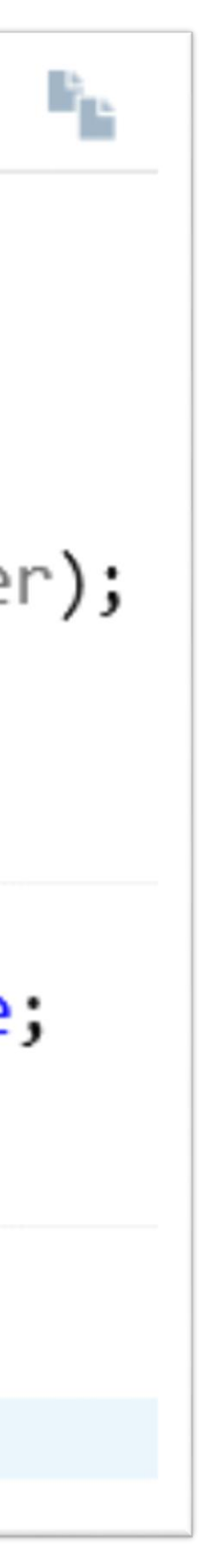

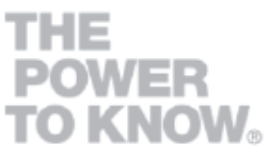

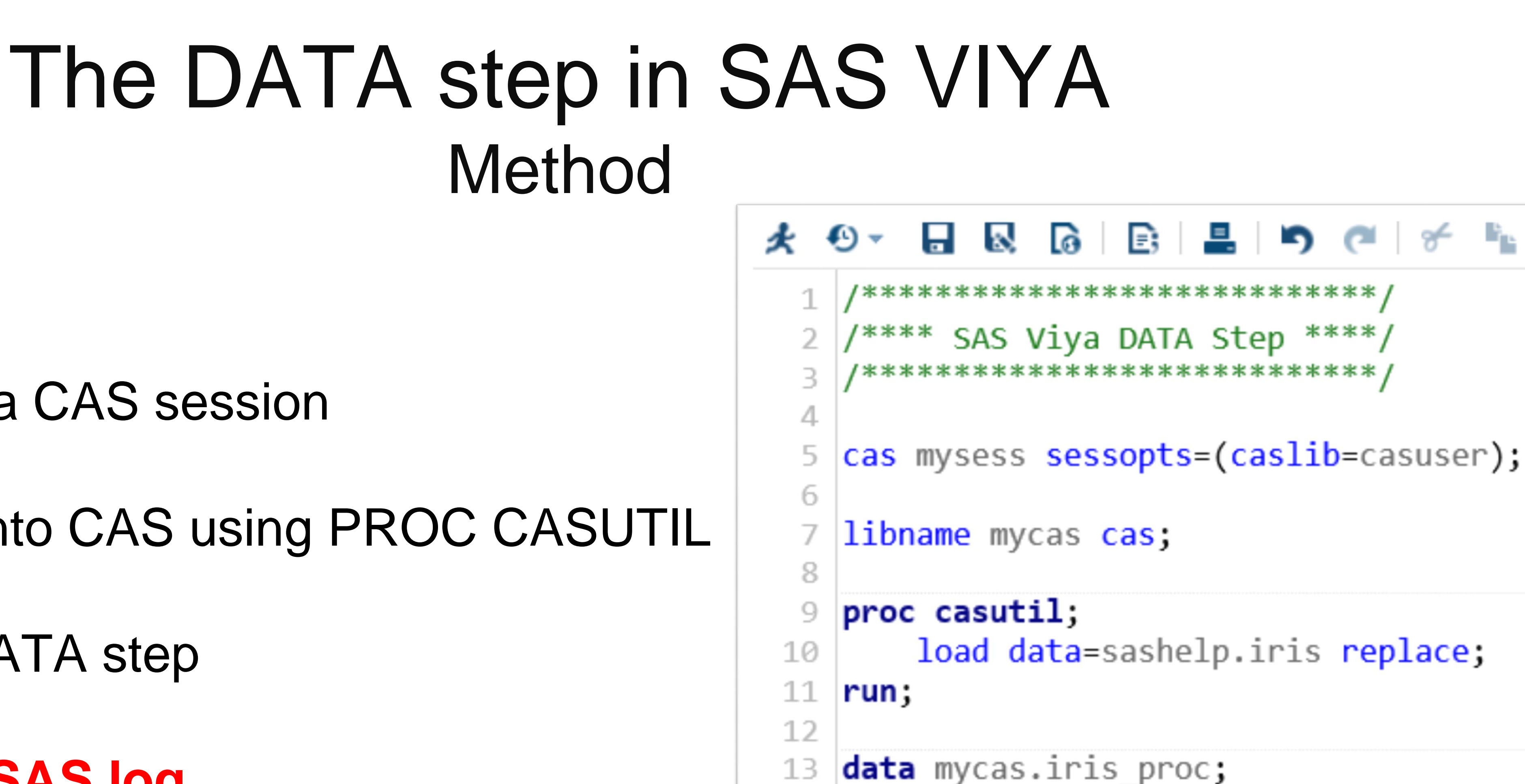

set mycas.iris;

as.iris\_proc; .iris;

tep in Cloud Analytic Services. will run in multiple threads. observations read from the table IRIS in caslib CASUSER. proc in caslib CASUSER has 150 observations and 5 variables. used (Total process time): 0.28 seconds 0.01 seconds

 $15$  run;

14

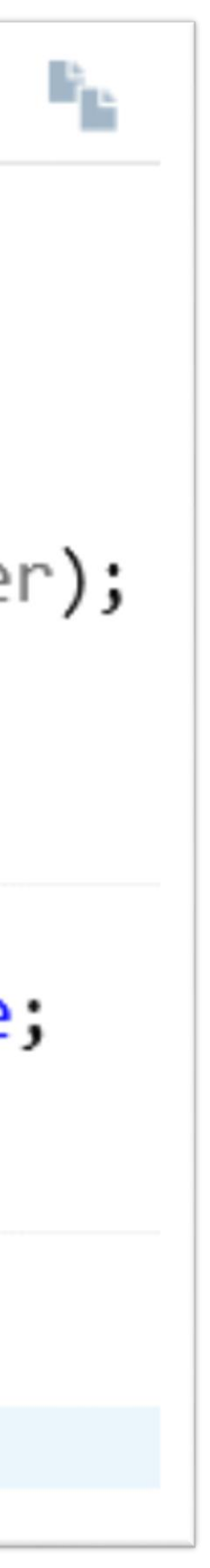

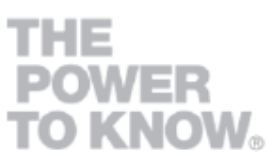

**SSAS** 

#### 1.Connect to a CAS session

2.Load data into CAS using PROC CASUTIL

3.Run your DATA step

**4.Check the SAS log**

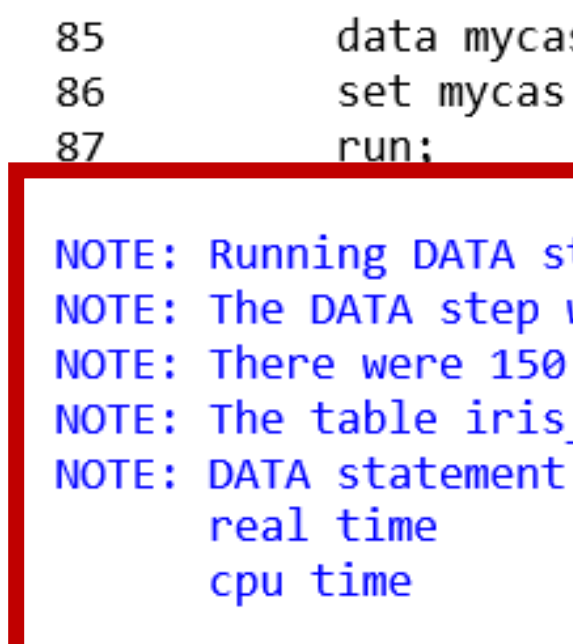

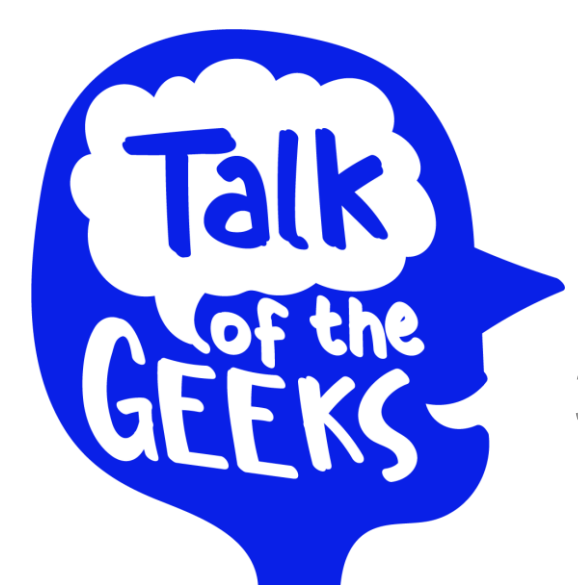

**3 May | At the Bebop**

# The DATA step in SAS VIYA Method – Attention points

Some operations requiring inter-row dependencies will return unexpected results:

- **RETAIN** statement
- **LAG** and **DIF** functions
- **Temporary arrays**

GEFKS-**3 May | At the Bebop**

**Talk** 

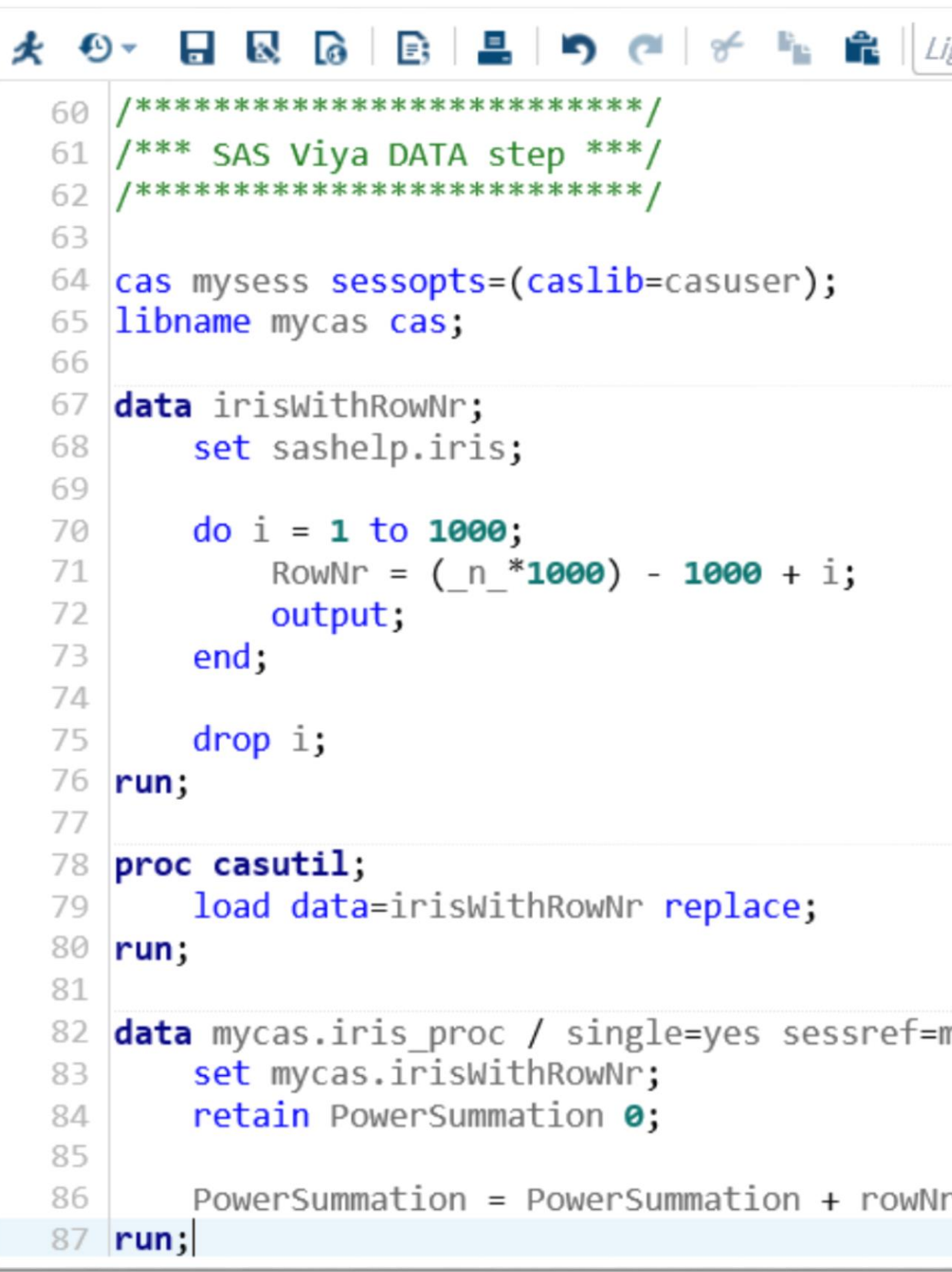

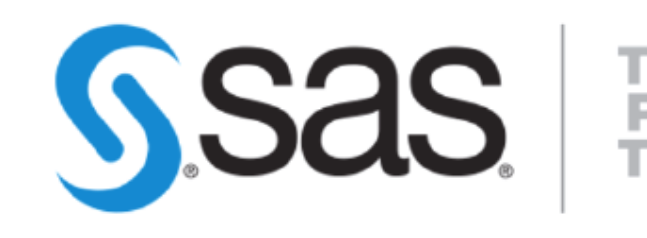

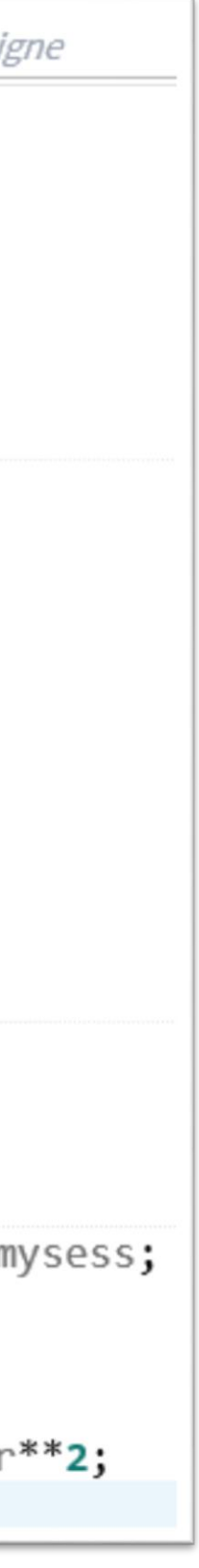

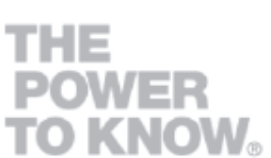

Alternatives to guarantiee the correctness of the results:

- Run on the Workspace server
- **Run on CAS using the option** / single=yes sessref=mysess

# The DATA step in SAS VIYA Method – BY statement

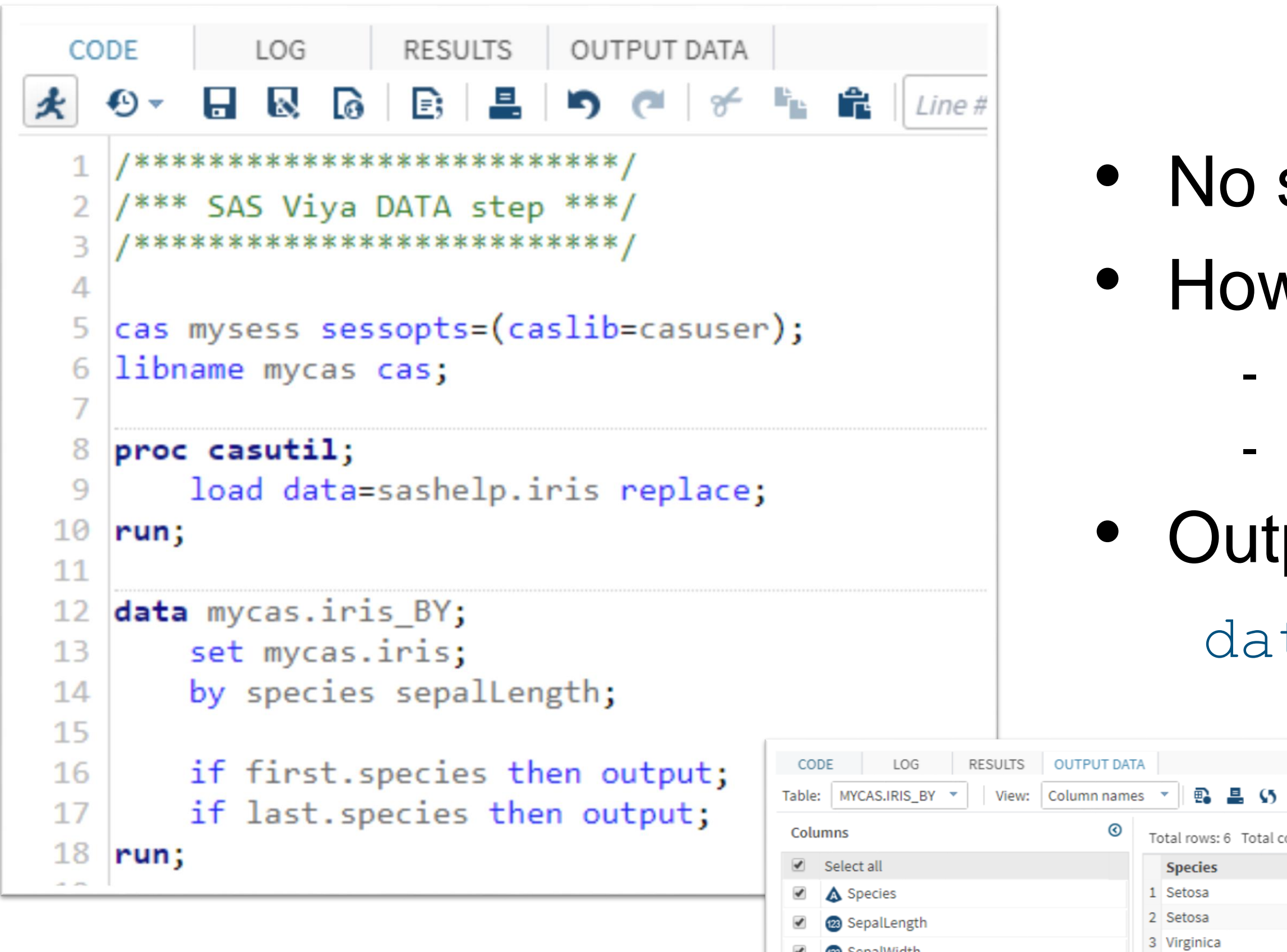

#### ta mycars.iris BY (partition=(species) orderby=(sepalLength));

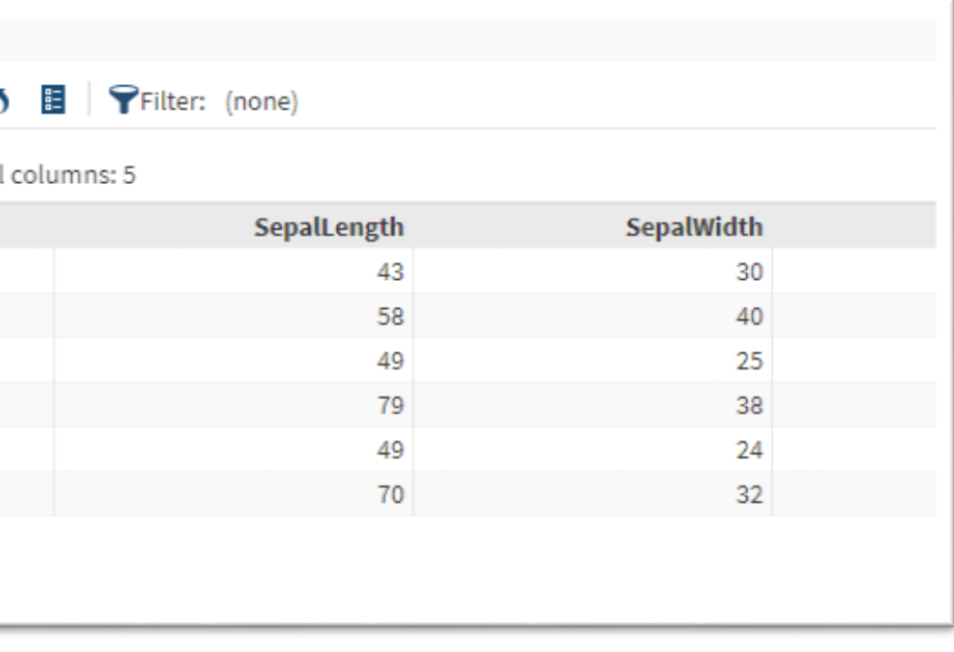

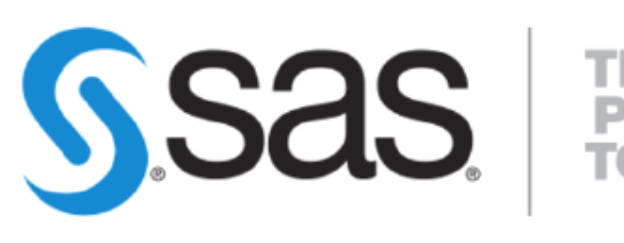

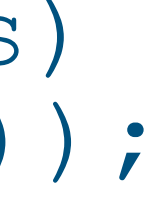

**THE<br>POWER<br>TO KNOW。** 

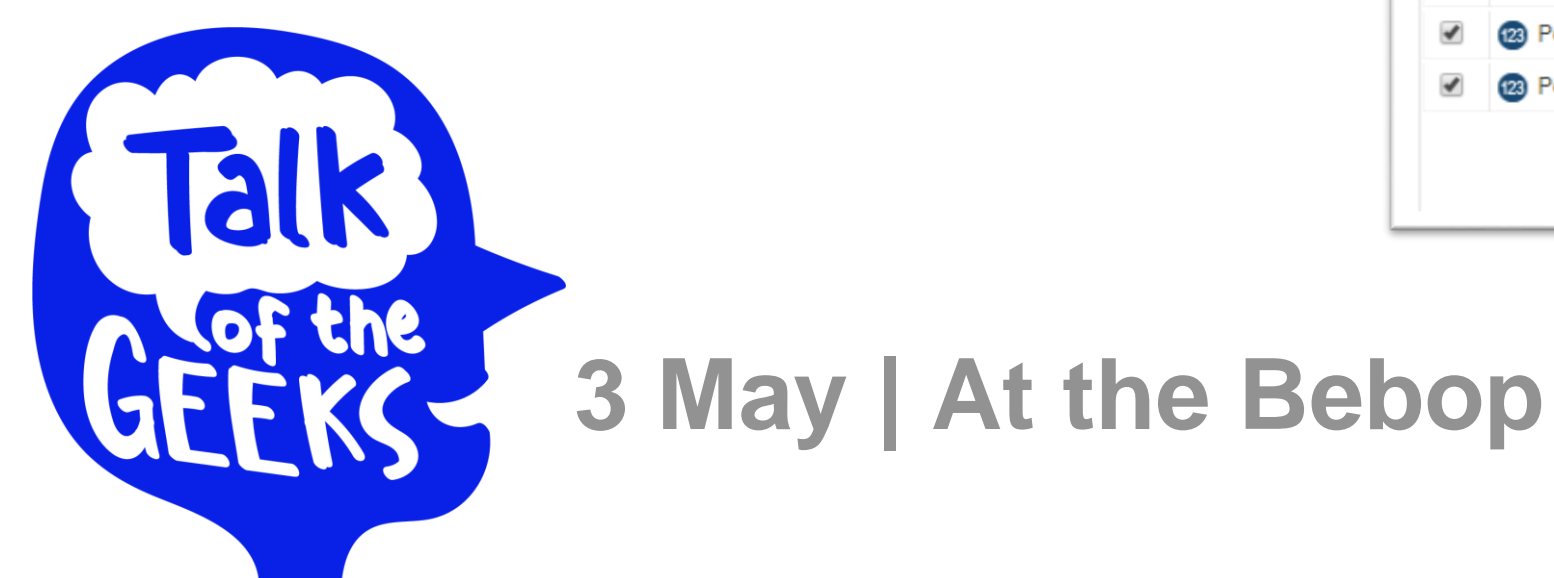

123 PetalWidt

### sorting (PROC SORT) required w does it work?

Distribution based on the first BY-variable

Sorted on same worker using the other BY-variables

#### put sorting:

4 Virginica 5 Versicolor

6 Versicolor

# The DATA step in SAS VIYA Conclusion

- Exactly the **same functionalities** as SAS 9.4, except for:
	- RETAIN statement
	- LAG and DIFF functions
	- Temporary arrays
- No need to **sort** the data anymore
- **In-memory**
- Much **simpler** and **faster**

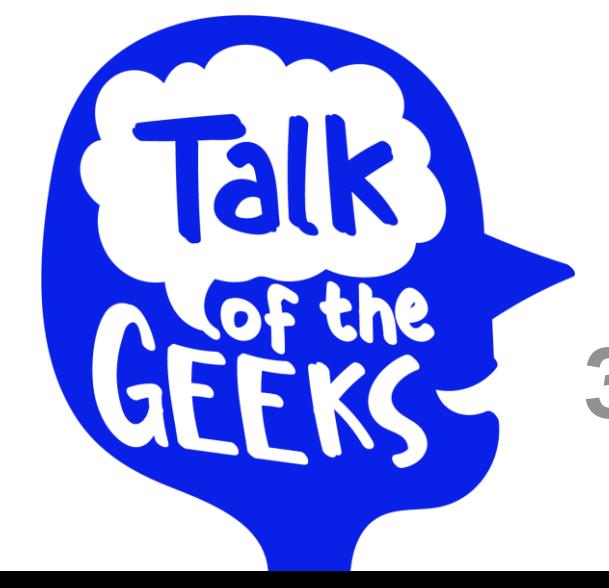

**3 May | At the Bebop**

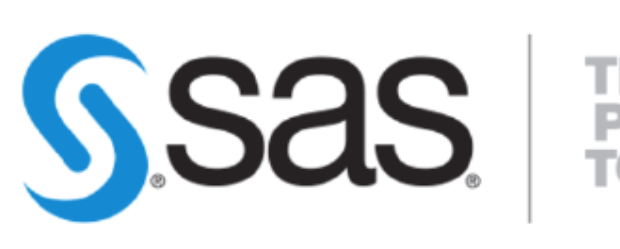

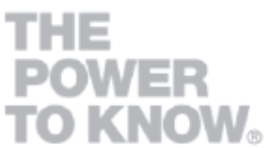

## **Data Science Jam Sessions by SAS**

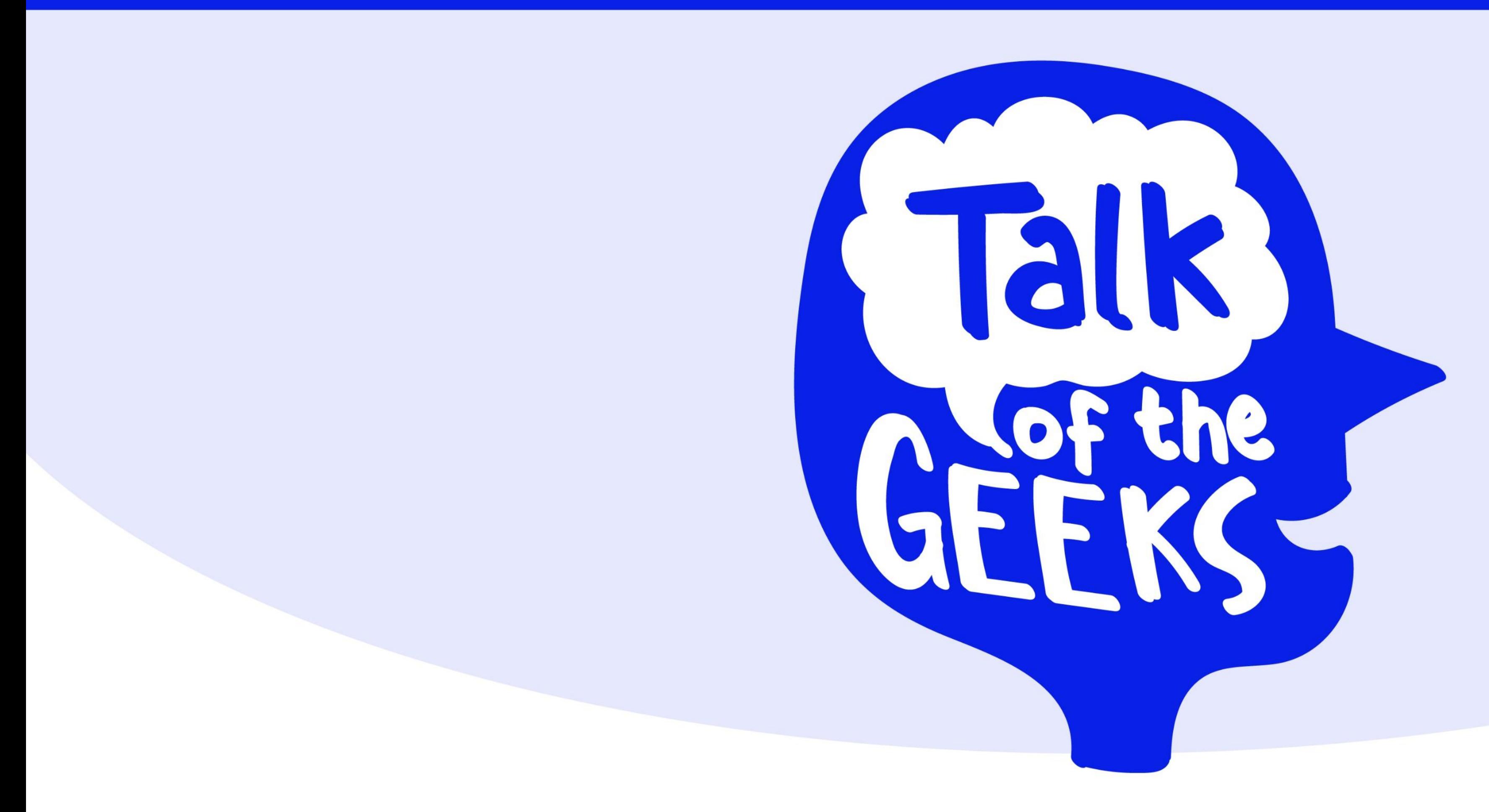

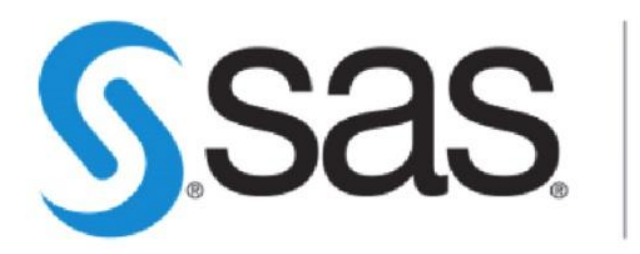

**THE<br>POWER<br>TO KNOW。** 

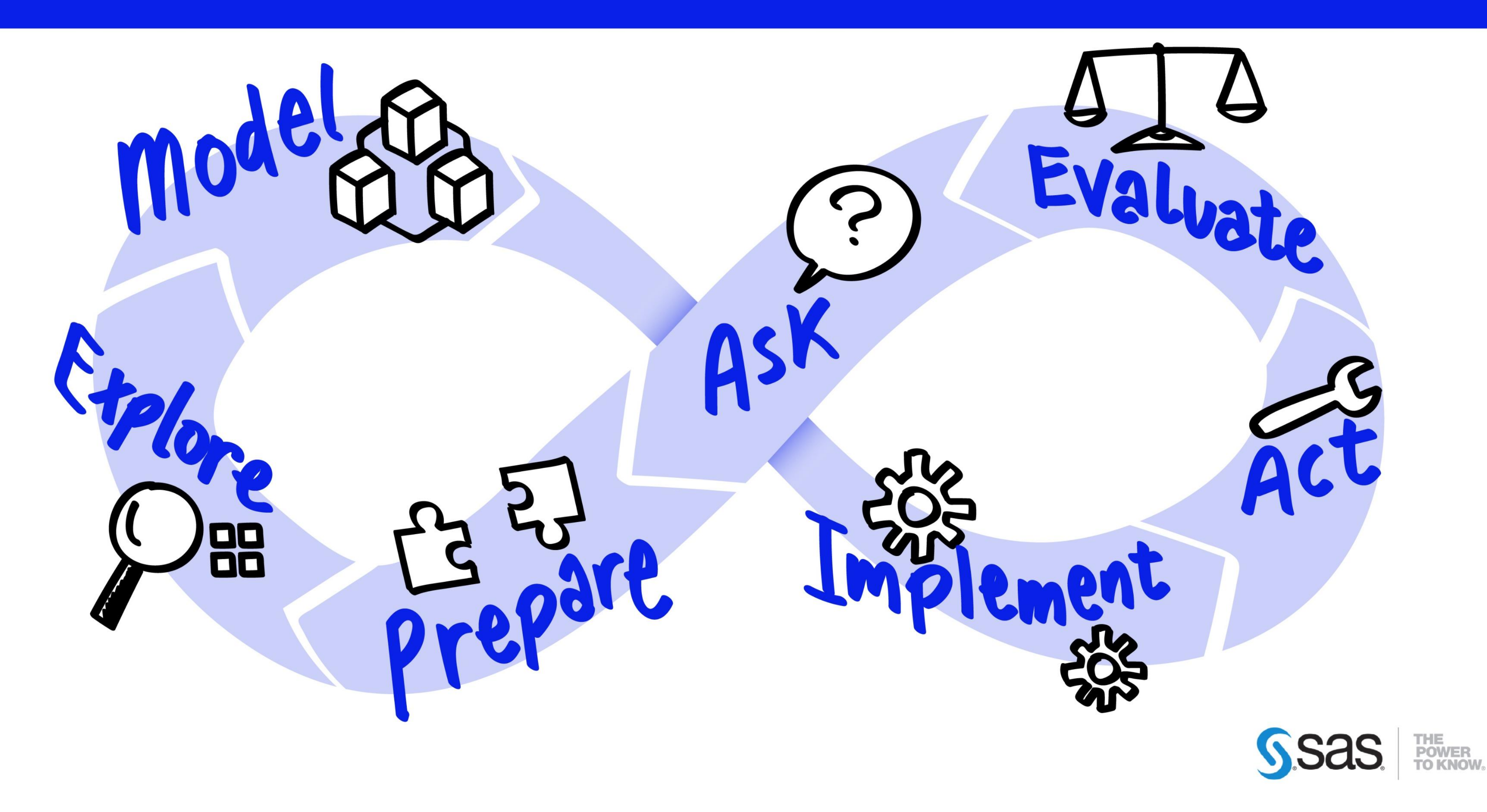

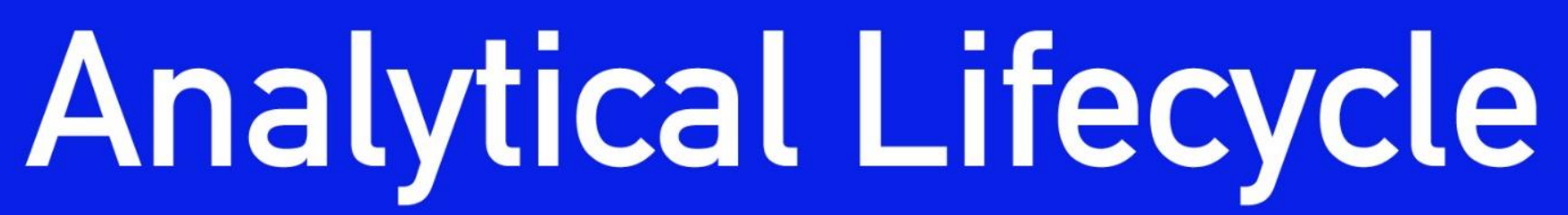

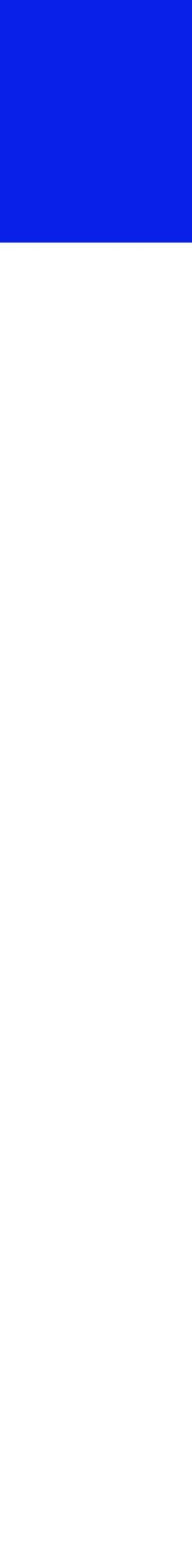

Variable binning in SAS VIYA: Increasing the predictive power of your white-box models while keeping their interpretability Speaker: Frédéric Thys

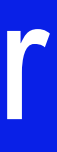

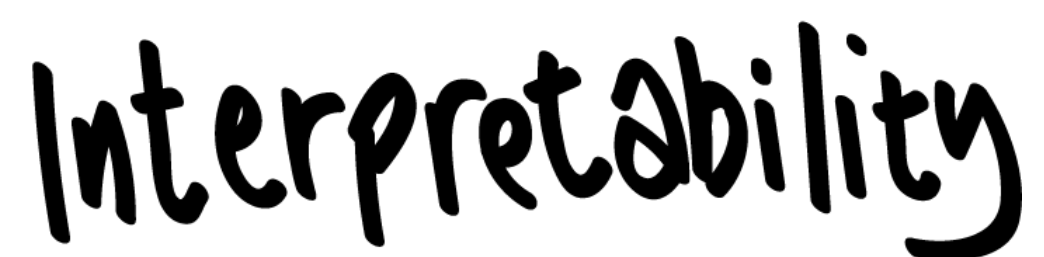

# 111111111 **Talk** GEEKS-**3 May | At the Bebop**

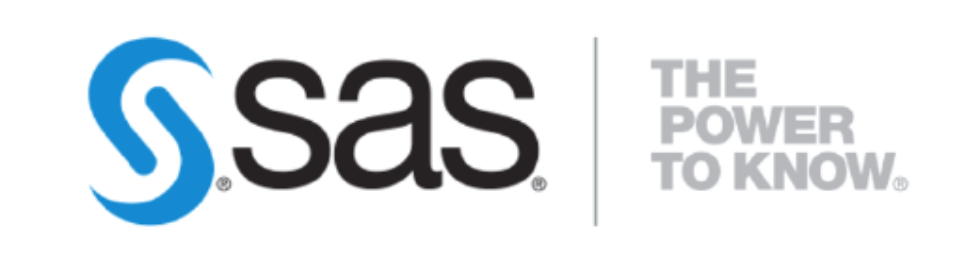

# Within the field of Feature Engineering

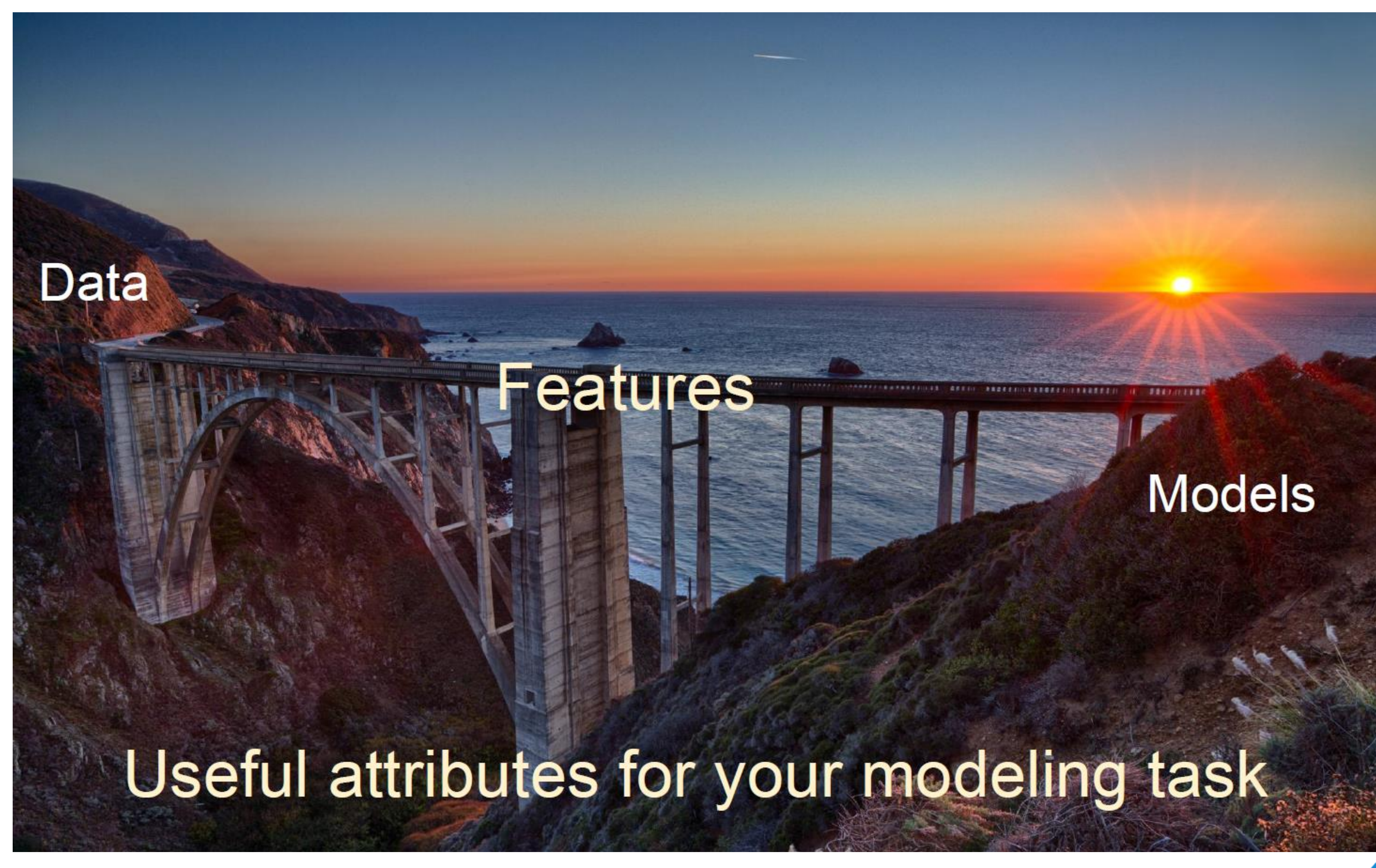

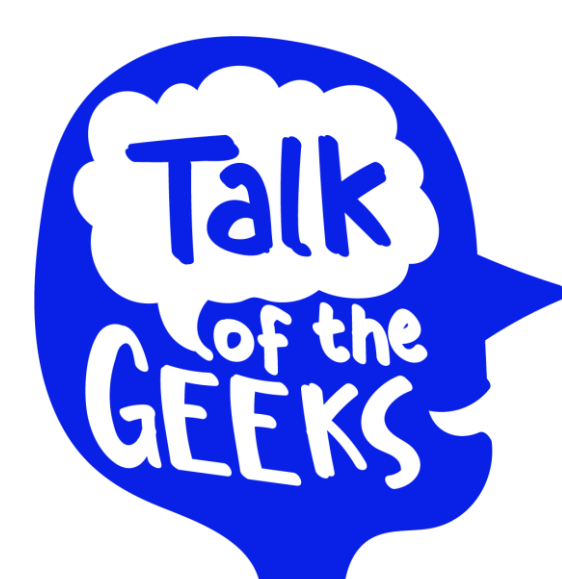

**3 May | At the Bebop**

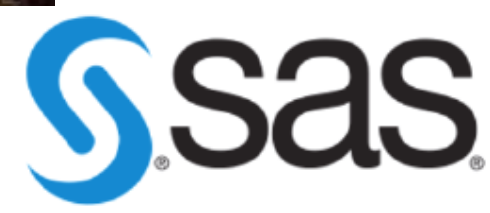

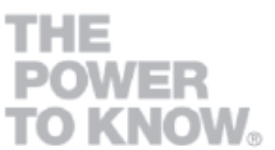

# Applied Machine Learning

"Coming up with features is difficult, time-consuming, requires expert knowledge. 'Applied machine learning' is basically feature engineering."

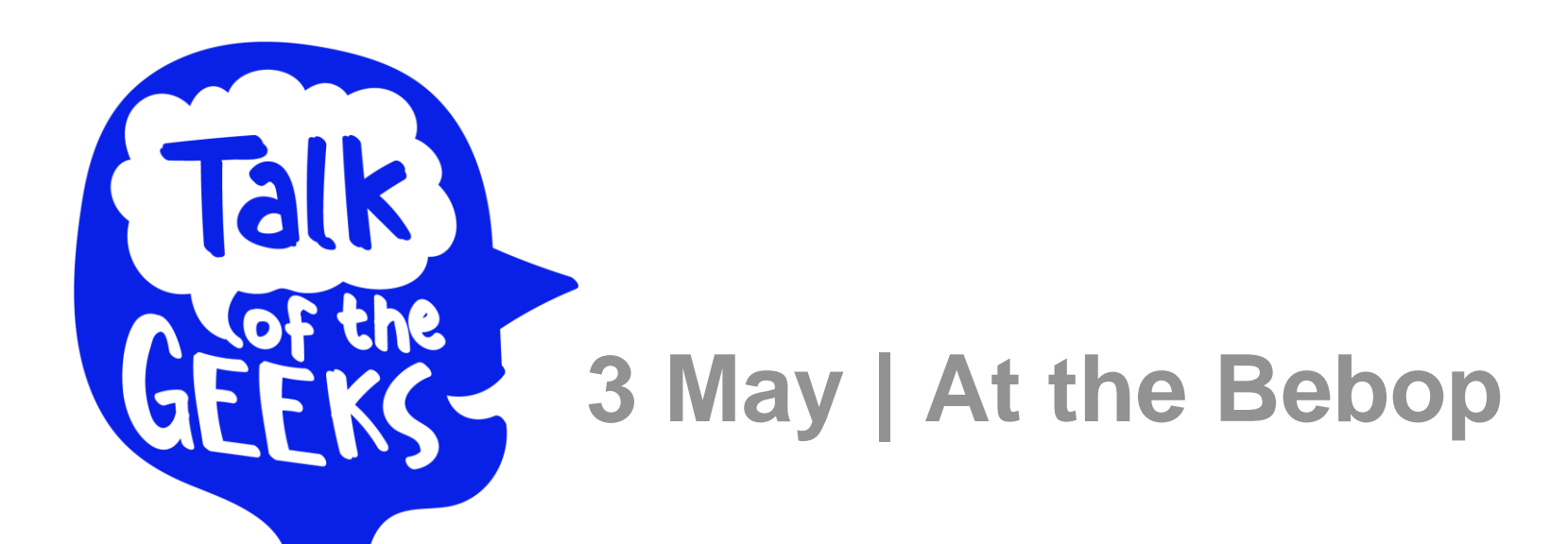

- Andrew Ng

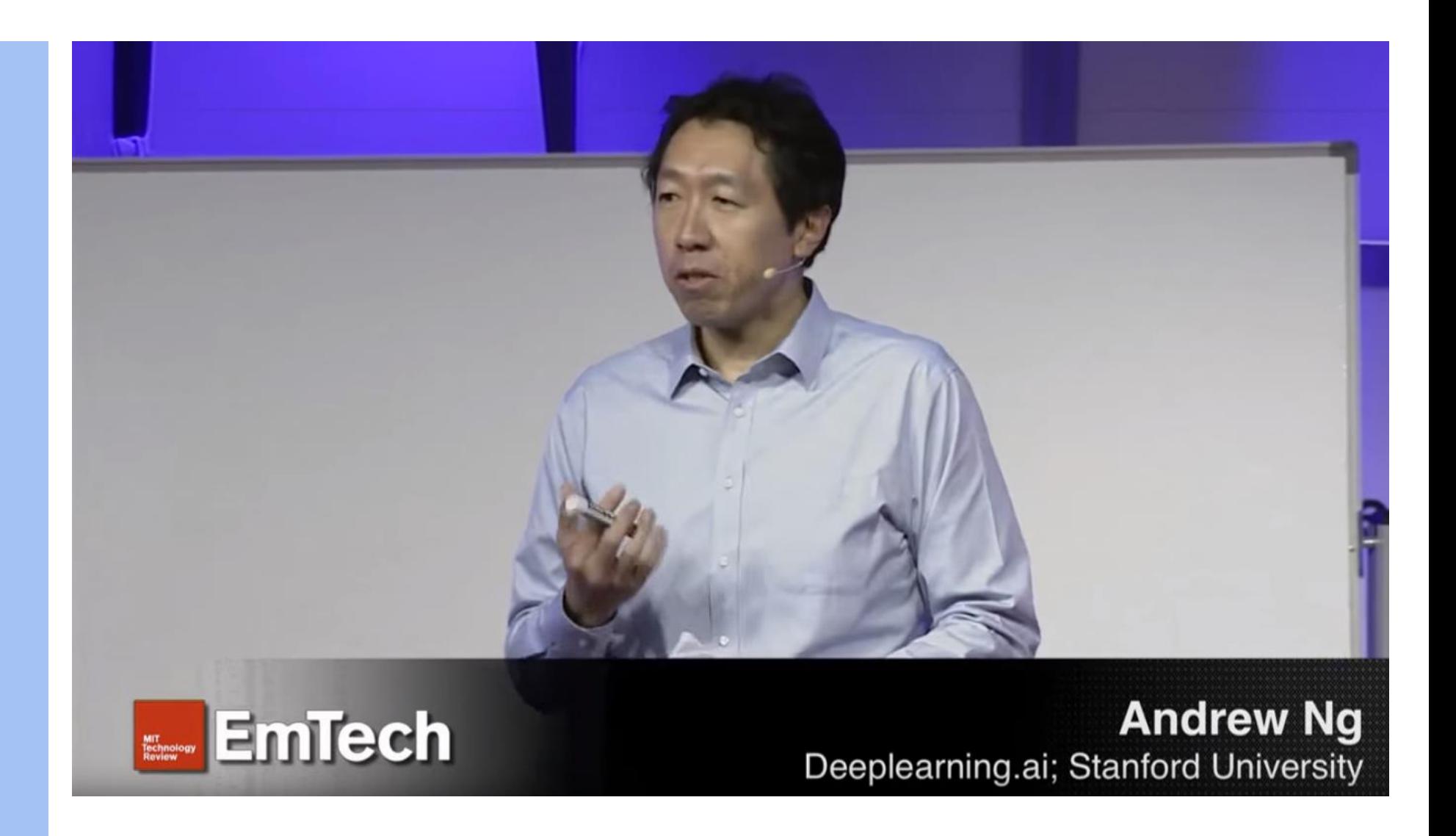

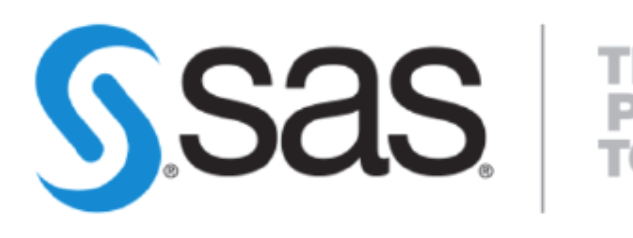

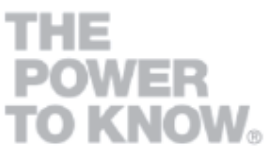

## BINNING For Data Quality Control Structure of real-world data rarely complete & straightforward

- Binning is a common step in data preparation
- You can use binning to
	- Handle **Predictors** with **Extreme Skewing**
	- Handle **Value Spikes** and **Distributions**
	- **Reduce** the **granularity** of interval variables
	- **Classify missing** variables
	- Reduce the impact of **outliers**
	- **Reveal Non Linear** behavior in relation to Target
- **screen continuous, ordinal and categorical variables** based on their **predictive power**.

• Based on the binning results, **Weight of Evidence (WOE) and Information Value (IV)** also allow to

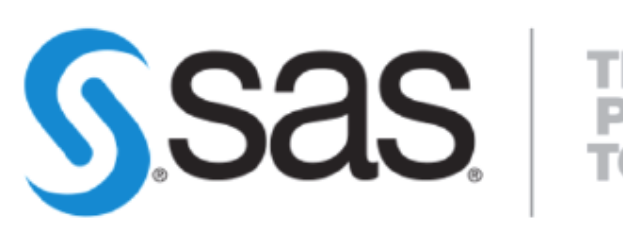

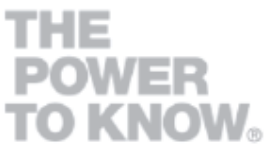

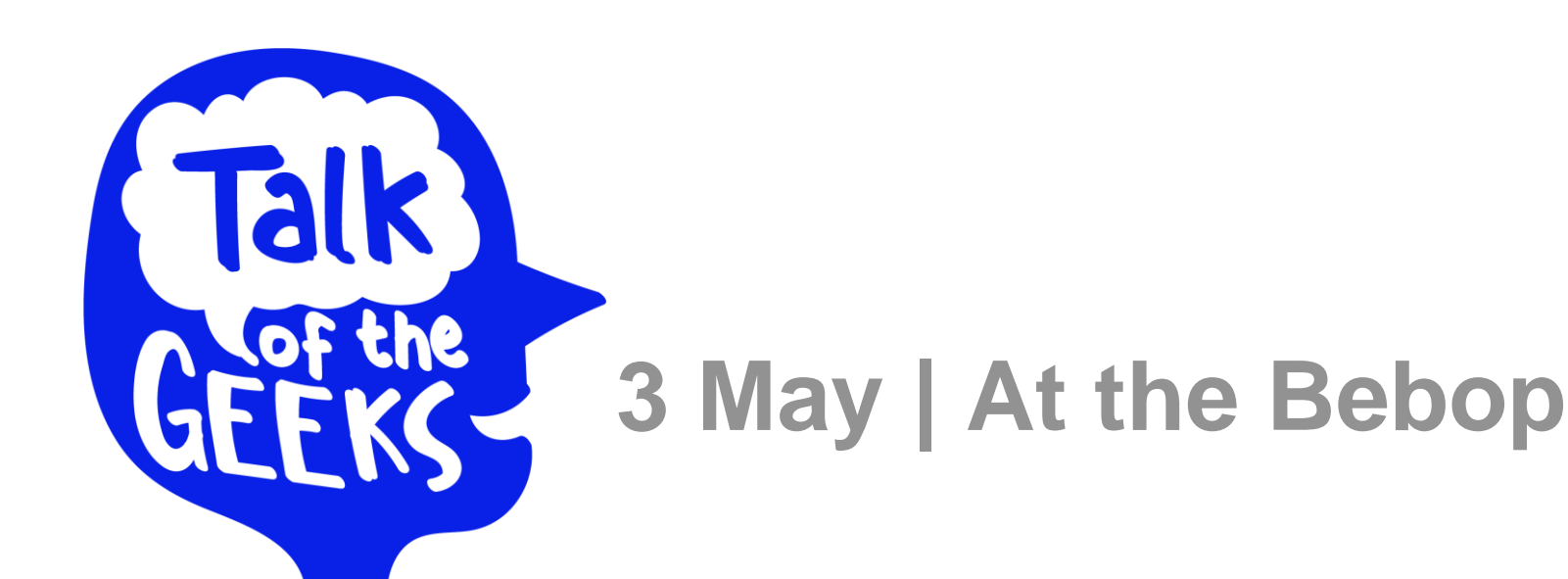

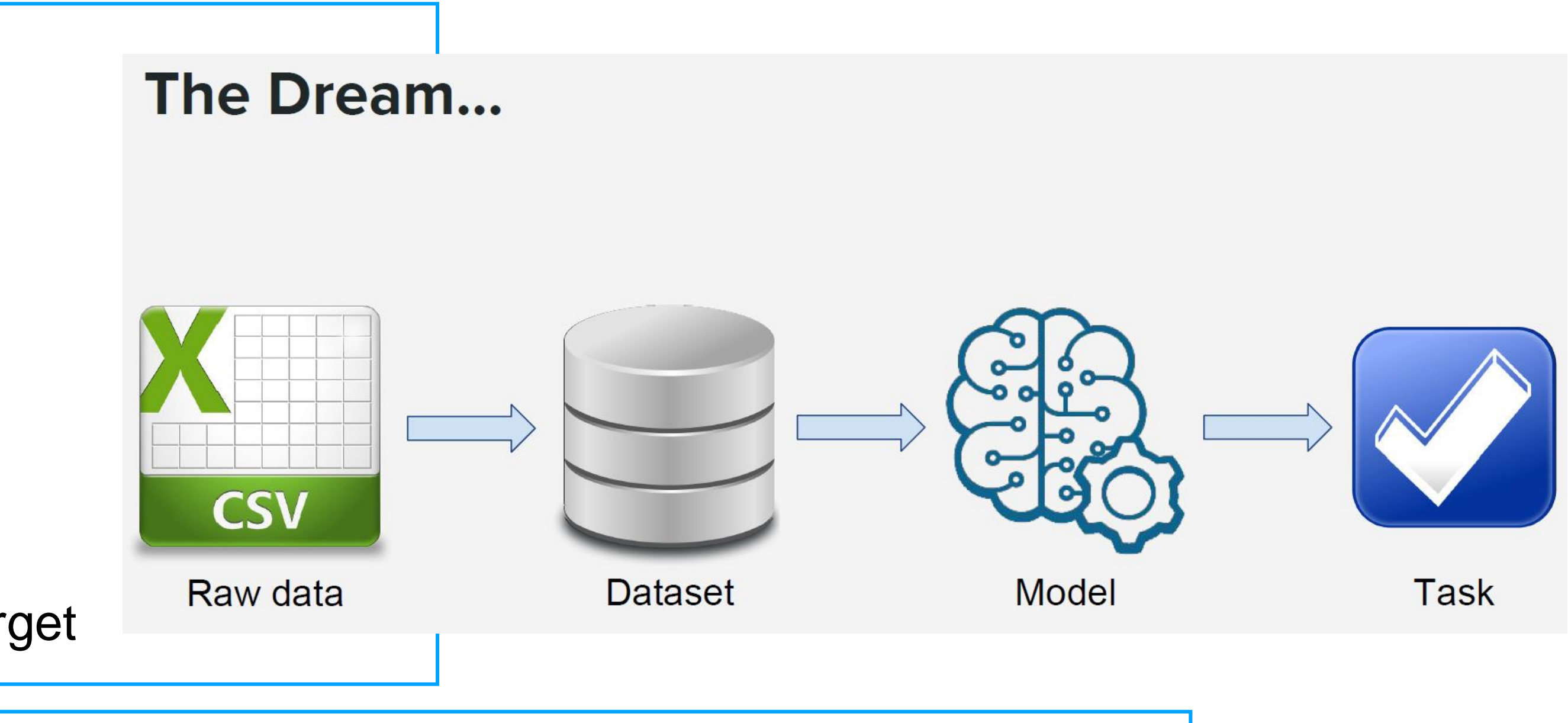

# Unsupervised binning

Unsupervised binning methods **transform numerical** variables **into categorical** 

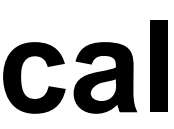

# counterparts but do **not use the target** (class) information.

*Equal Width* and *Equal Frequency* are two unsupervised binning methods.

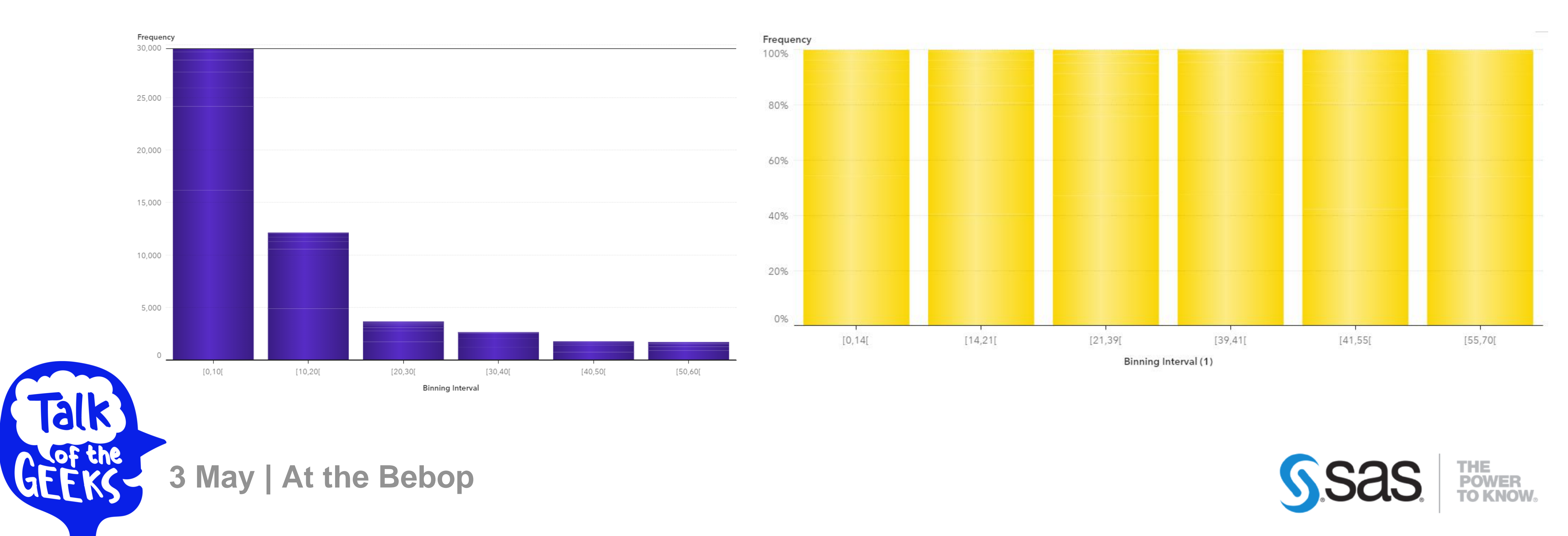

# Unsupervised binning

The algorithm divides the data into k intervals of equal size. The width of intervals is:  $w = (max-min)/k$ 

#### **Equal Width Binning**

And the interval boundaries are:  $min+w$ ,  $min+2w$ , ...,  $min+(k-1)w$ 

#### **Equal Frequency Binning**

The algorithm divides the data into k groups which each group contains the same number of values.

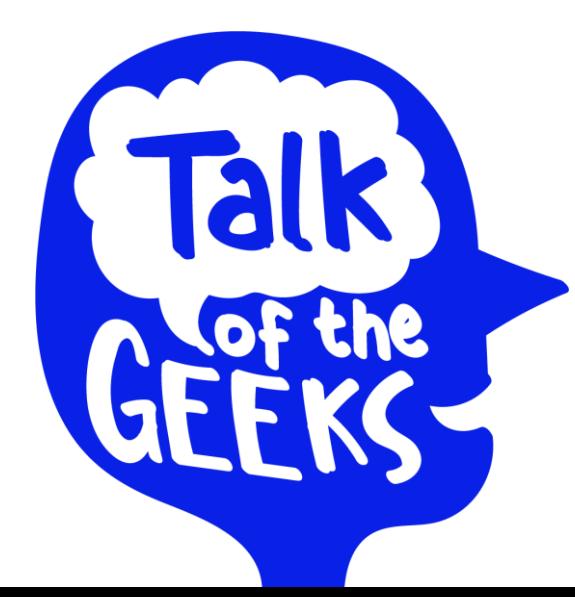

**3 May | At the Bebop**

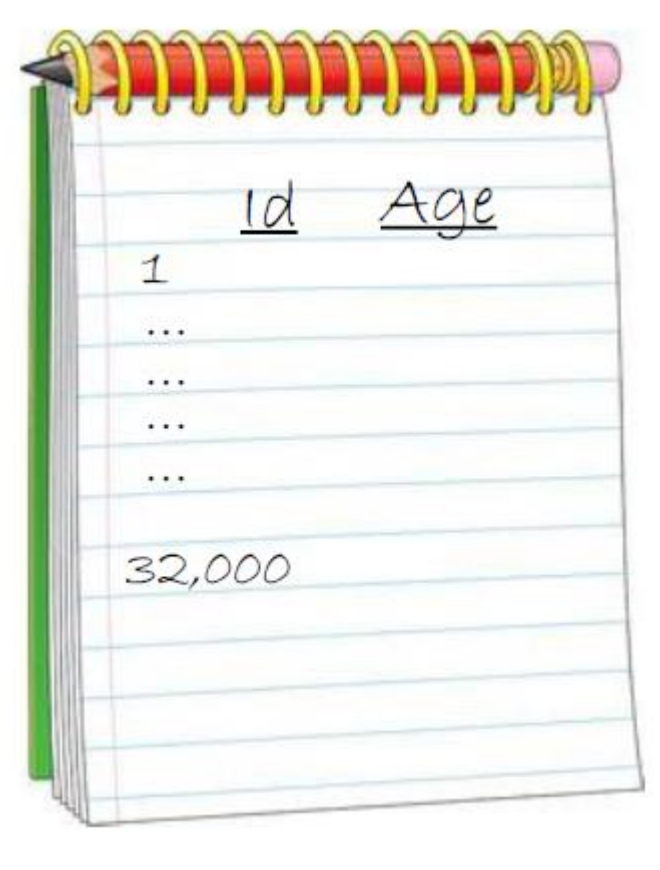

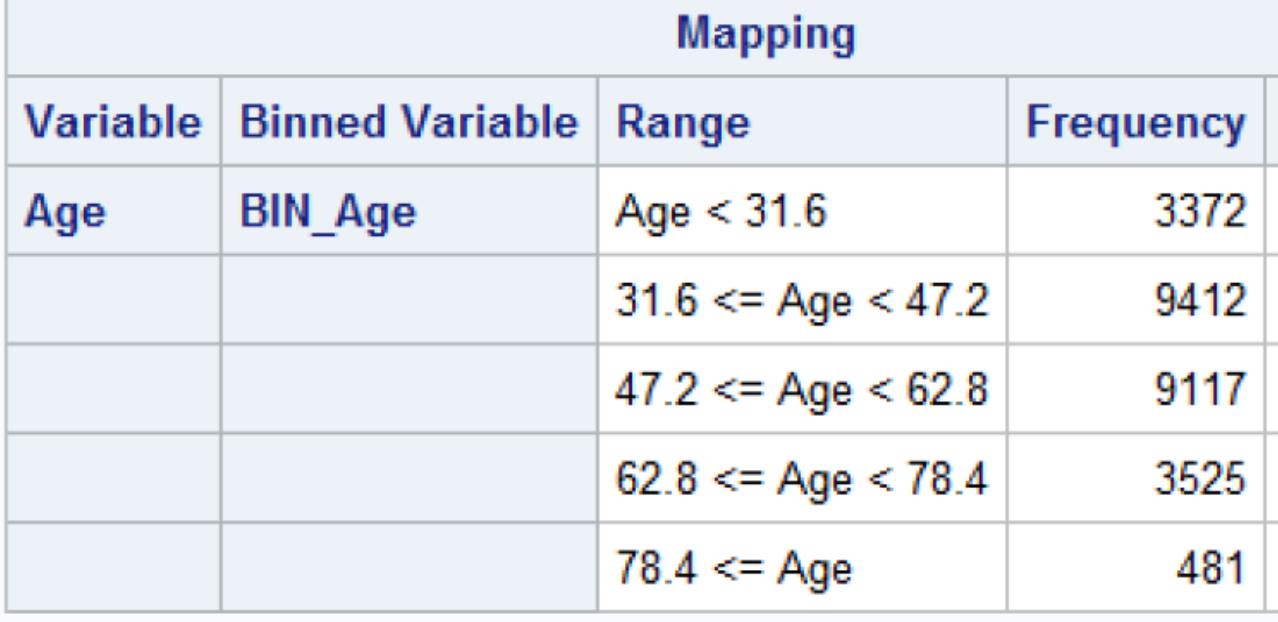

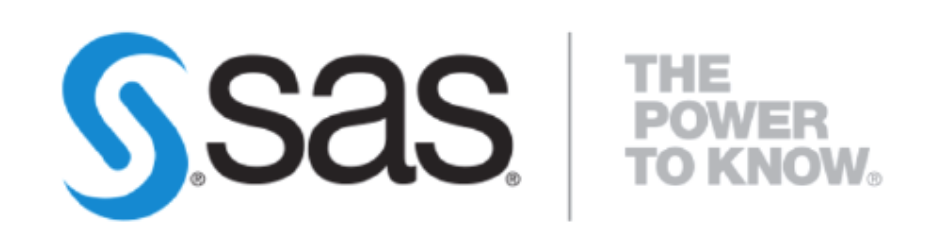

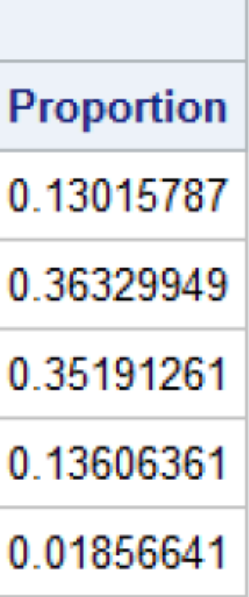

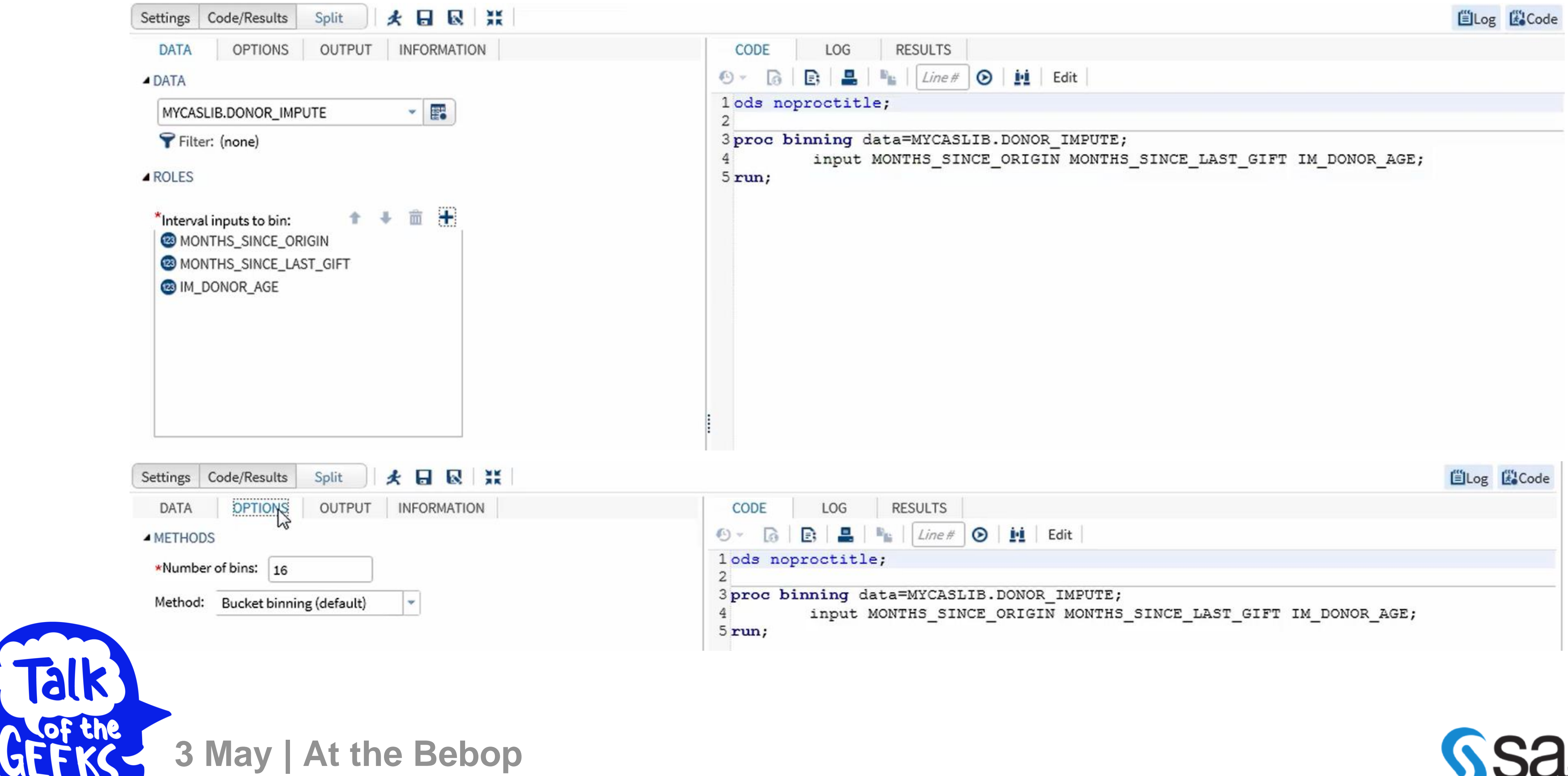

# Binning Calculation Code generator

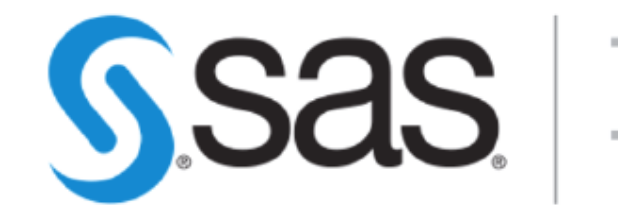

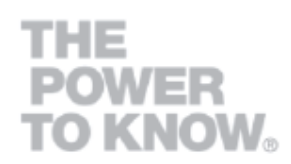

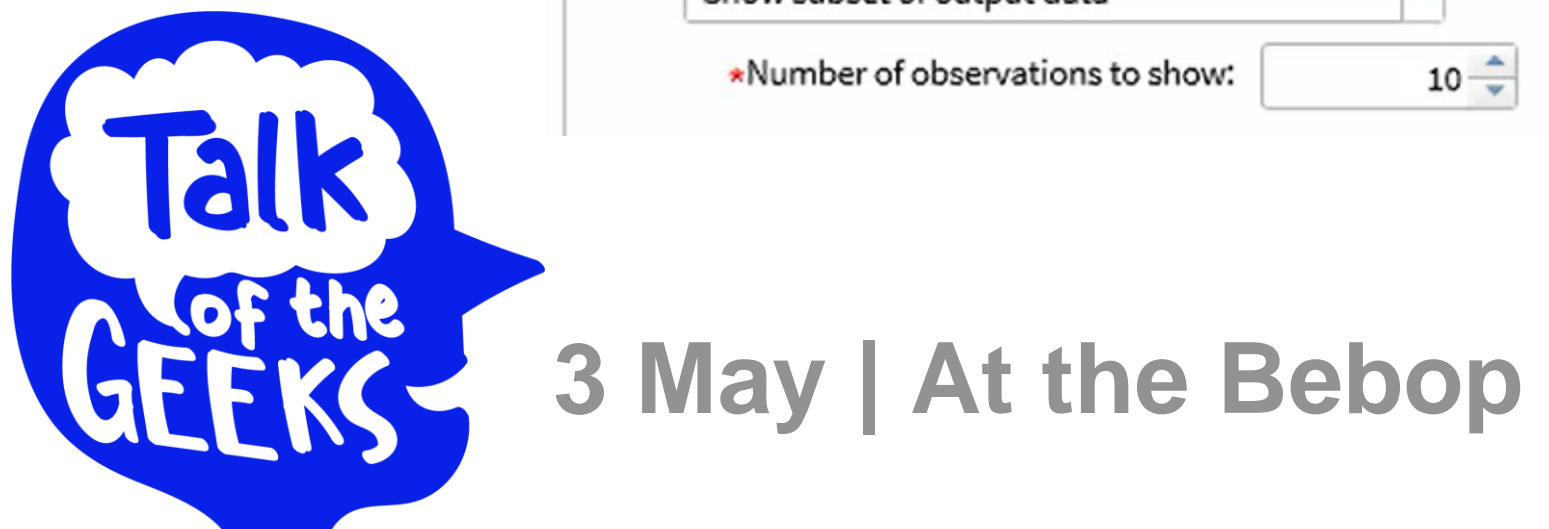

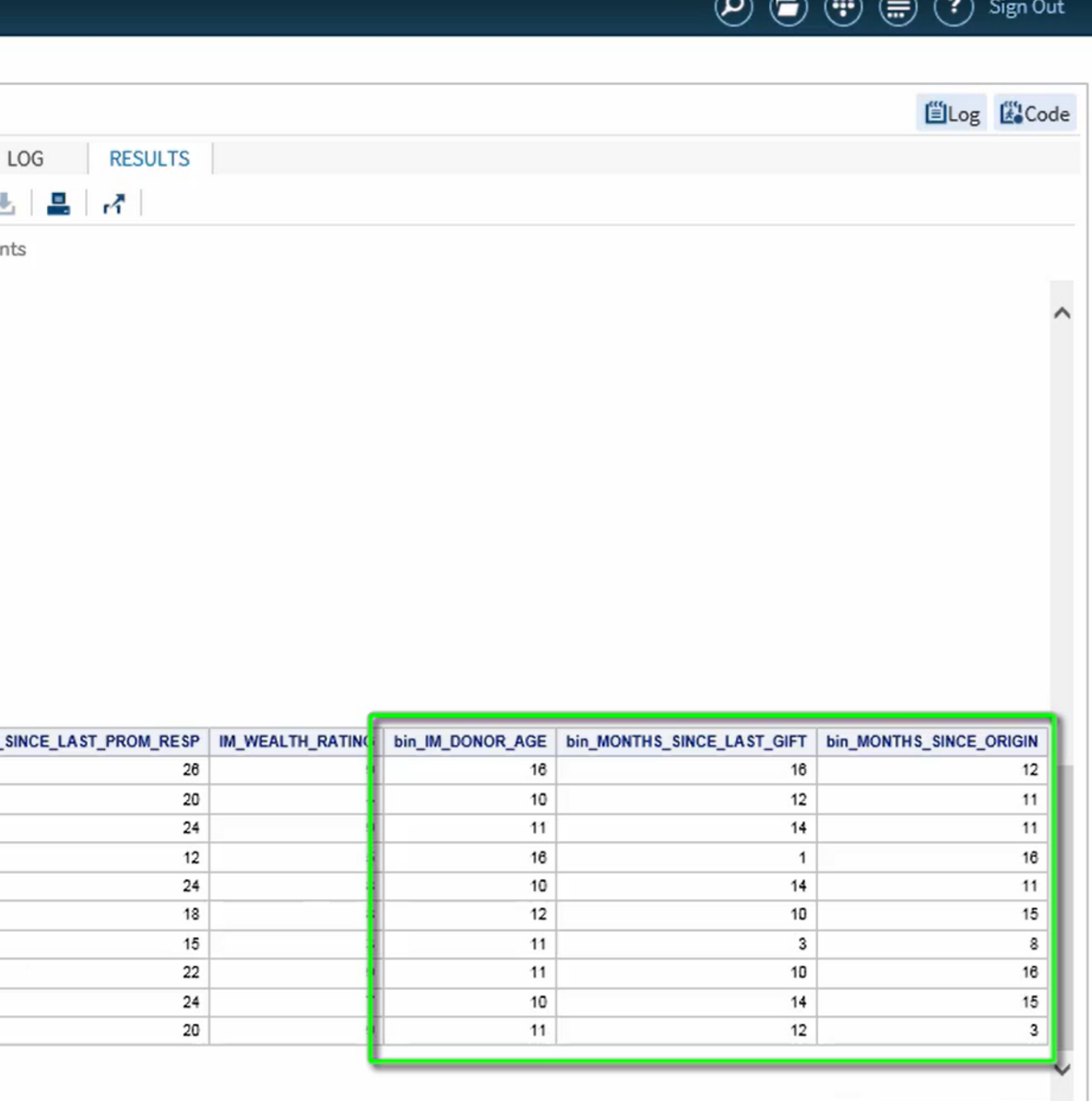

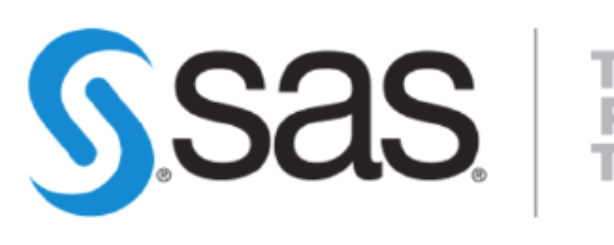

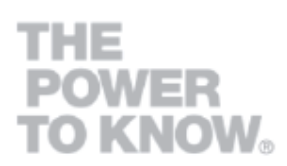

# Binning Calculation Results

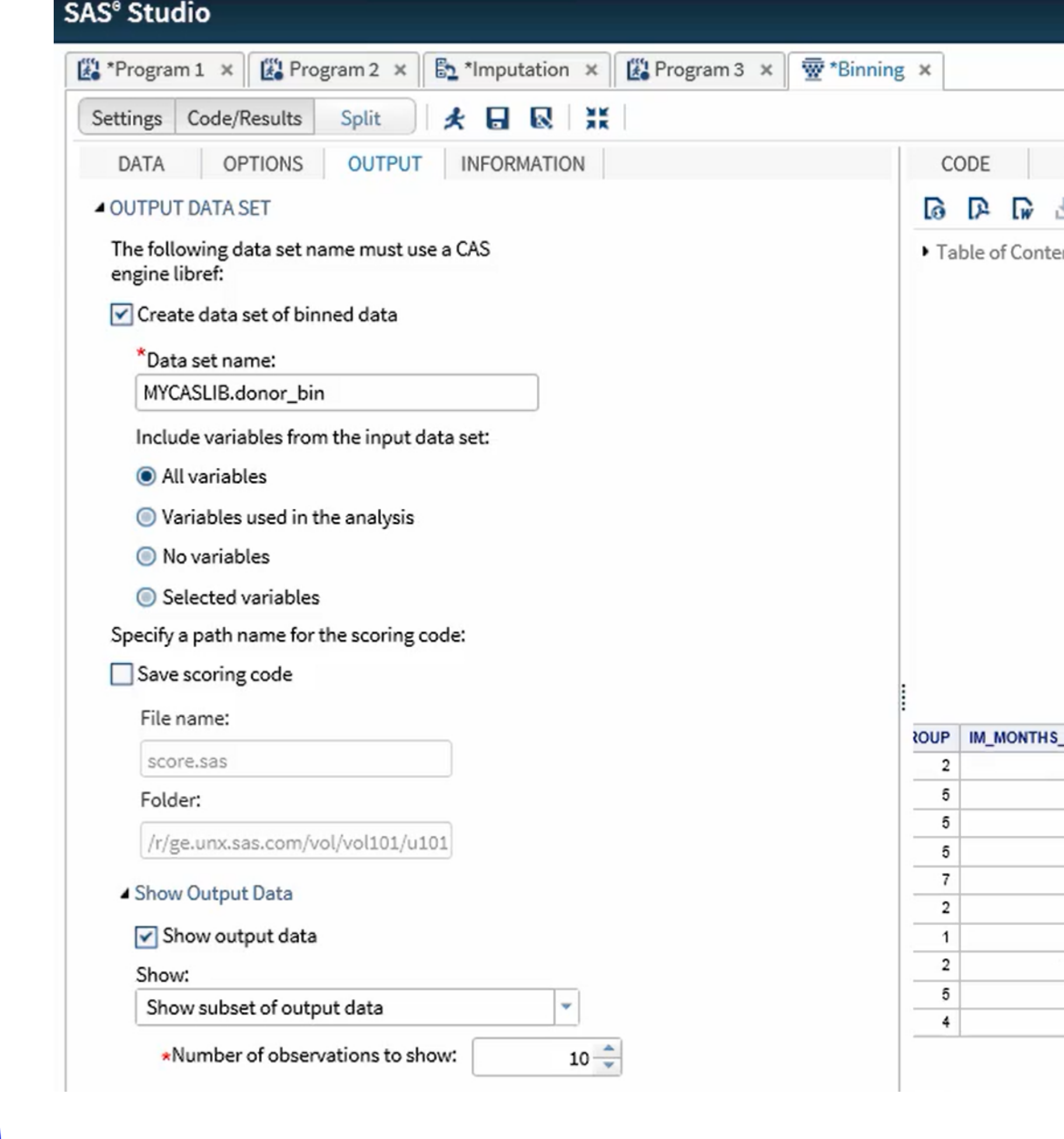

### Variable Selection & Reduction via WOE & IV Too many predictors & wide variability in values can result in significantly more chaotic information for models

**3 May | At the Bebop**

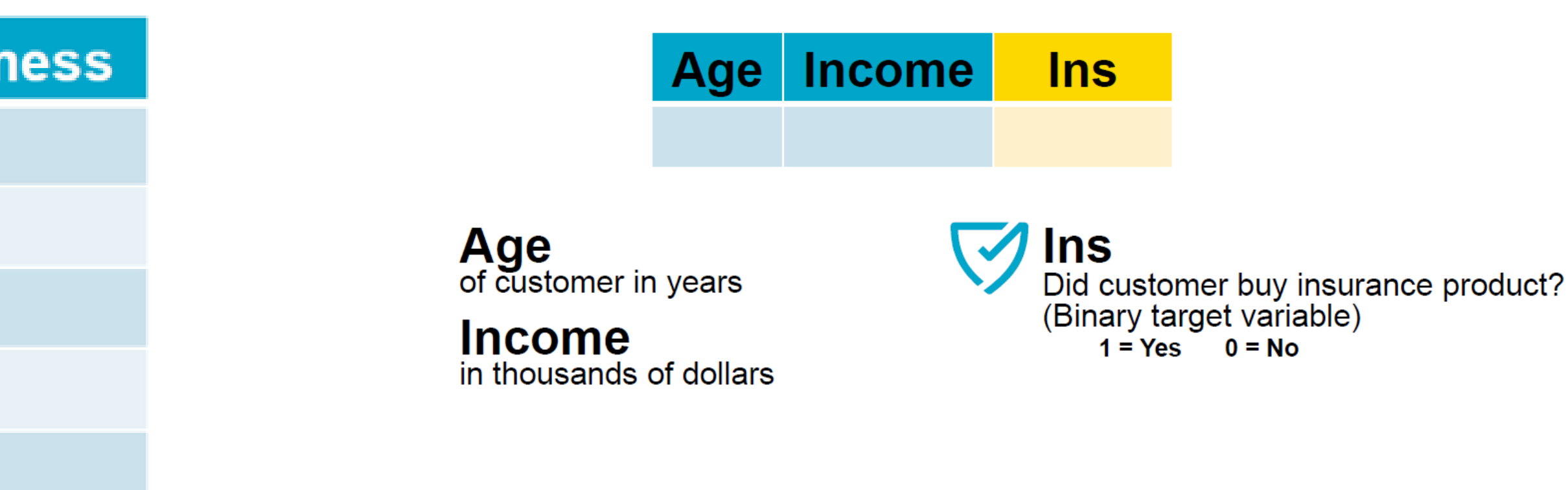

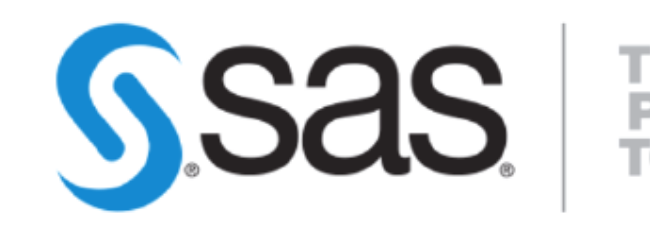

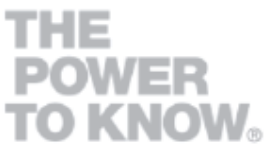

#### **Supervised Binning**

Supervised binning methods transform **numerical variables into categorical**  counterparts and **refer to the target** (class) information when selecting discretization cut points. WOE-based binning is an example of a supervised binning.

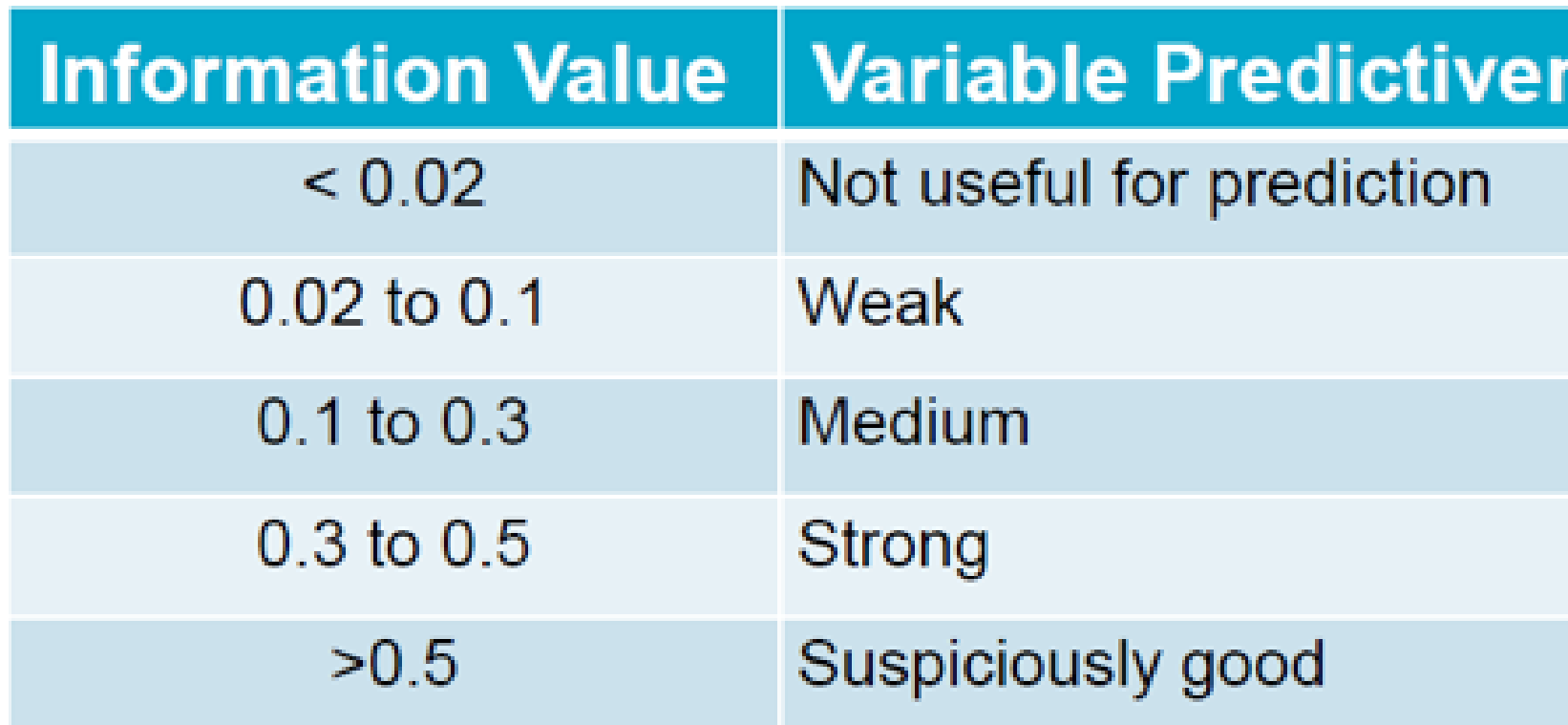

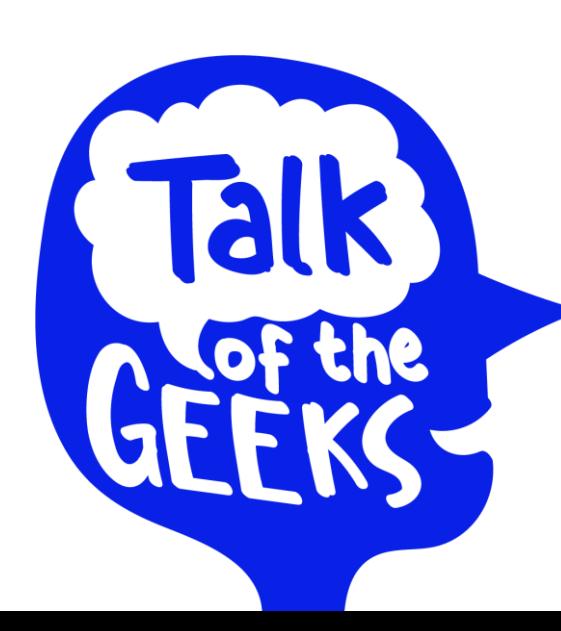

**3 May | At the Bebop**

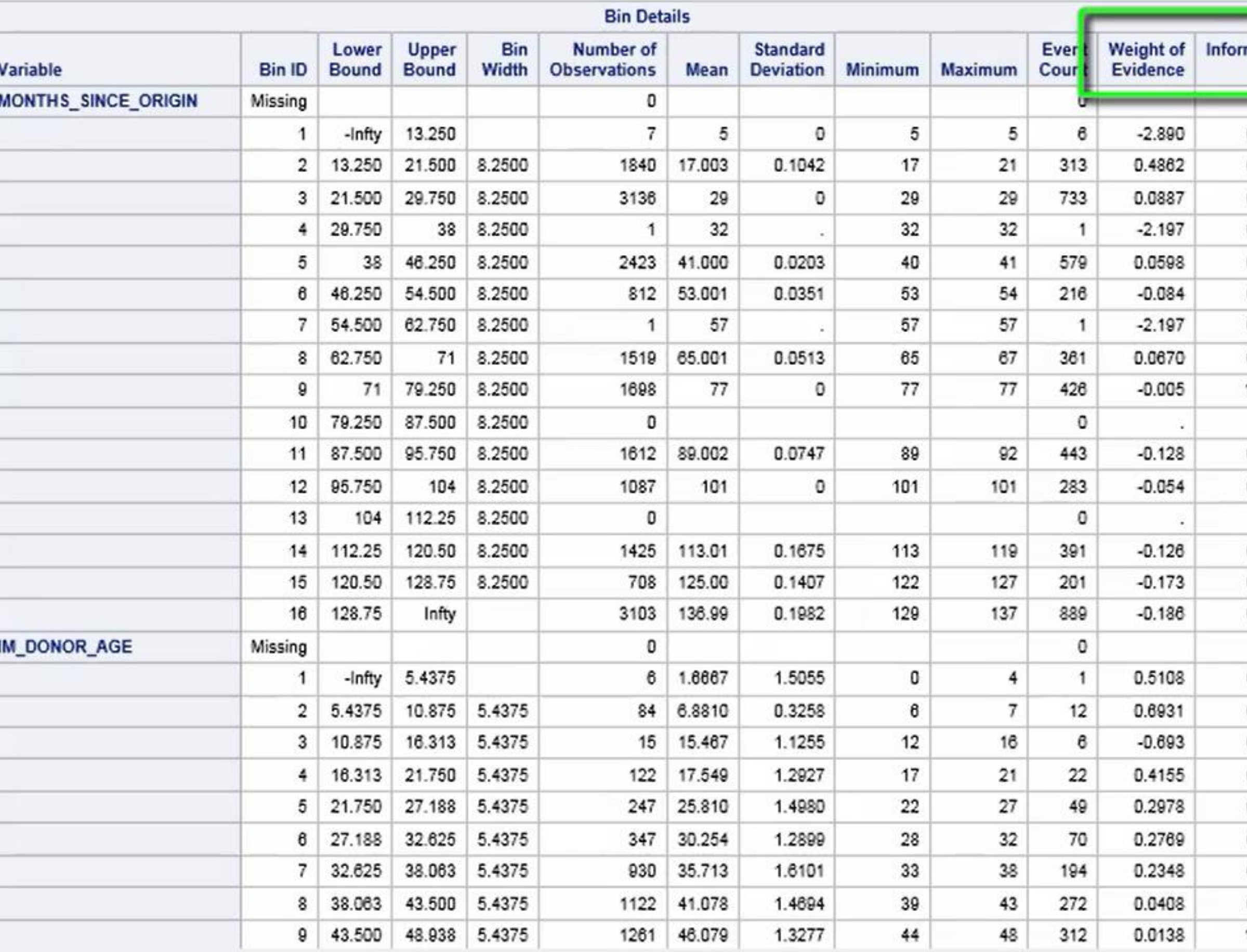

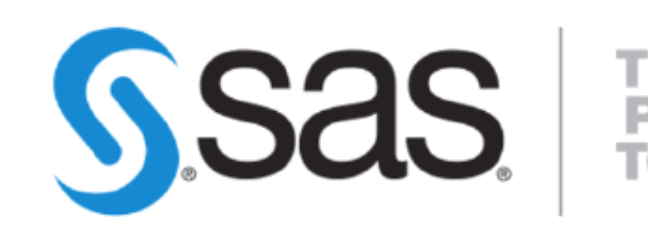

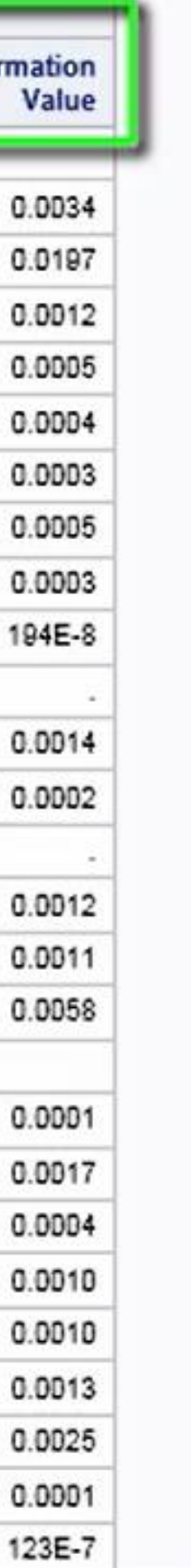

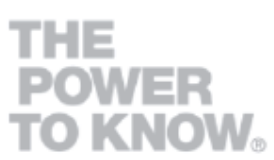

# WOE & IV Calculation Results

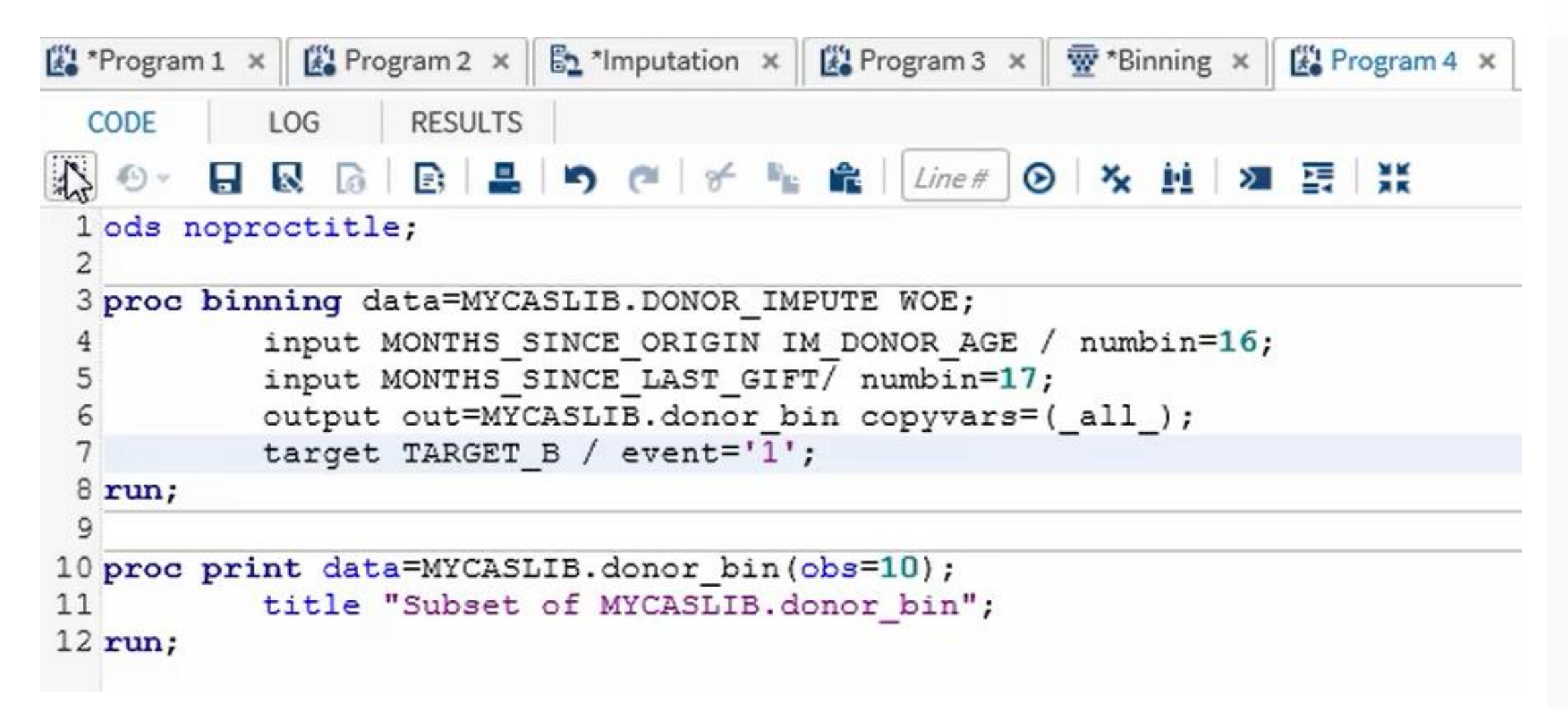

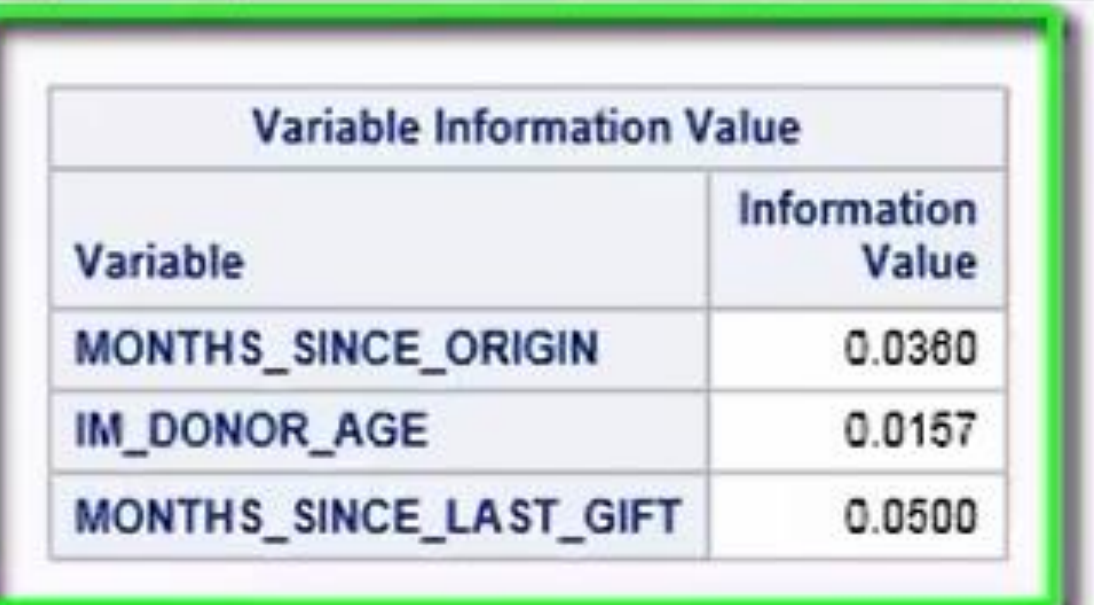

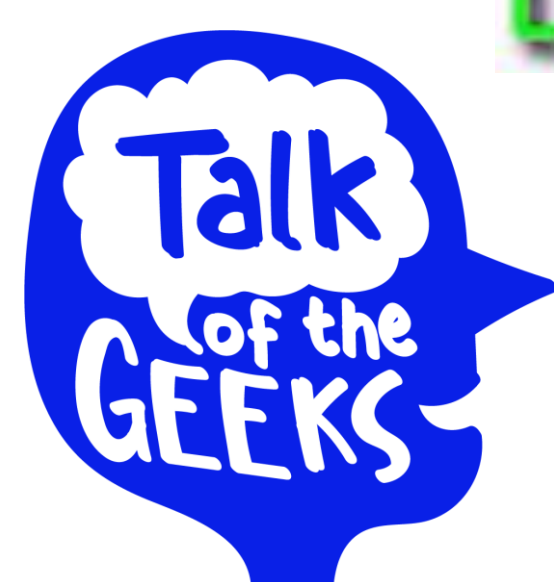

### SUMMARY PROC BINNING IN VIYA Conclusion

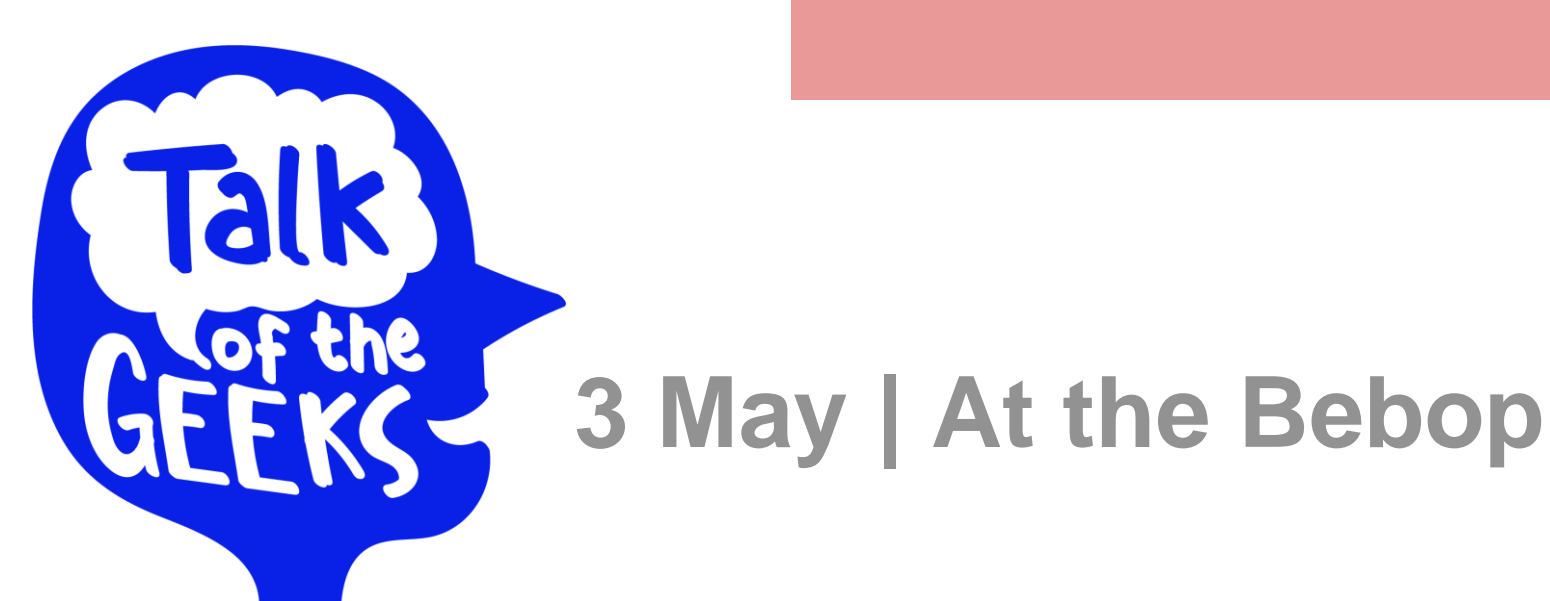

"More data beats clever algorithms, but better data beats more data." - Peter Norvig

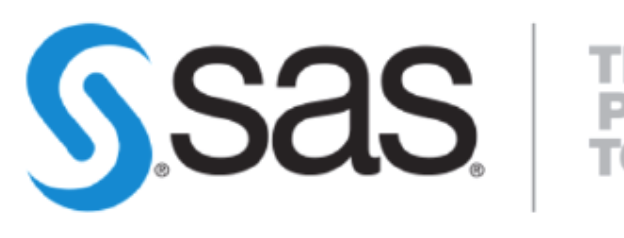

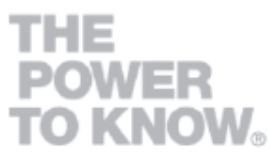

### SUMMARY PROC BINNING IN VIYA Conclusion

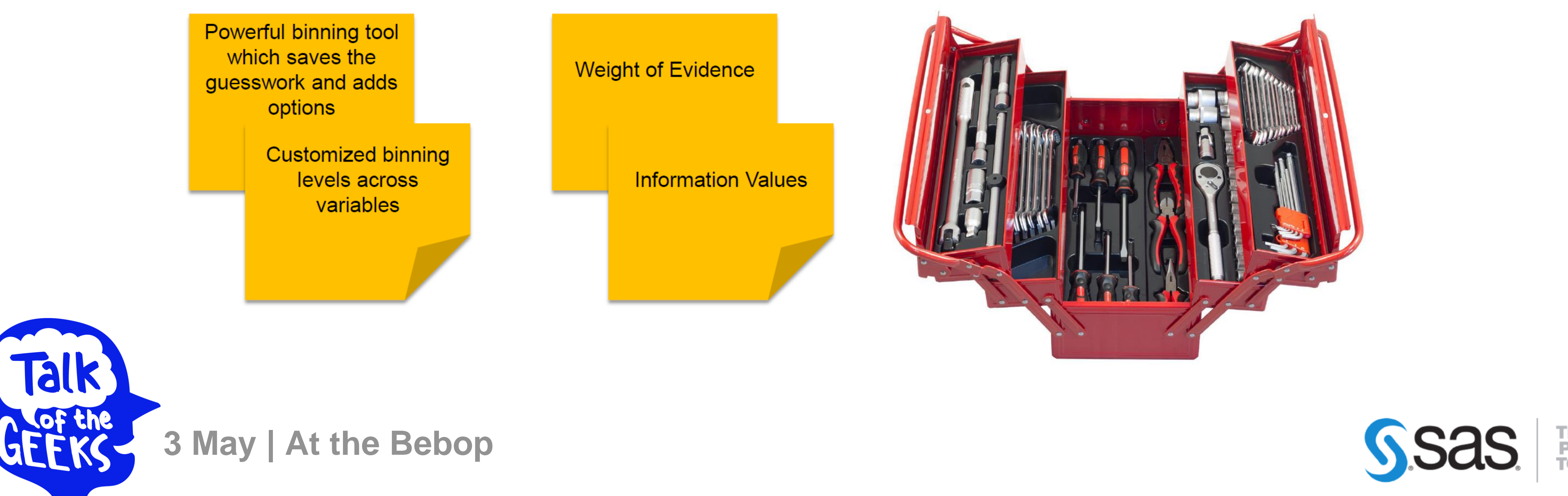

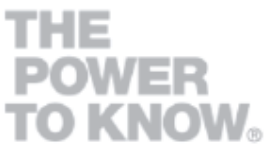

In recent years, **WOE and IV** have been receiving increasing attention from **various sectors** beyond scorecard development for credit risk.

Extremely useful in **reducing variables** and allowing **to boost the performances of interpretable analytical models** that are more likely to be **consumed and adopted** by the entire organization.

## **Data Science Jam Sessions by SAS**

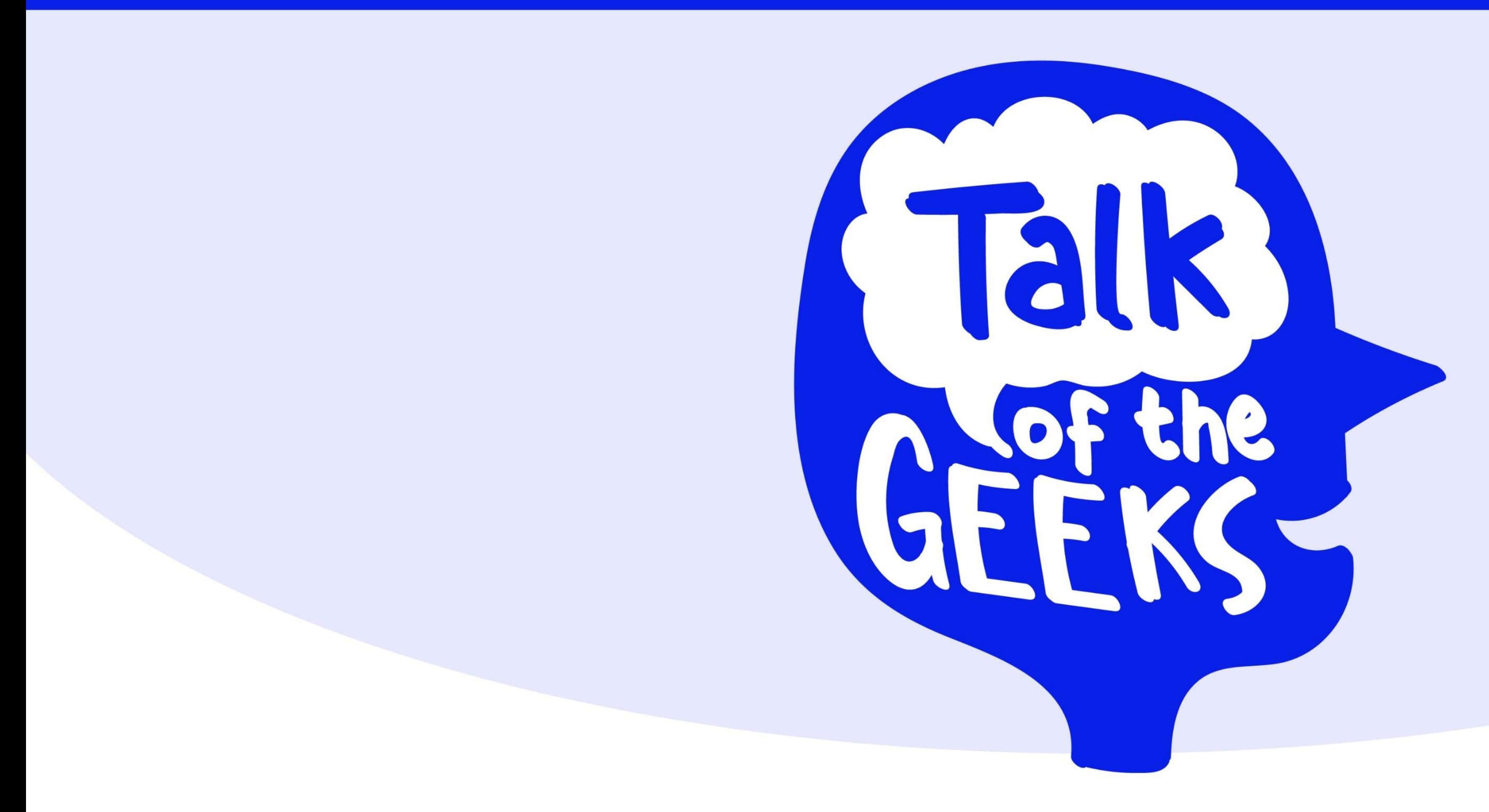

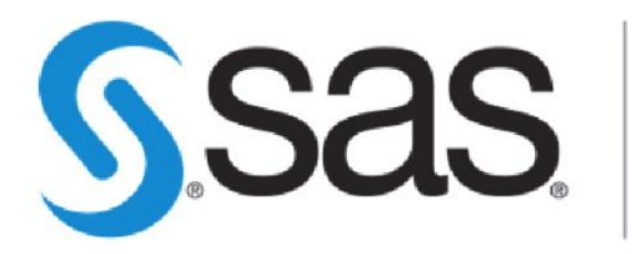

**THE<br>POWER<br>TO KNOW。** 

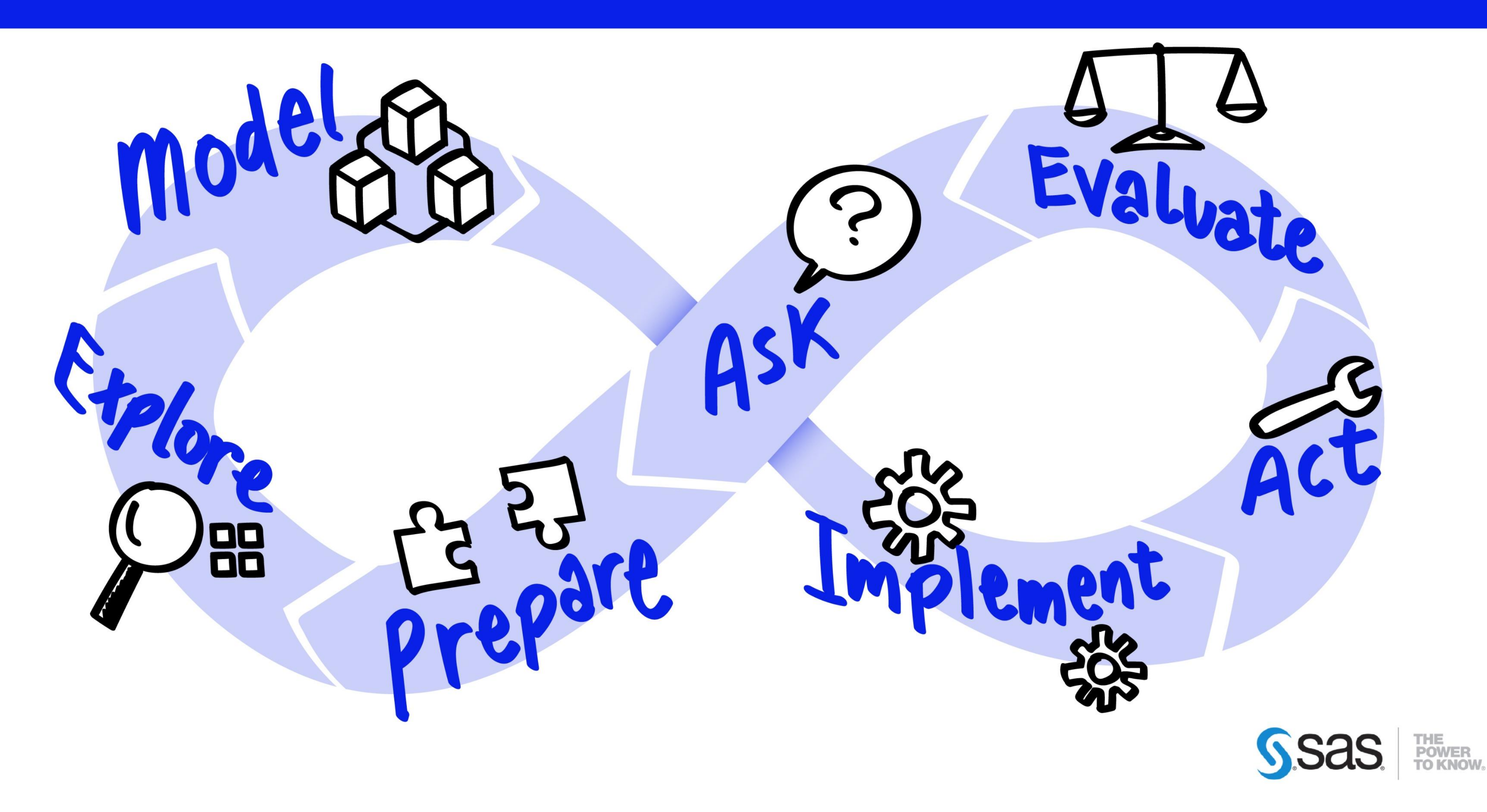

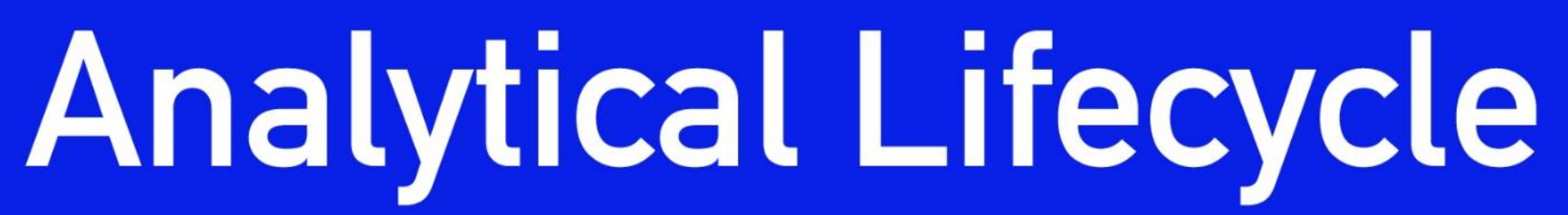

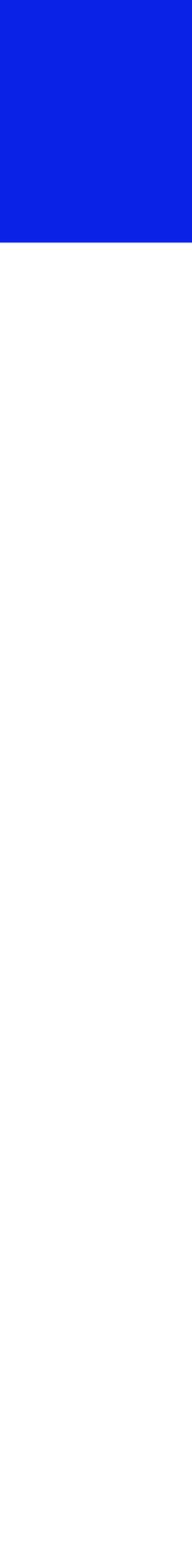

# Clustering: same same and different Speaker: Joline Jammaers

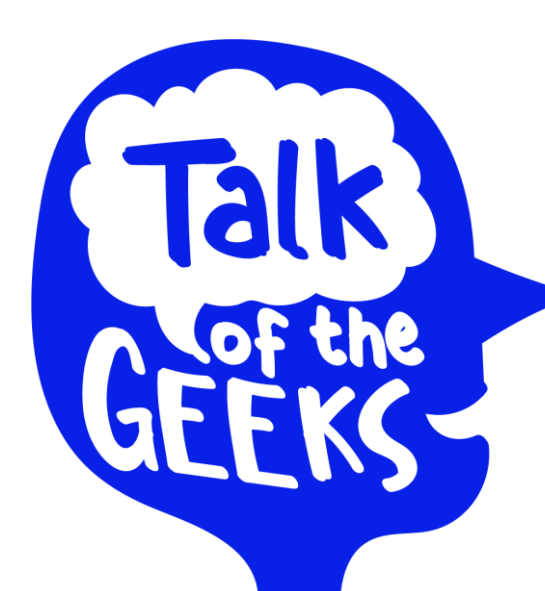

**3 May | At the Bebop**

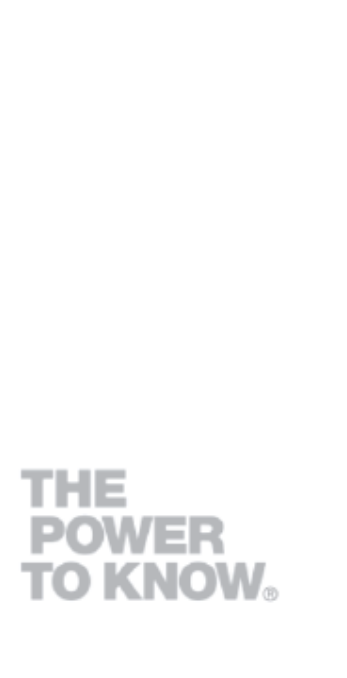

SSas.

- Grouping of observations or variables
- Unsupervised learning technique
- Minimizing some metric of "distance" within the cluster and maximizing the distance between the clusters

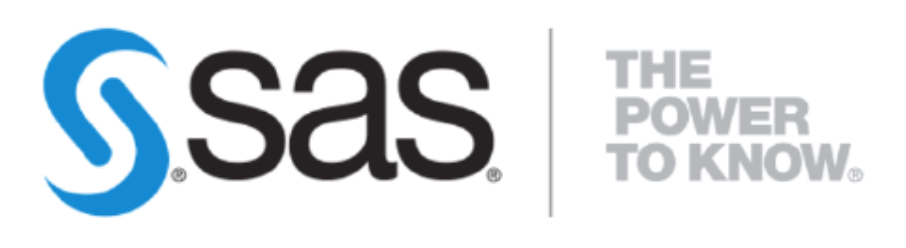

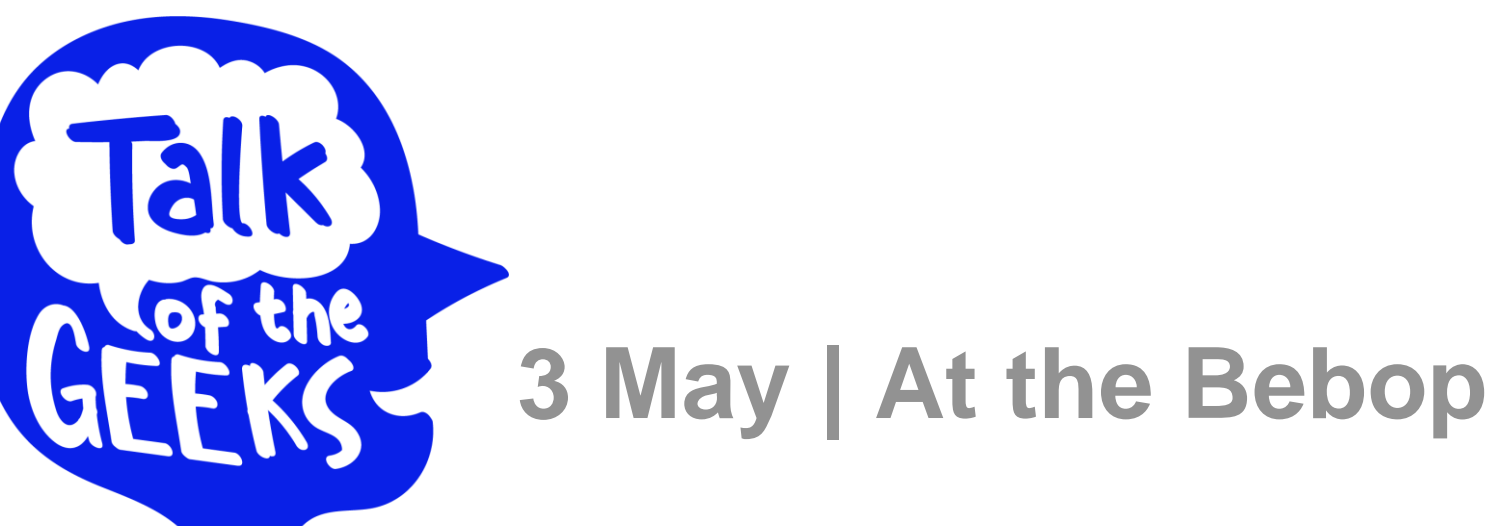

# Clustering: same same and different What?

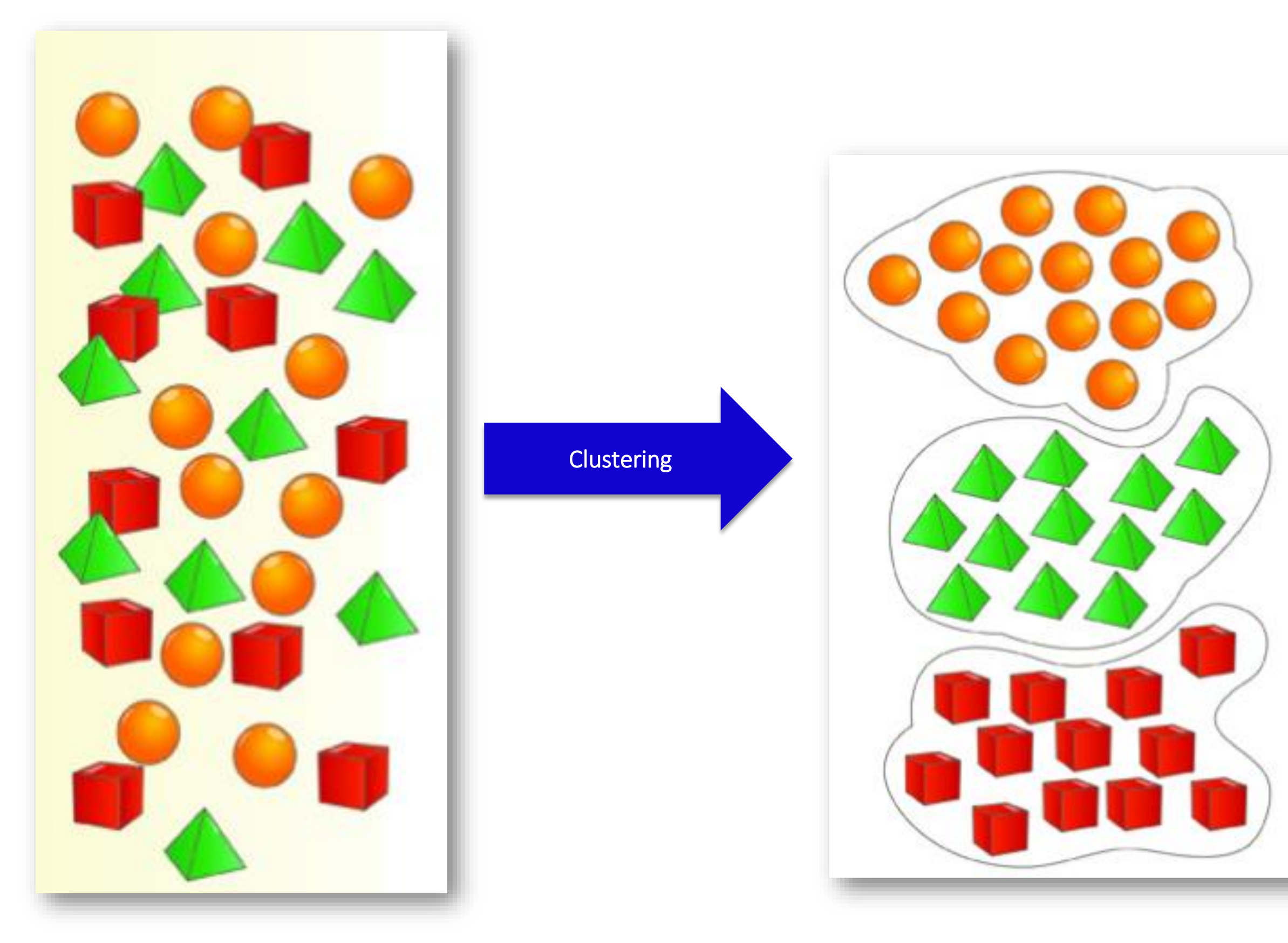

# Clustering: same same and different Why?

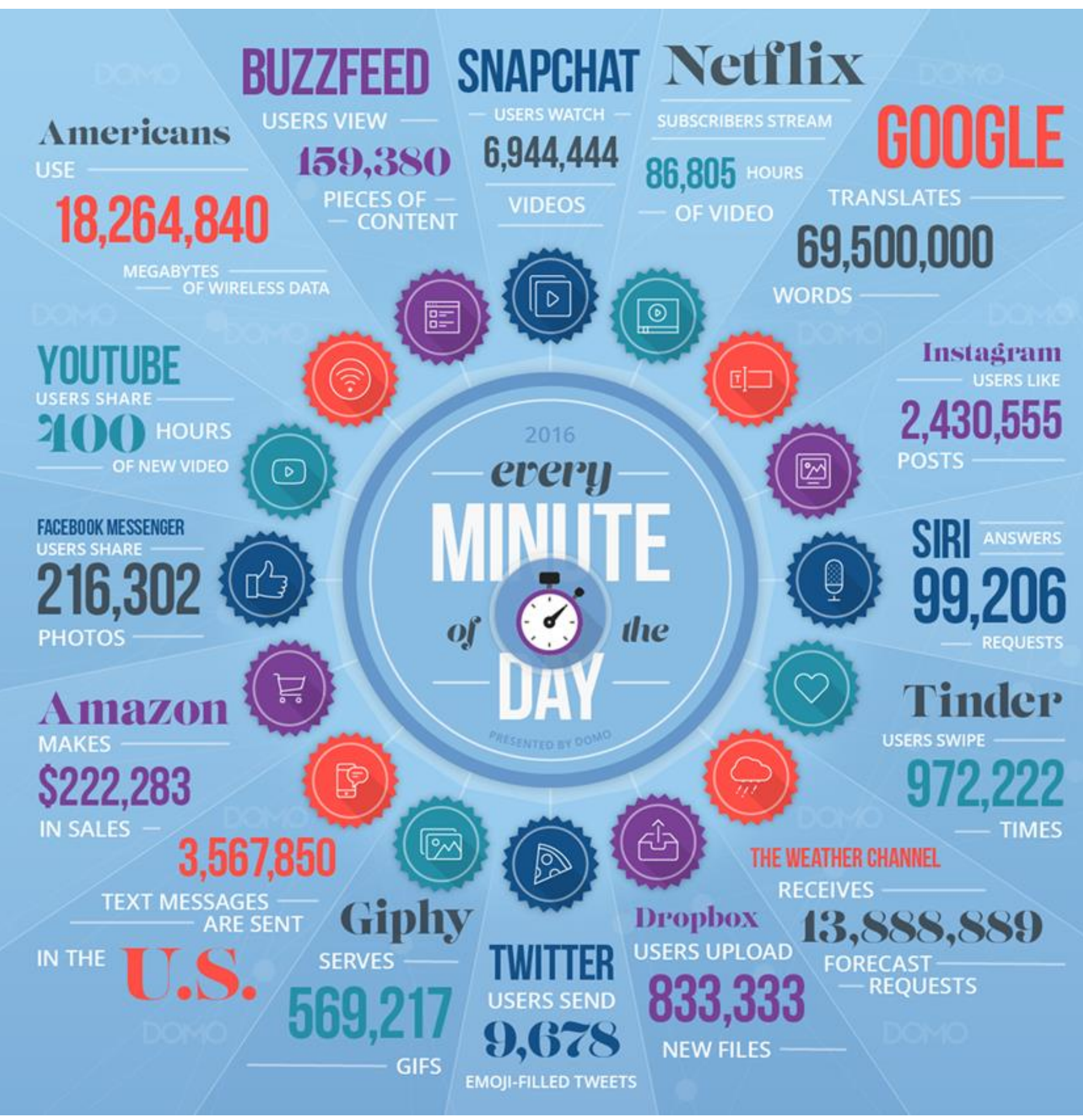

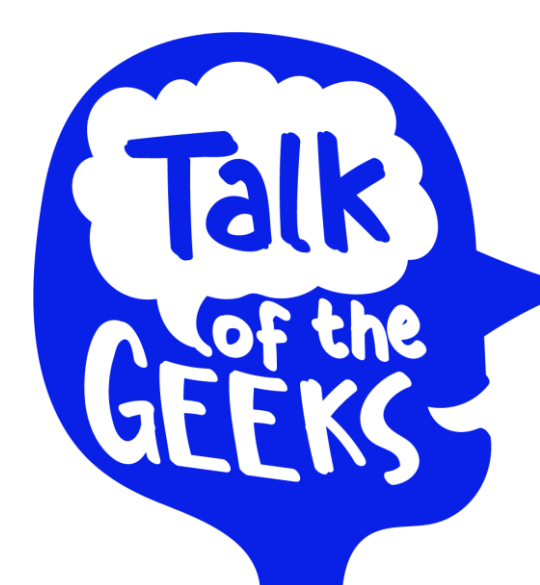

**3 May | At the Bebop**

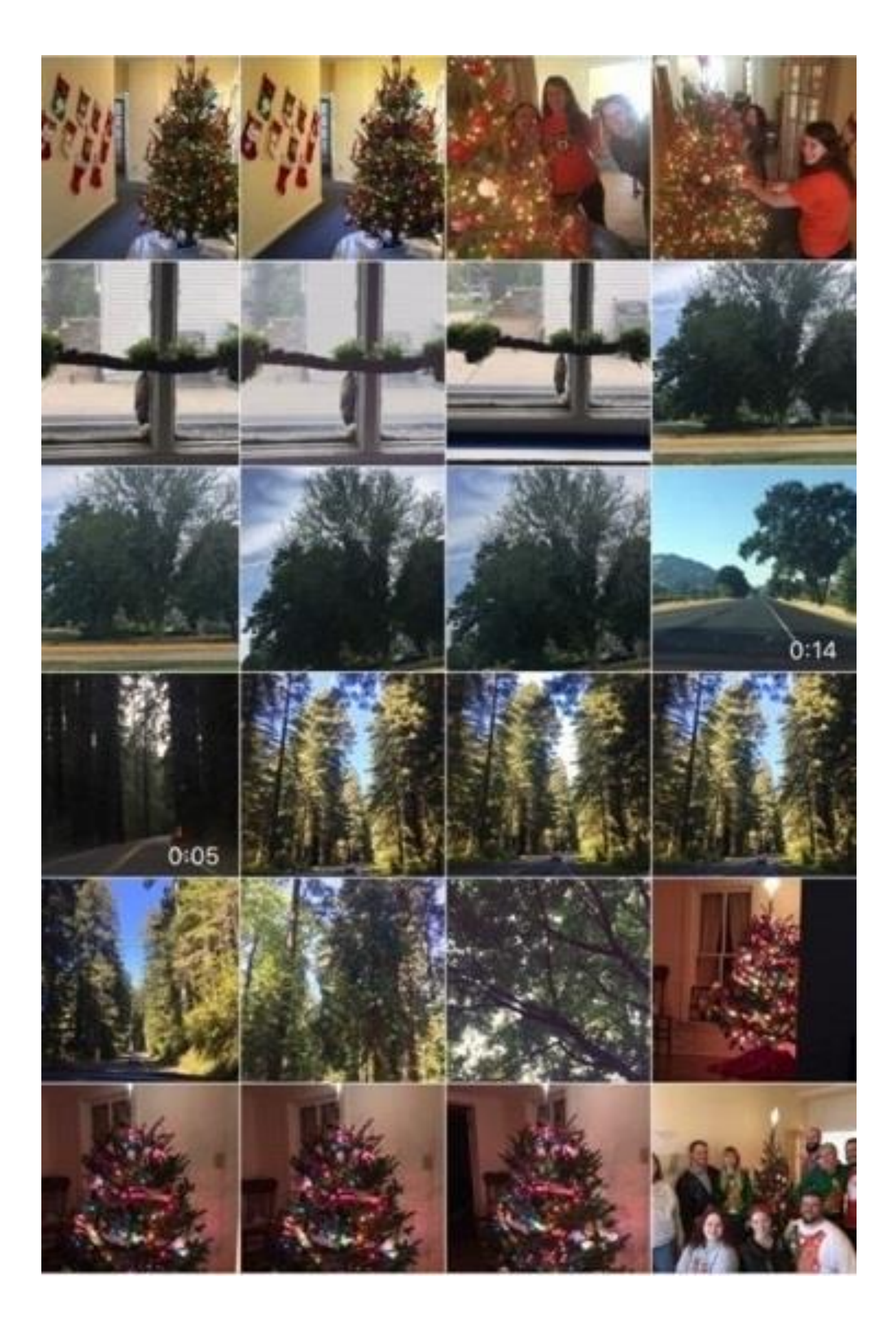

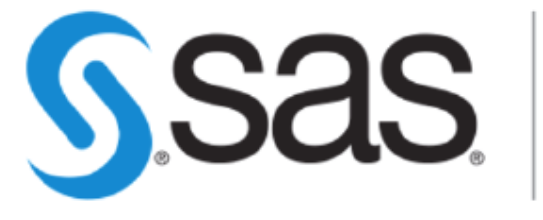

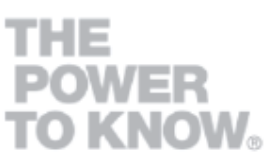

**3 May | At the Bebop**

- **1. Select inputs.**
- **2. Select** *k* **cluster centers.**
- **3. Assign cases to closest center.**
- **4. Update cluster centers.**
- **5. Re-assign cases.**
- **6. Repeat steps 4 and 5 until convergence.**

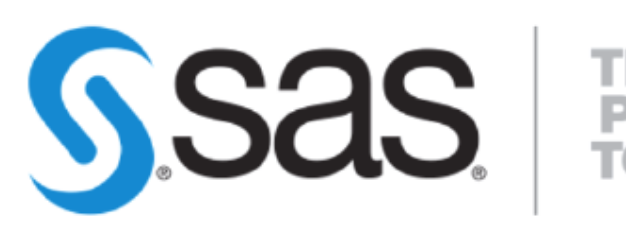

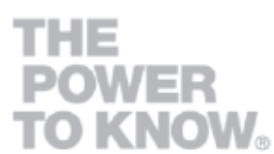

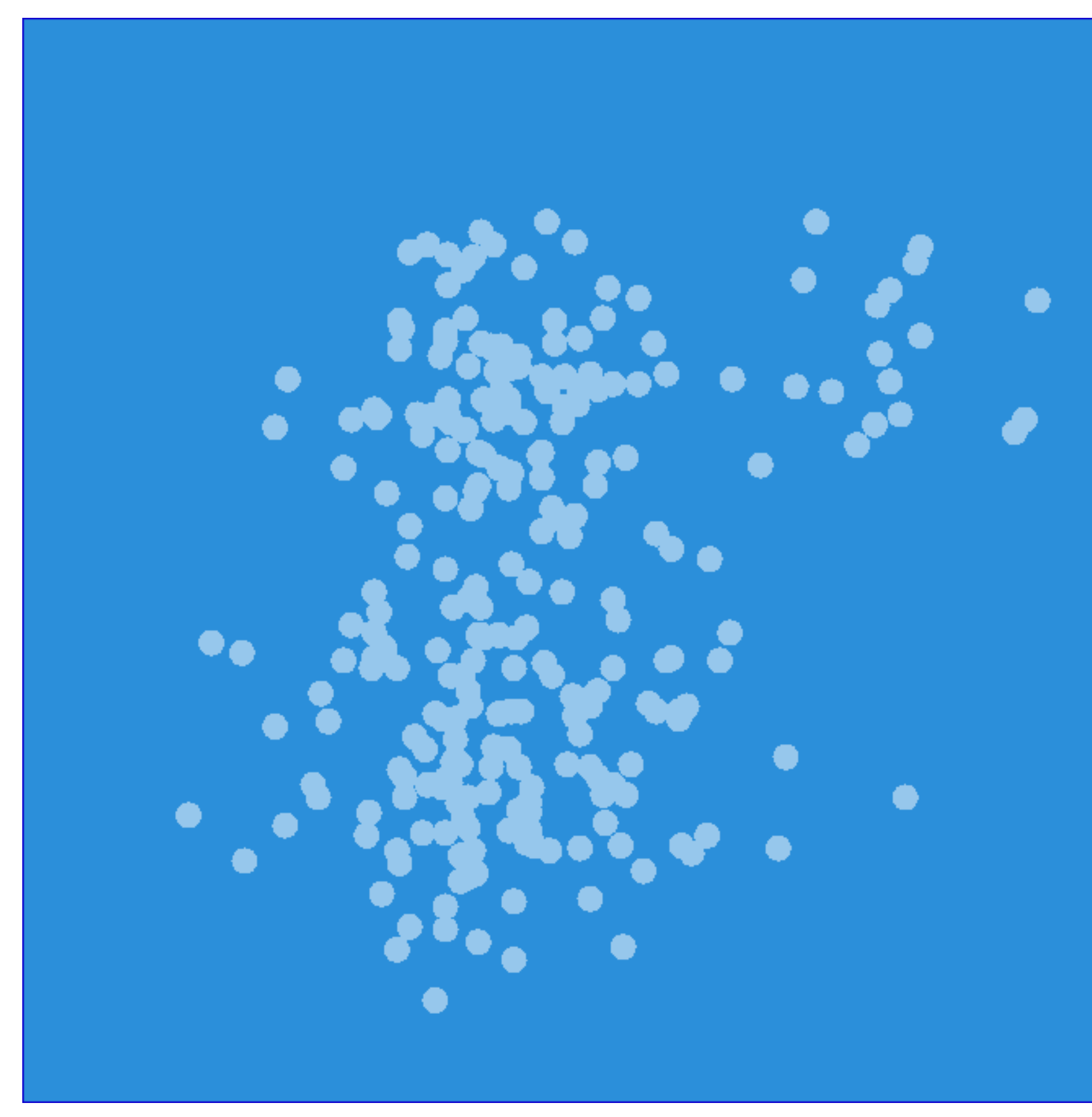

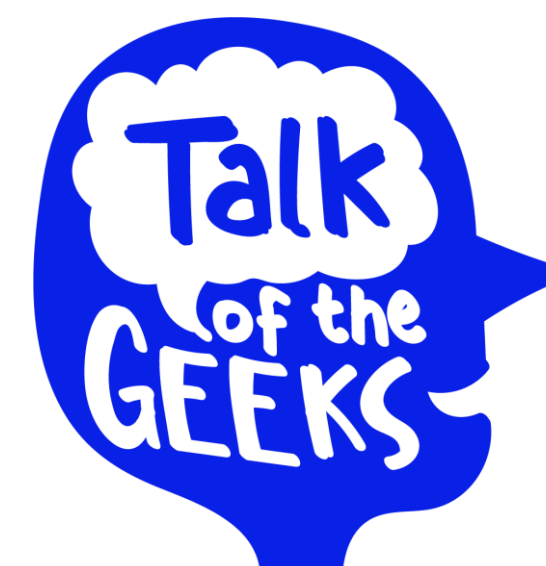

**3 May | At the Bebop**

- **1. Select inputs.**
- **2. Select** *k* **cluster centers.**
- **3. Assign cases to closest center.**
- **4. Update cluster centers.**
- **5. Re-assign cases.**
- **6. Repeat steps 4 and 5 until convergence.**

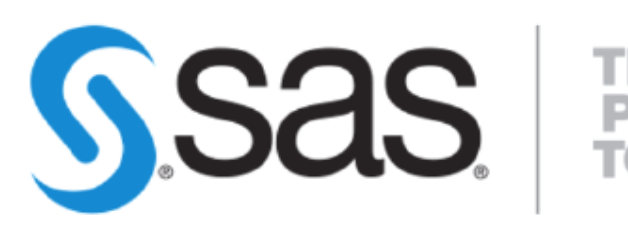

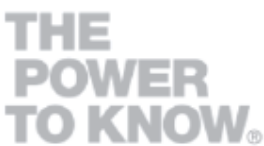

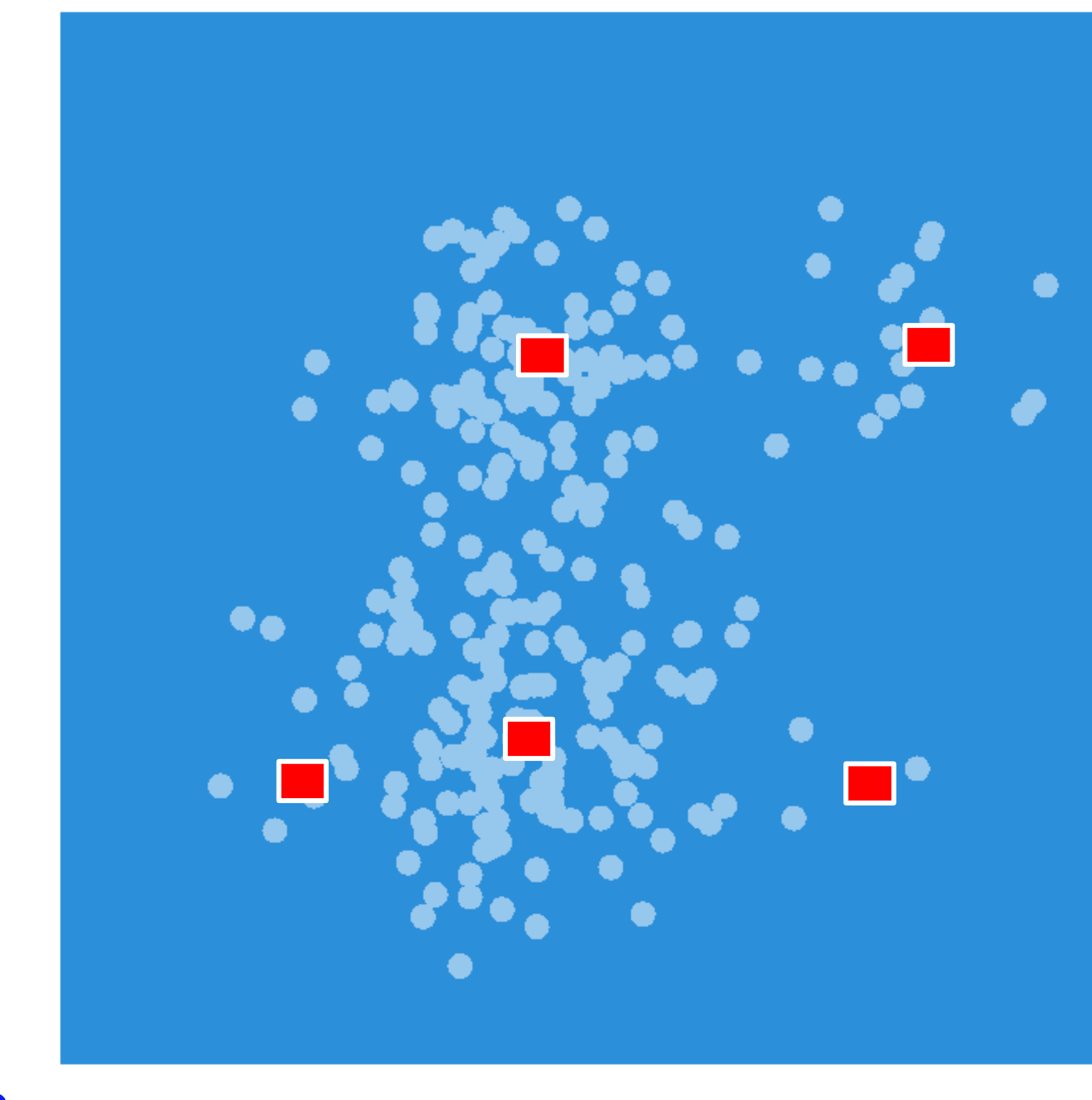

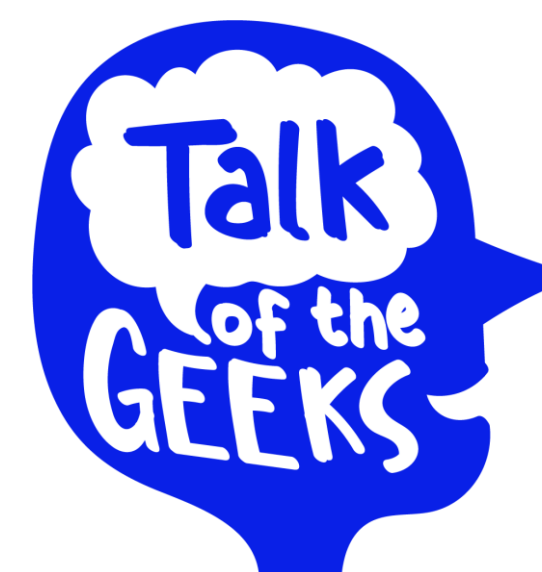

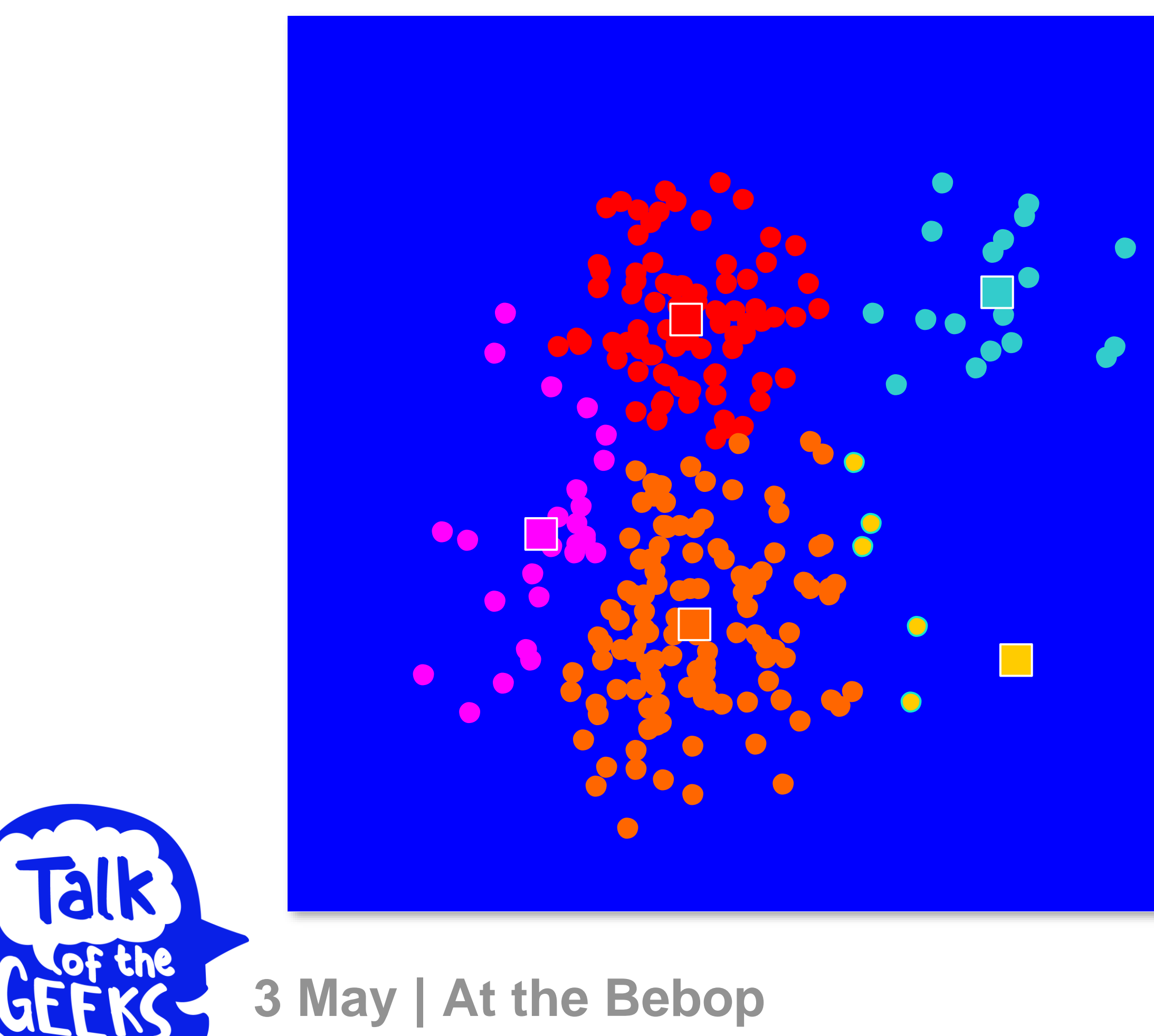

- **1. Select inputs.**
- **2. Select** *k* **cluster centers.**
- **3. Assign cases to closest center.**
- **4. Update cluster centers.**
- **5. Reassign cases.**
- **6. Repeat steps 4 and 5 until convergence.**

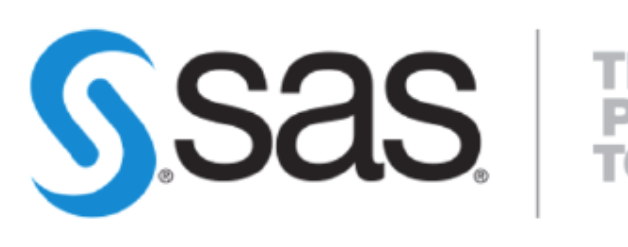

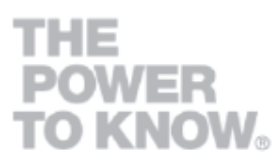

**3 May | At the Bebop**

- **1. Select inputs.**
- **2. Select** *k* **cluster centers.**
- **3. Assign cases to closest center.**
- **4. Update cluster centers.**
- **5. Reassign cases.**
- **6. Repeat steps 4 and 5 until convergence.**

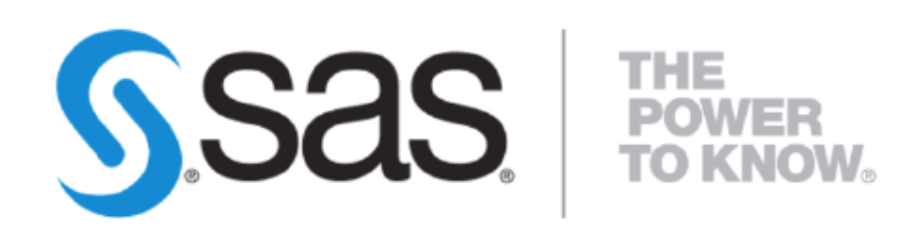

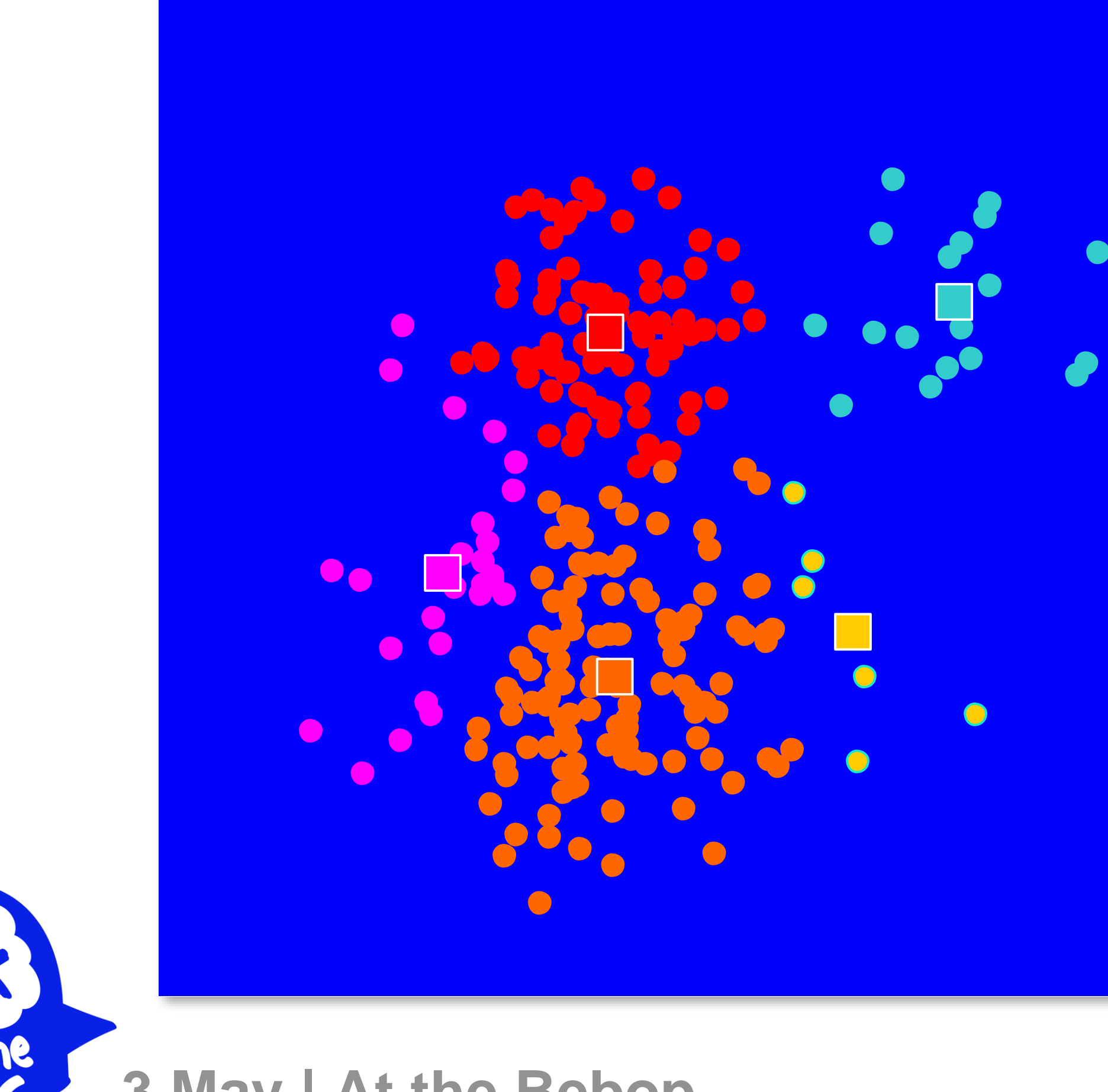

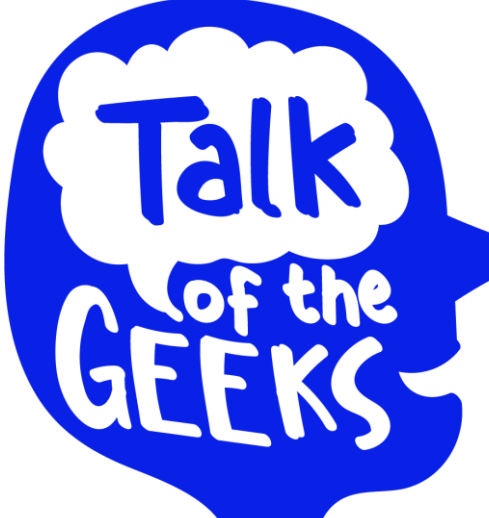
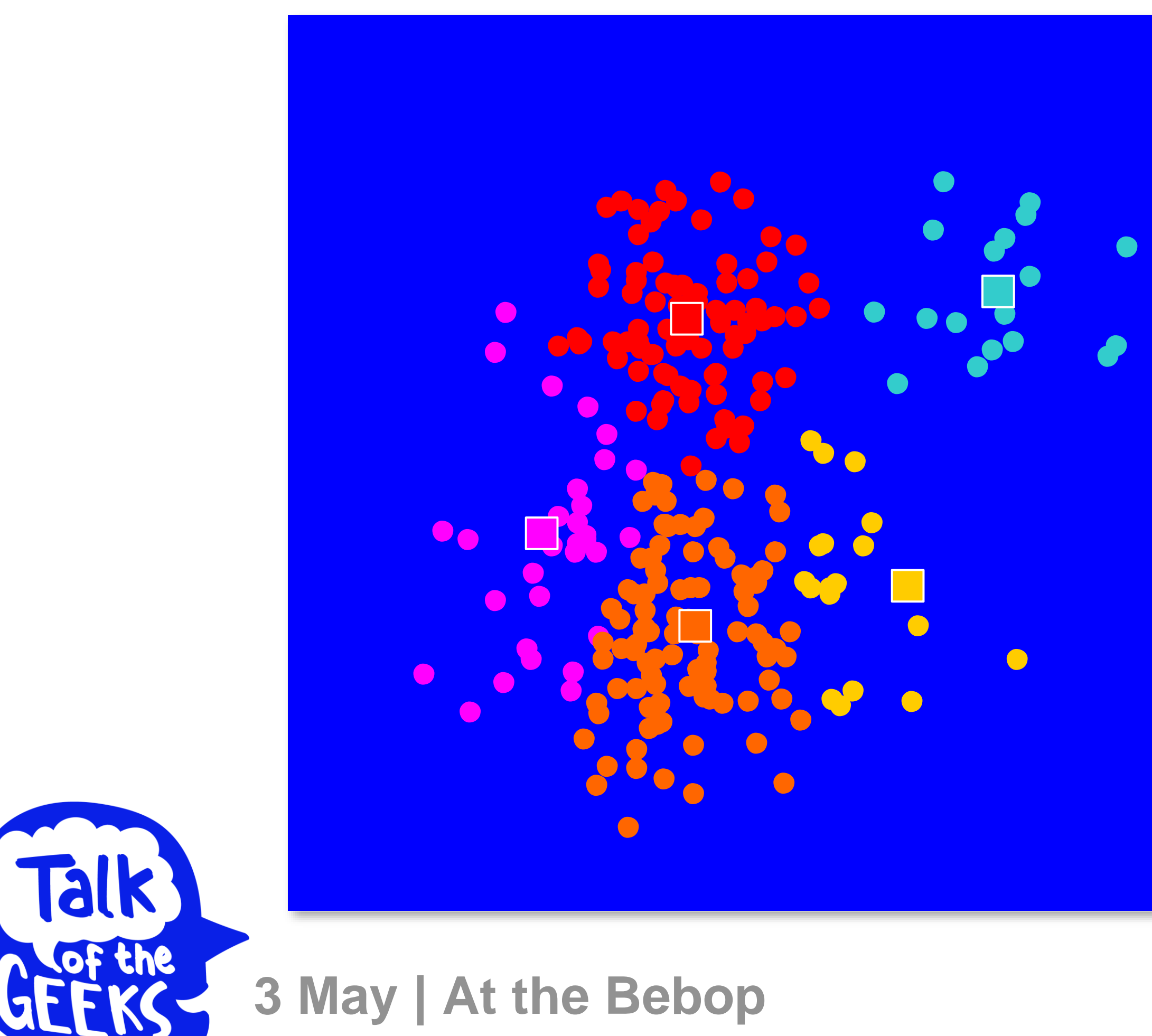

- **1. Select inputs.**
- **2. Select** *k* **cluster centers.**
- **3. Assign cases to closest center.**
- **4. Update cluster centers.**
- **5. Reassign cases.**
- **6. Repeat steps 4 and 5 until convergence.**

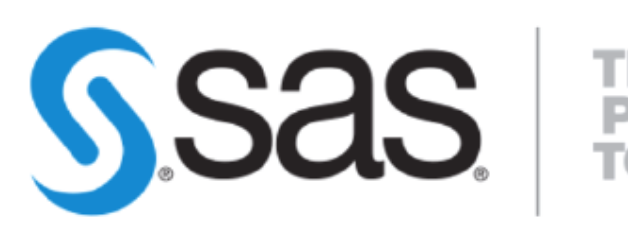

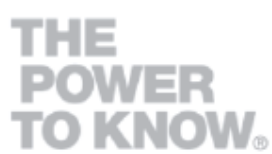

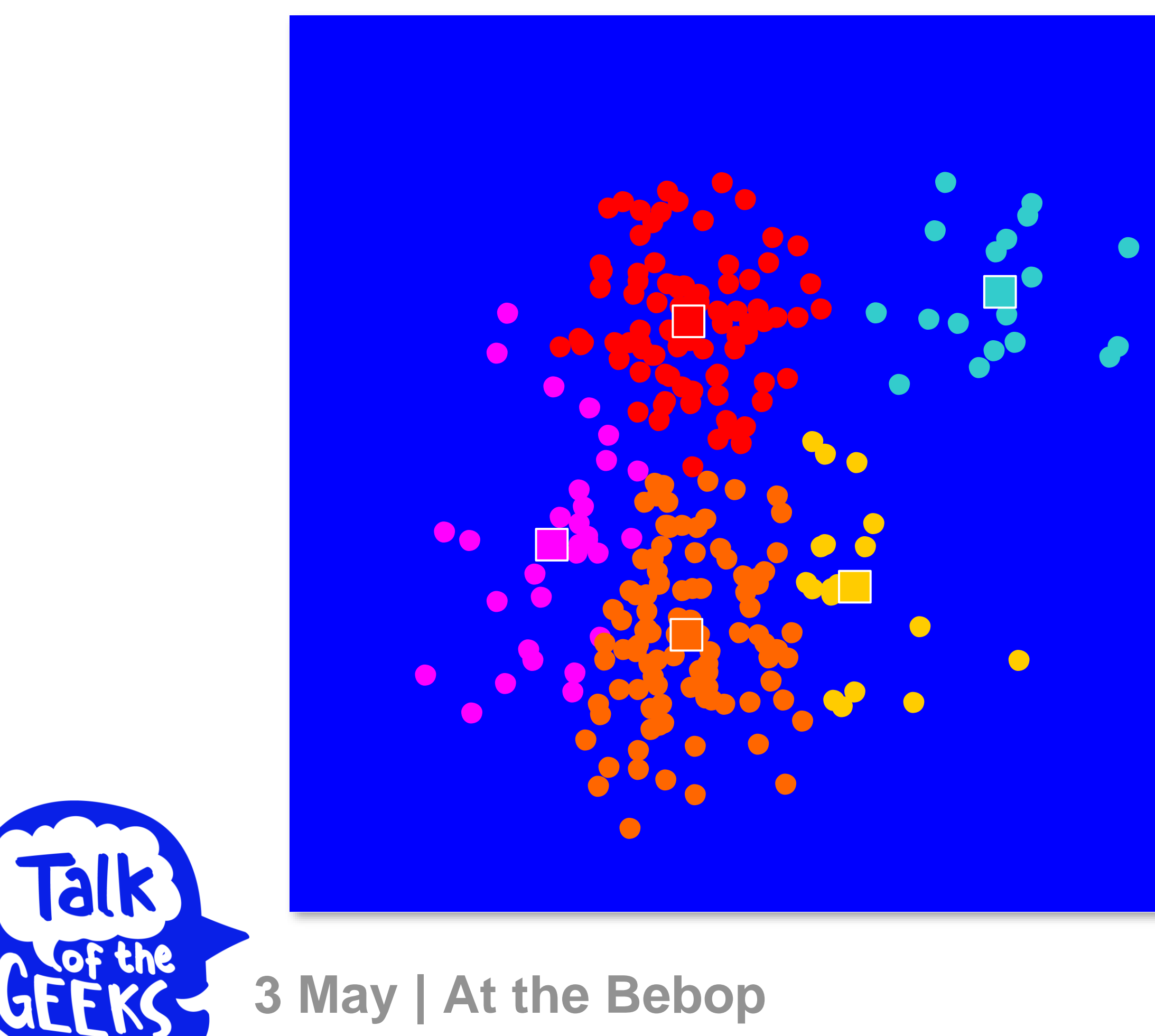

- **1. Select inputs.**
- **2. Select** *k* **cluster centers.**
- **3. Assign cases to closest center.**
- **4. Update cluster centers.**
- **5. Reassign cases.**
- **6. Repeat steps 4 and 5 until convergence.**

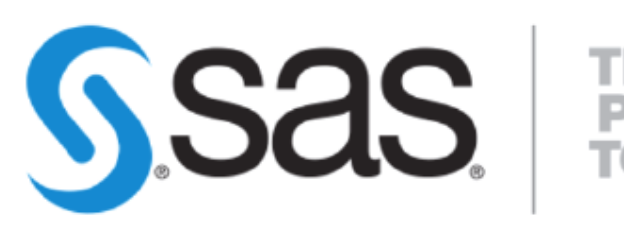

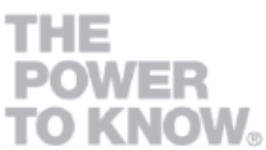

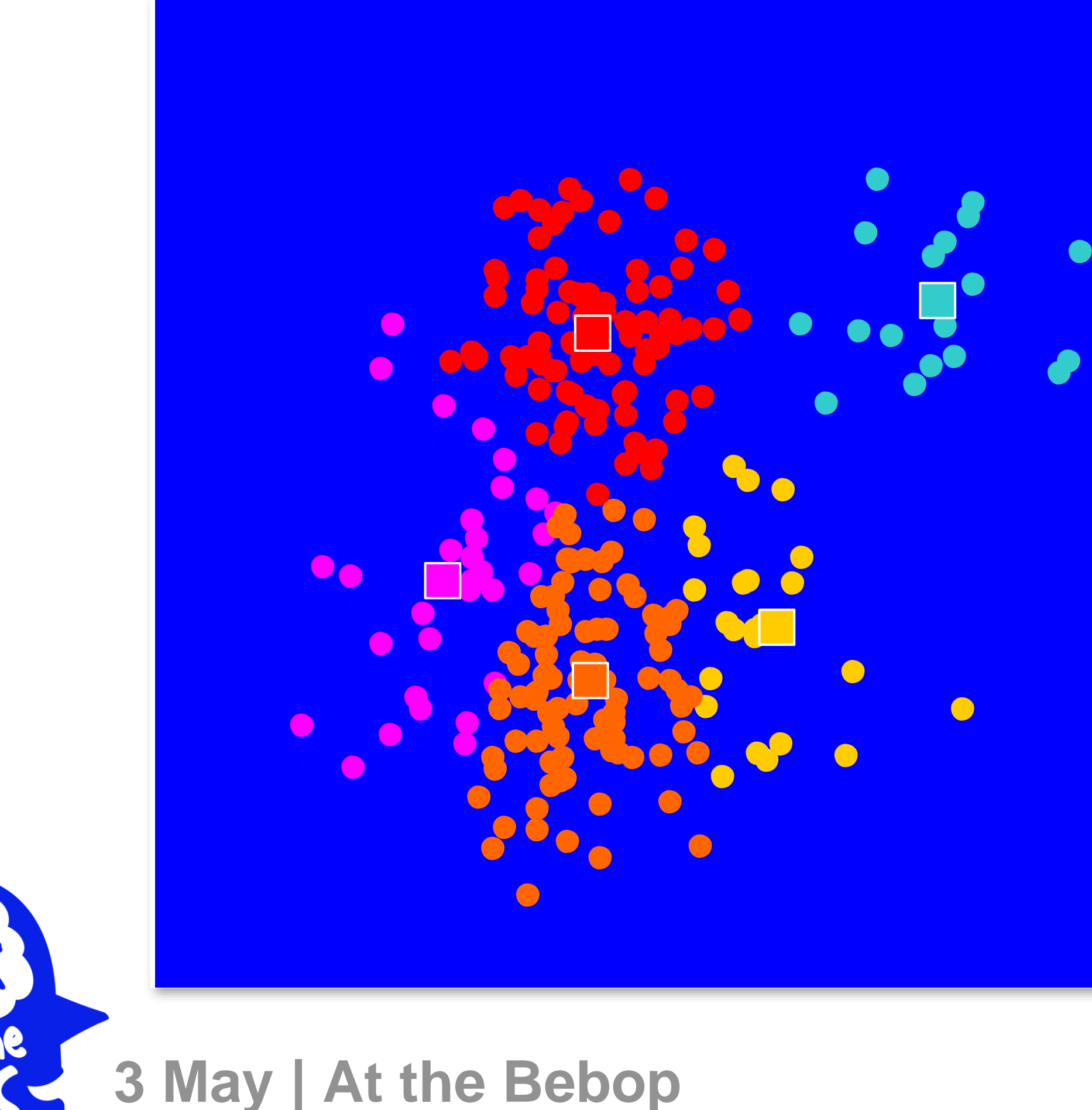

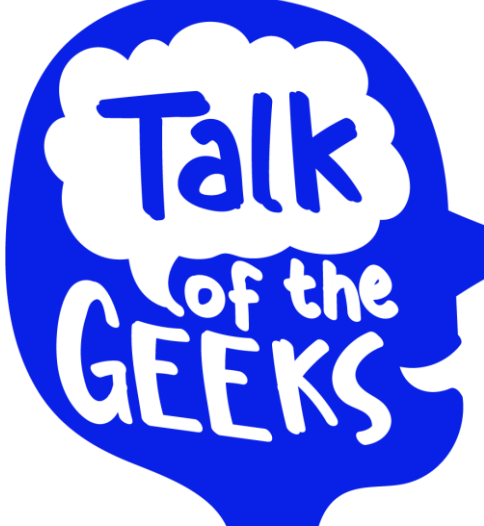

- **1. Select inputs.**
- **2. Select** *k* **cluster centers.**
- **3. Assign cases to closest center.**
- **4. Update cluster centers.**
- **5. Reassign cases.**
- **6. Repeat steps 4 and 5 until convergence.**

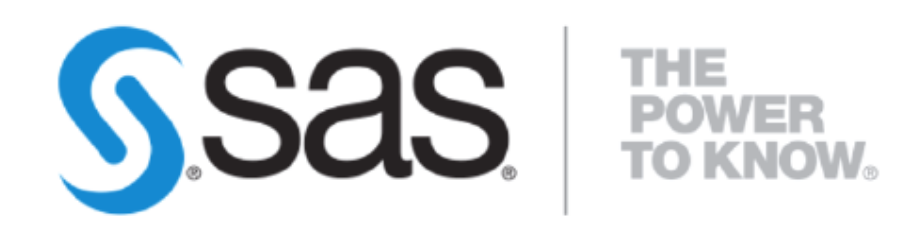

**3 May | At the Bebop**

- **1. Select inputs.**
- **2. Select** *k* **cluster centers.**
- **3. Assign cases to closest center.**
- **4. Update cluster centers.**
- **5. Reassign cases.**
- **6. Repeat steps 4 and 5 until convergence.**

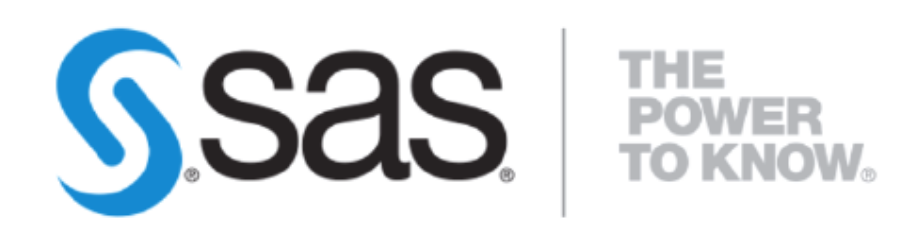

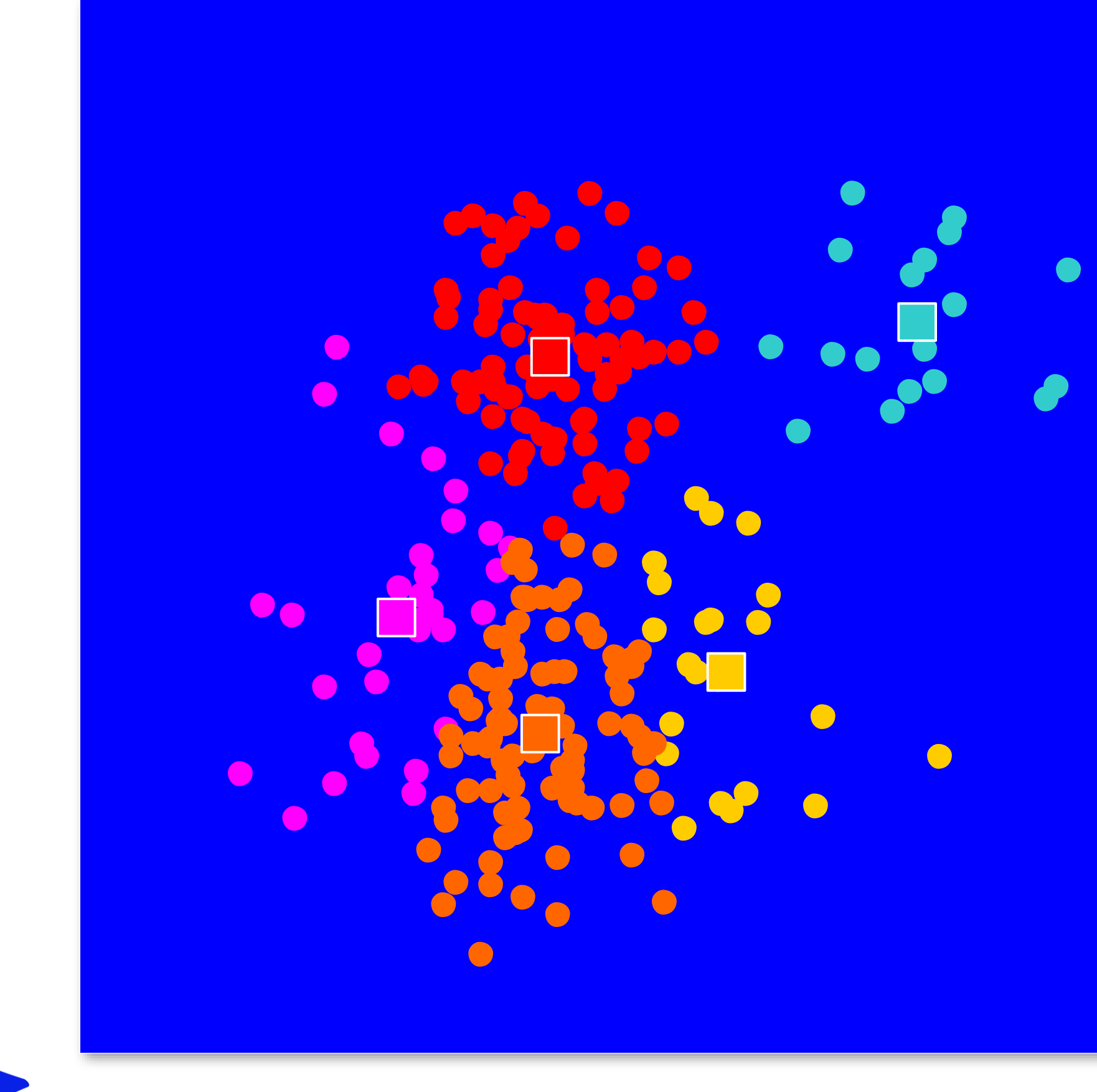

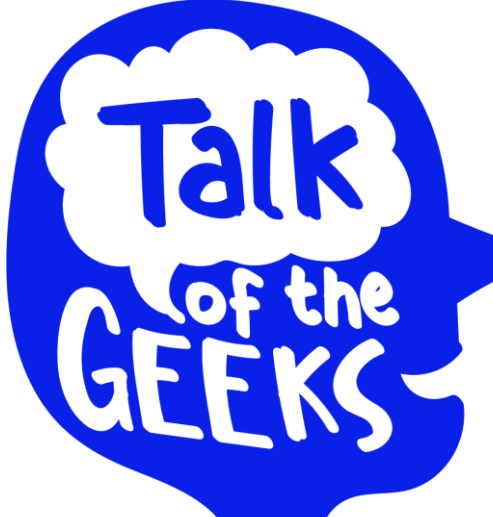

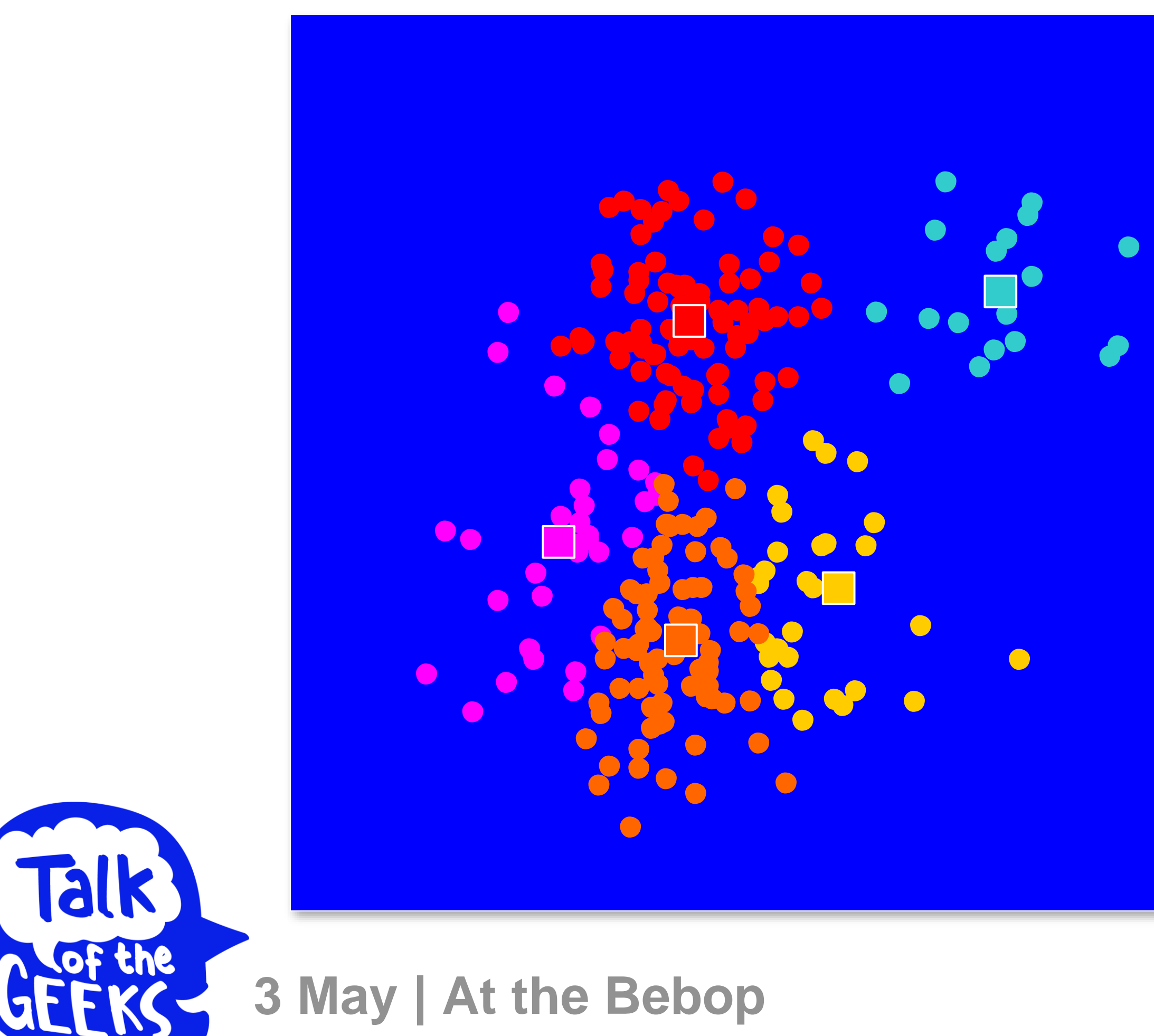

- **1. Select inputs.**
- **2. Select** *k* **cluster centers.**
- **3. Assign cases to closest center.**
- **4. Update cluster centers.**
- **5. Reassign cases.**
- **6. Repeat steps 4 and 5 until convergence.**

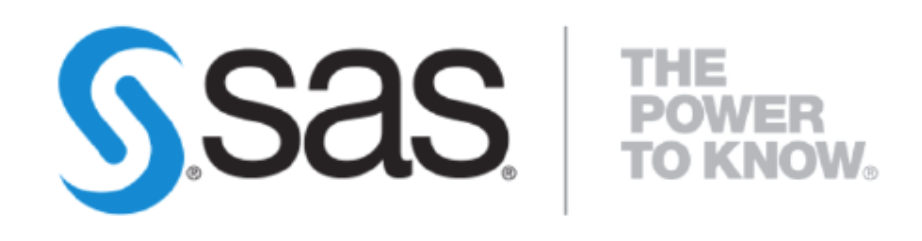

**3 May | At the Bebop**

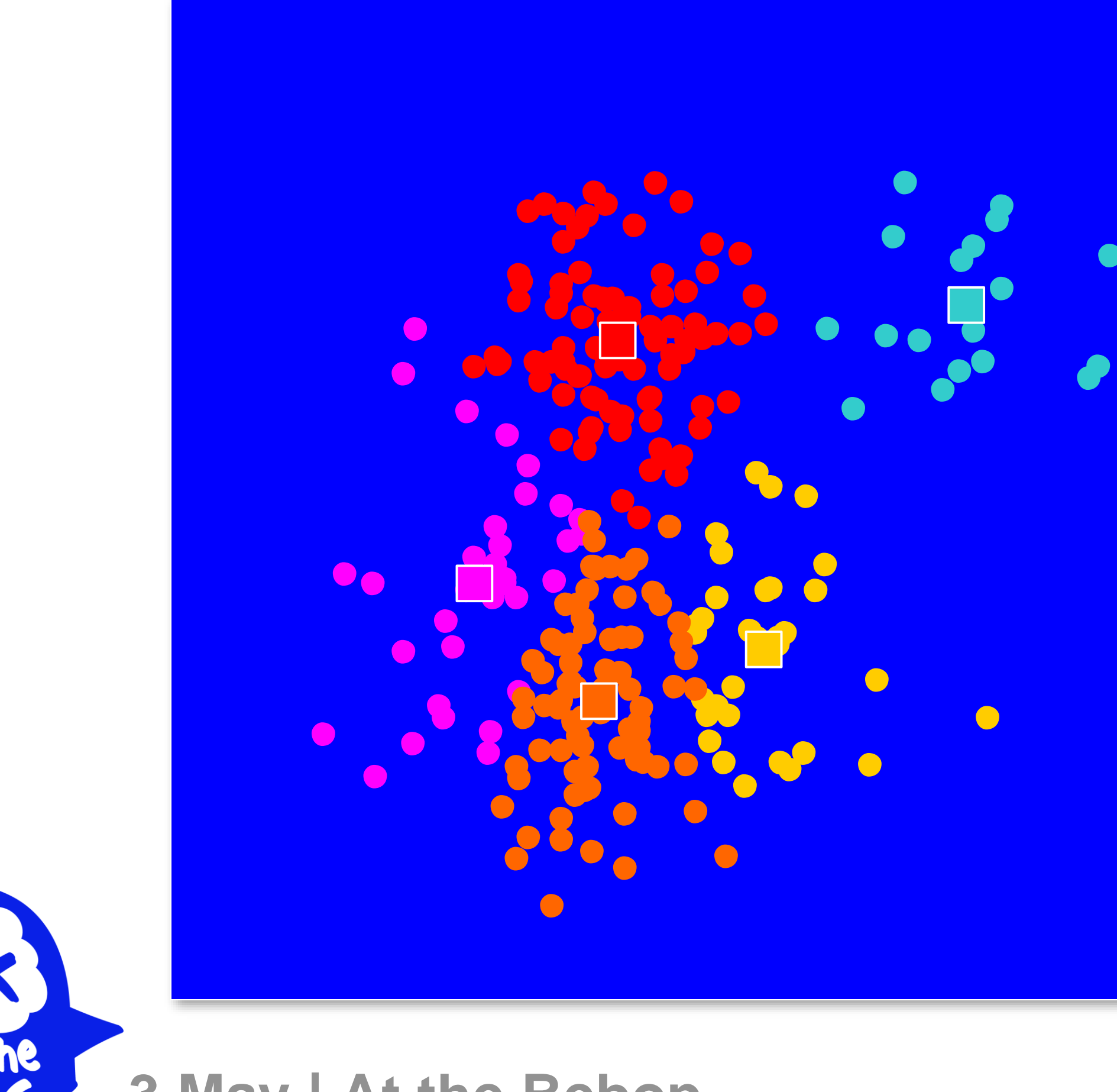

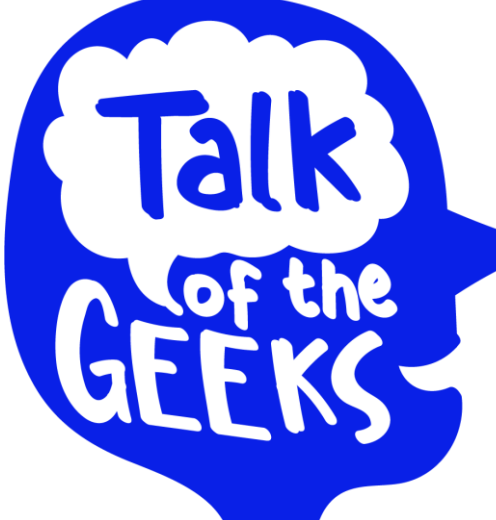

- **1. Select inputs.**
- **2. Select** *k* **cluster centers.**
- **3. Assign cases to closest center.**
- **4. Update cluster centers.**
- **5. Reassign cases.**
- **6. Repeat steps 4 and 5 until convergence.**

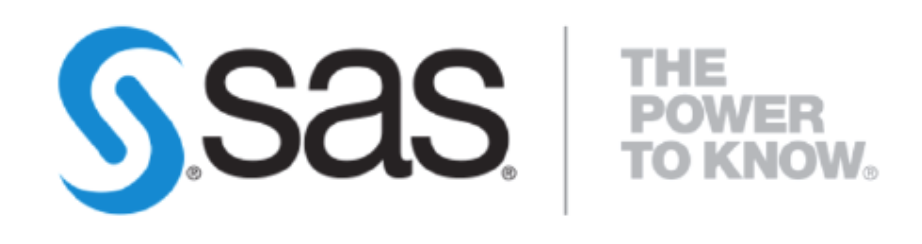

**3 May | At the Bebop**

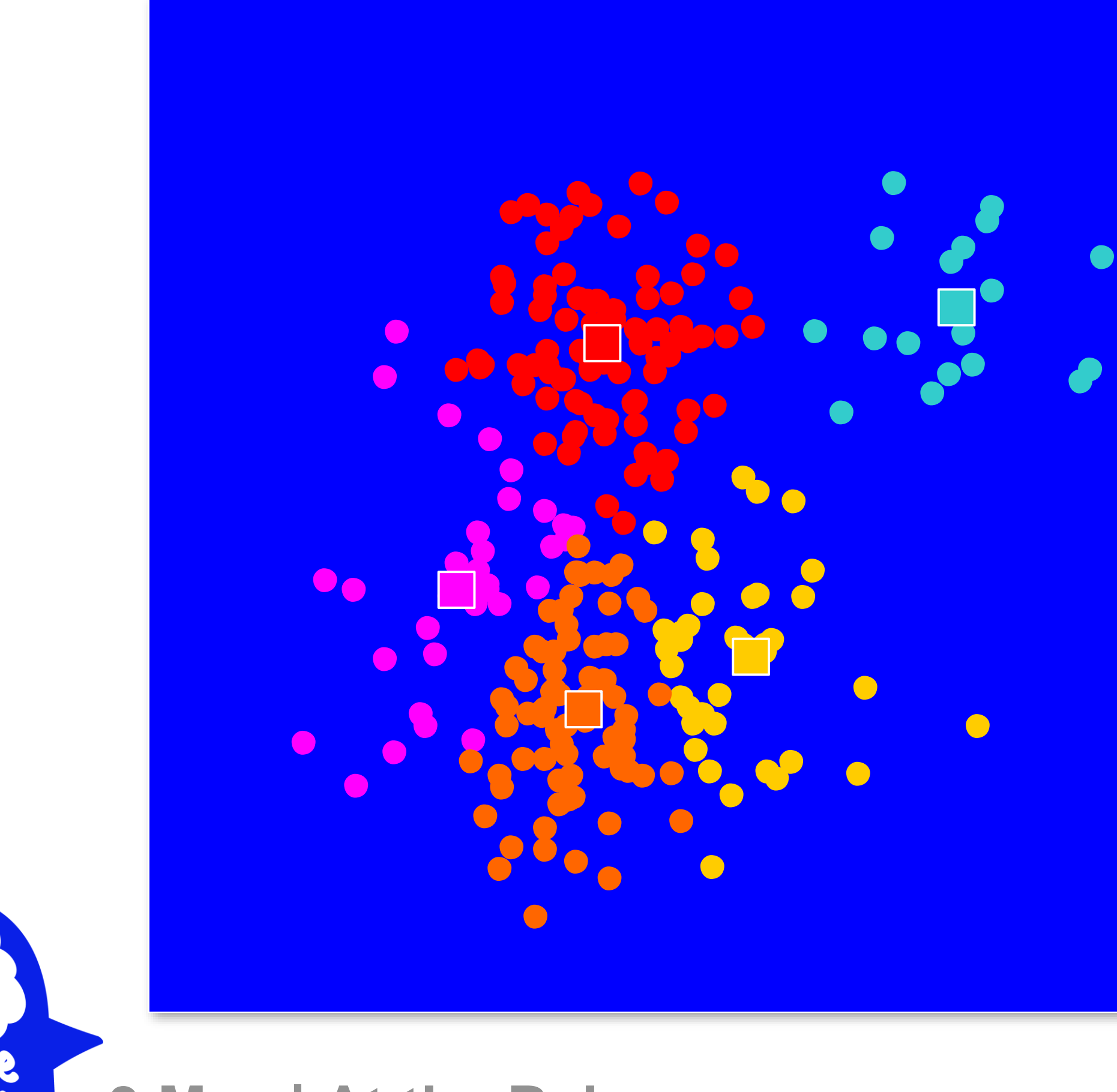

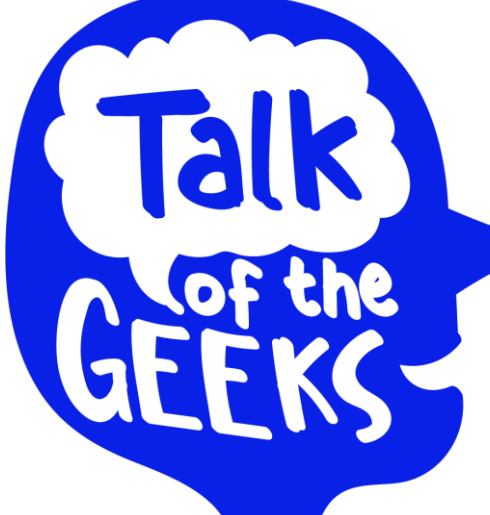

- **1. Select inputs.**
- **2. Select** *k* **cluster centers.**
- **3. Assign cases to closest center.**
- **4. Update cluster centers.**
- **5. Reassign cases.**
- **6. Repeat steps 4 and 5 until convergence.**

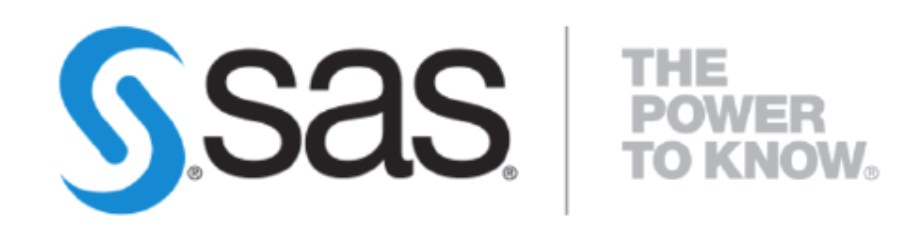

**3 May | At the Bebop**

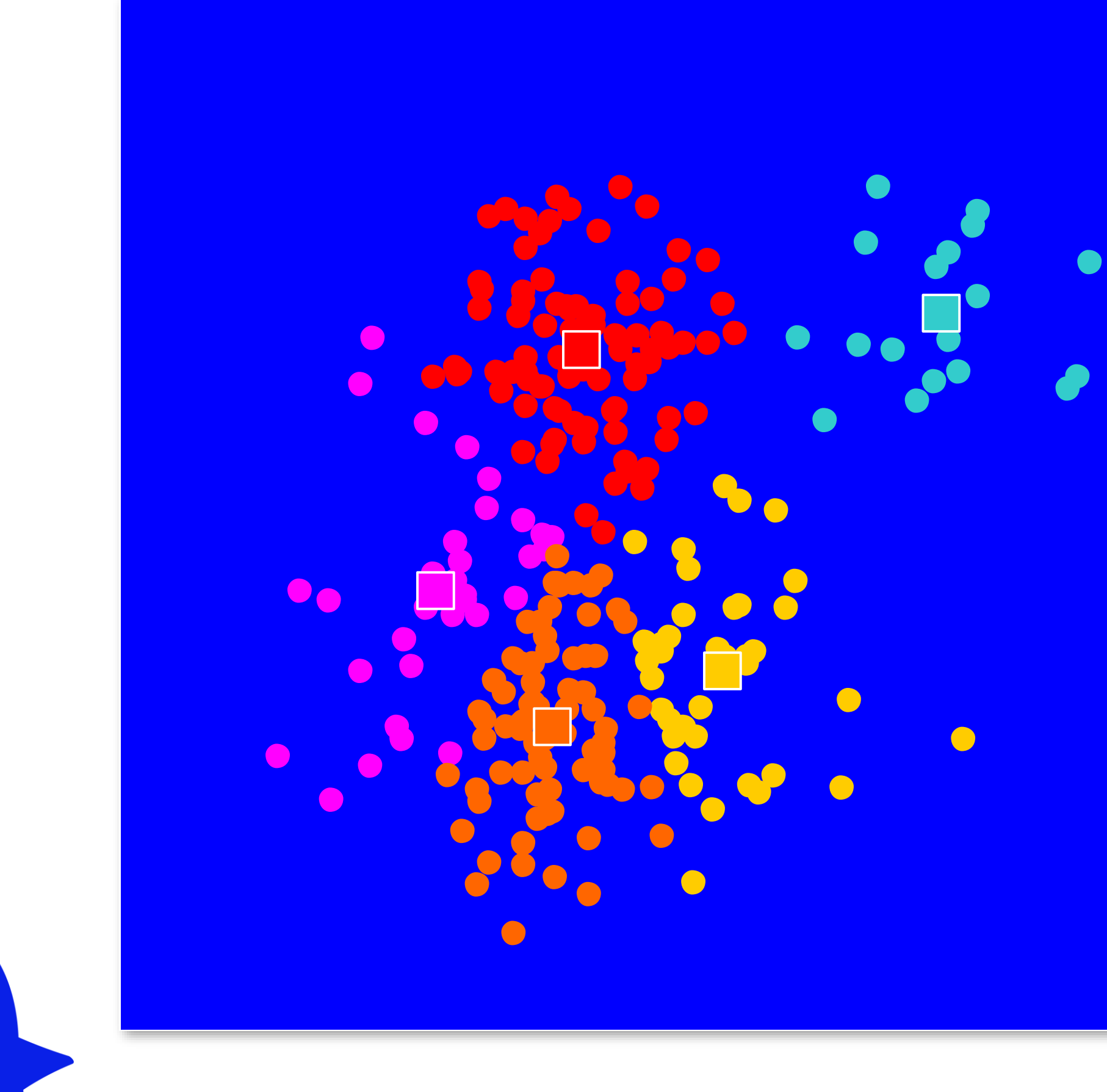

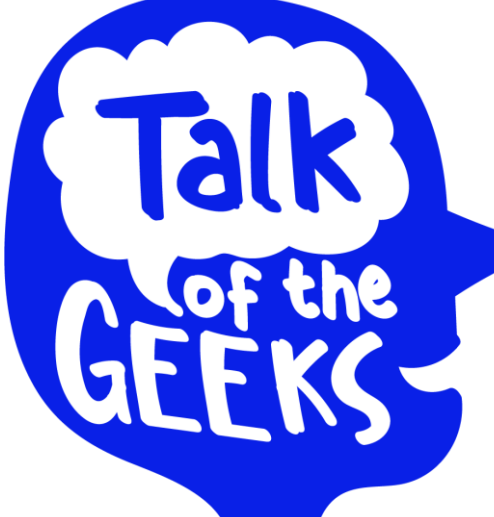

- **1. Select inputs.**
- **2. Select** *k* **cluster centers.**
- **3. Assign cases to closest center.**
- **4. Update cluster centers.**
- **5. Reassign cases.**
- **6. Repeat steps 4 and 5 until convergence.**

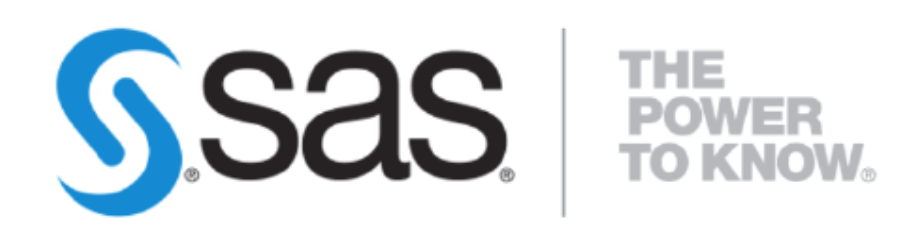

**3 May | At the Bebop**

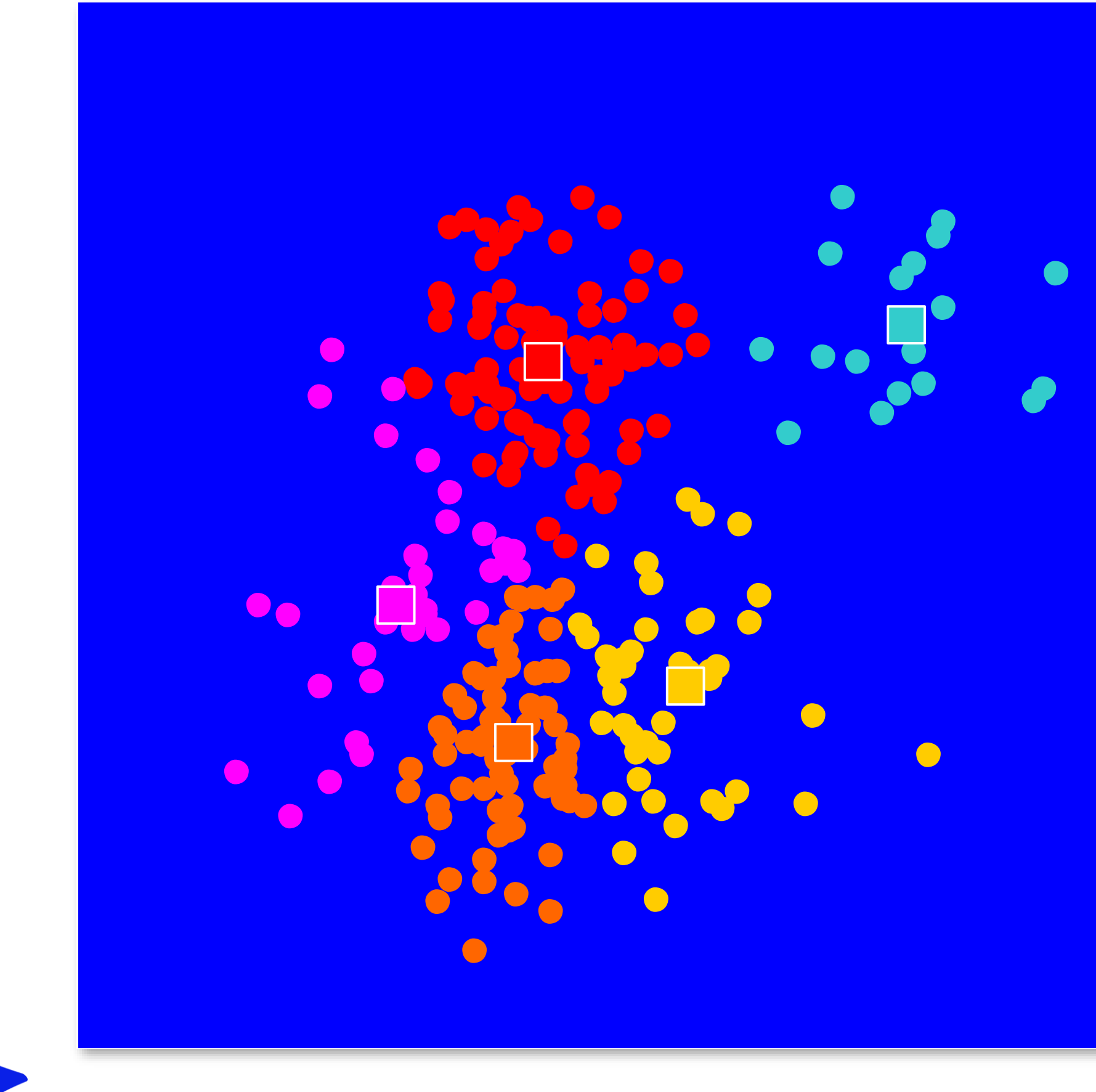

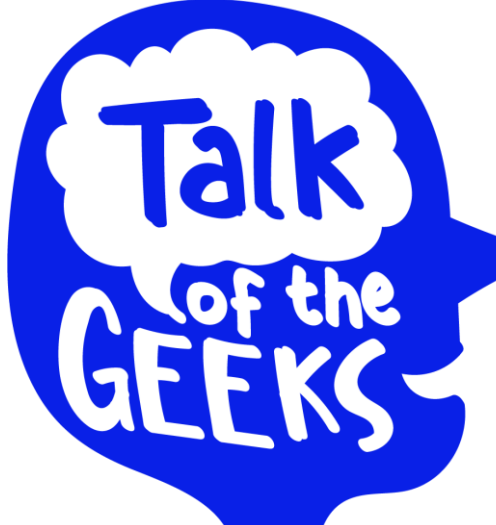

- **1. Select inputs.**
- **2. Select** *k* **cluster centers.**
- **3. Assign cases to closest center.**
- **4. Update cluster centers.**
- **5. Reassign cases.**
- **6. Repeat steps 4 and 5 until convergence.**

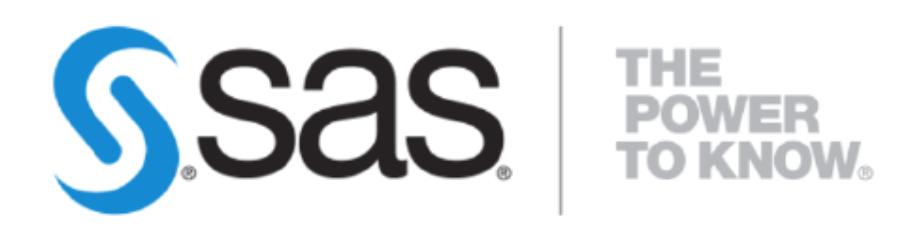

**3 May | At the Bebop**

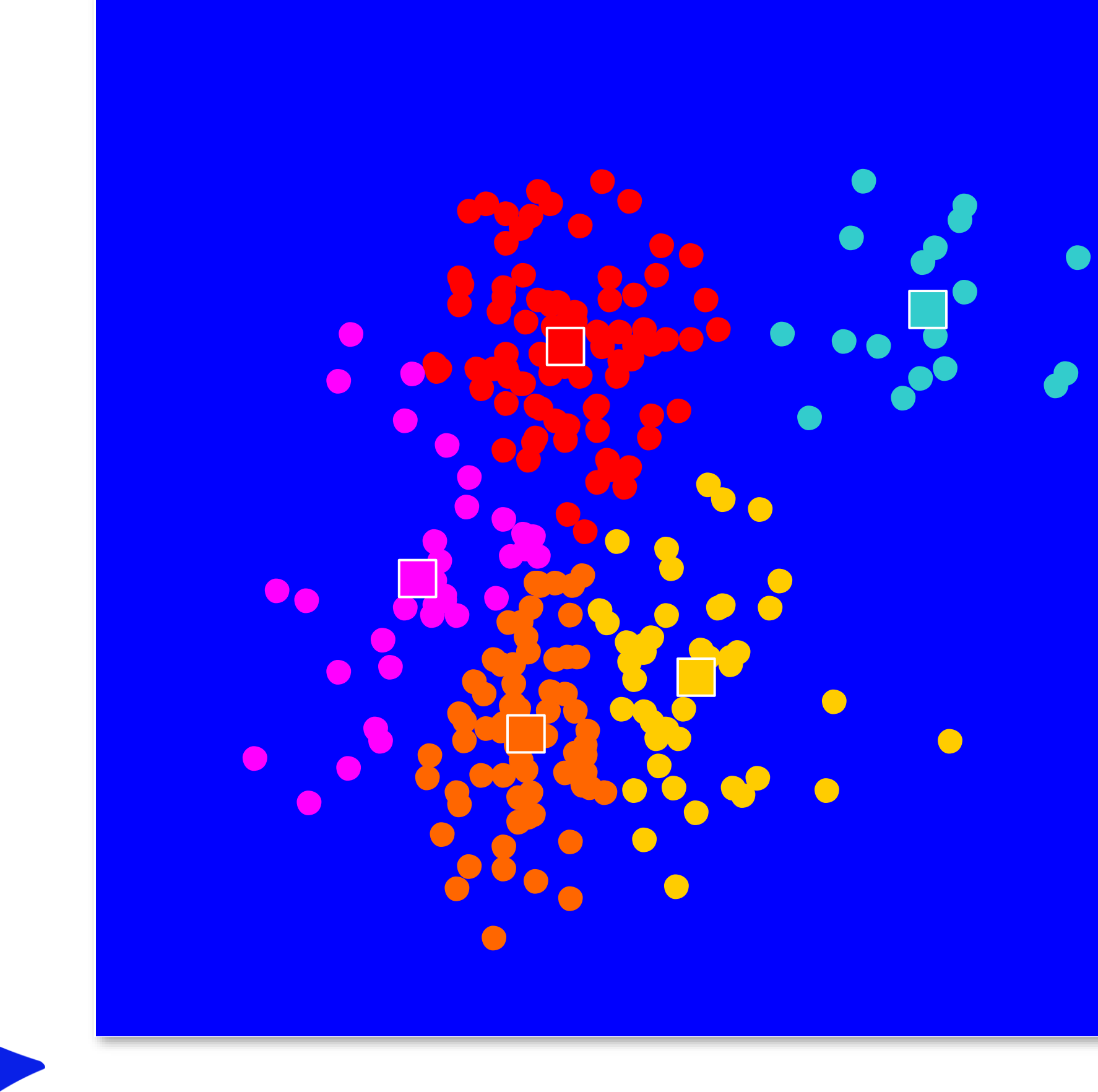

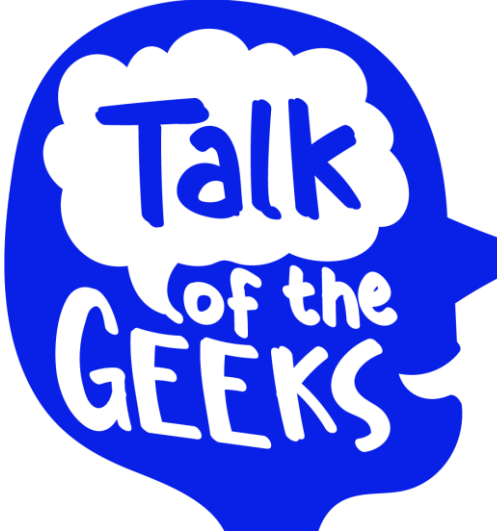

- **1. Select inputs.**
- **2. Select** *k* **cluster centers.**
- **3. Assign cases to closest center.**
- **4. Update cluster centers.**
- **5. Reassign cases.**
- **6. Repeat steps 4 and 5 until convergence.**

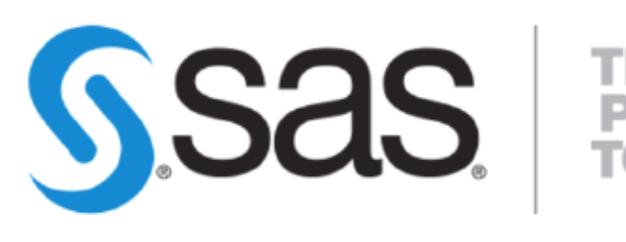

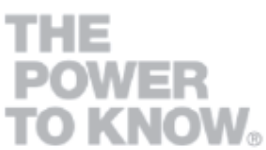

**3 May | At the Bebop**

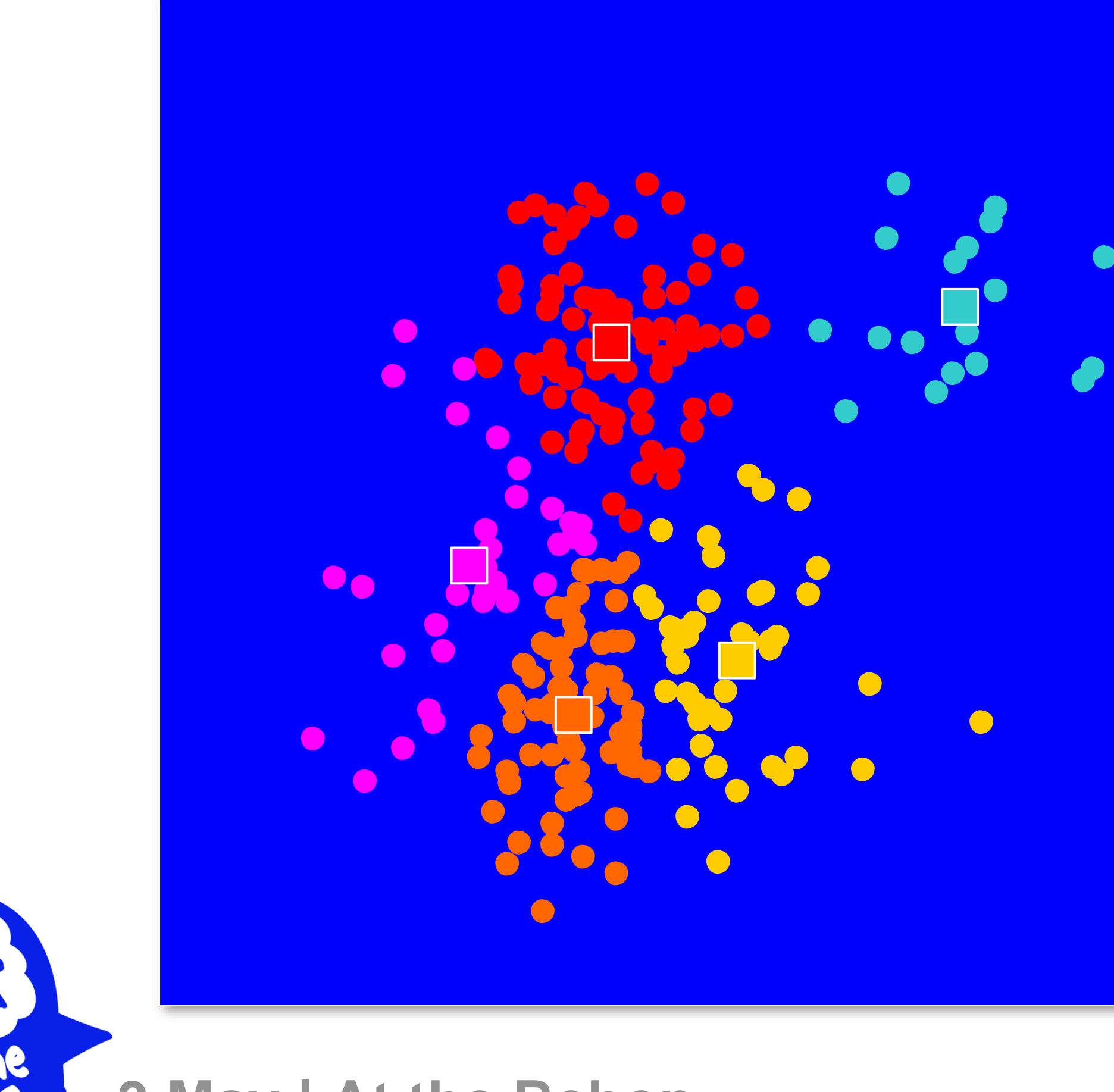

![](_page_46_Picture_3.jpeg)

- **1. Select inputs.**
- **2. Select** *k* **cluster centers.**
- **3. Assign cases to closest center.**
- **4. Update cluster centers.**
- **5. Reassign cases.**
- **6. Repeat steps 4 and 5 until convergence.**

![](_page_46_Picture_11.jpeg)

# Clustering: same same and different

![](_page_47_Figure_1.jpeg)

![](_page_47_Figure_2.jpeg)

![](_page_47_Picture_3.jpeg)

![](_page_47_Picture_4.jpeg)

**3 May | At the Bebop**

![](_page_48_Picture_14.jpeg)

# Clustering: same same and different **Method**

### **proc hpclus**

data= digits

maxclusters= **8**

maxiter= **100**

seed= **54321**

/\* set seed for pseudo-random number generator \*/ /\* select best k between 3 and 8 using ABC \*/

score out= OutScore;

NOC= ABC(B= **1** minclusters= **3** align= PCA);

input pixel:;

/\* input variables \*/

ods output ABCStats= ABC; /\* save ABC criterion values for plotting \*/ **run**;

![](_page_48_Picture_12.jpeg)

# Clustering: same same and different Conclusion

- Unsupervised learning no target needed
- Excellent data dimension reduction technique
- Many possible ways to implement in SAS Cheat Sheet will help you find the way

![](_page_49_Picture_4.jpeg)

![](_page_49_Picture_5.jpeg)

## **Data Science Jam Sessions by SAS**

![](_page_50_Picture_1.jpeg)

![](_page_50_Picture_2.jpeg)

**THE<br>POWER<br>TO KNOW。** 

![](_page_51_Picture_1.jpeg)

![](_page_51_Picture_2.jpeg)

![](_page_51_Picture_3.jpeg)

![](_page_52_Picture_1.jpeg)

 $\begin{tabular}{|l|l|} \hline 3. \begin{tabular}{|l|l|} \hline 3. \end{tabular} \hline \begin{tabular}{|l|l|} \hline 3. \end{tabular} \hline \begin{tabular}{|l|l|} \hline 3. \end{tabular} \hline \begin{tabular}{|l|l|} \hline 3. \end{tabular} \hline \begin{tabular}{|l|l|l|} \hline 3. \end{tabular} \hline \begin{tabular}{|l|l|l|} \hline 3. \end{tabular} \hline \begin{tabular}{|l|l|l|} \hline 3. \end{tabular} \hline \begin{tabular}{|$ 

voortuig **B** 

tp://m (4, B.)

. Schtbare schoole

Voor annaffte daor algem.

aanrijdings-formulier

ham ant for voorsag var

приняти<br>Севдот IA, В. .. Г. — ... Абдернос или

because are deve

 $\sqrt{2}$ 

A

. aichtbare schade

inden er istorischade et moterijke autode andere der<br>sen de etertuigen A of 3 is tragebracht, eternati dar<br>ranes adoles mot – sen din servorere of eigeneren

y clarin utskament voor het va<br>wordent analle schacke afhanda

12. toedrach

Bet sun knuts (20 in elk van<br>de betroffende values, om<br>de edvera te verskildelijken

contractives. well weig city painterment

Papelais

real cost races controllers.<br>renditi in annotarist any

mas havig me perfectionals as

ible me'r verhion spileis gorl<br>Transpared verhion

ind up too and using him.<br>Similated verbook

cess of advertise strategies<br>The interesting and the strategies of the strategies

cla classifik richting un<br>Ausgebenden

www.com/com/dynast

 $\lambda$  bodder is

Copyright © SAS Institute Inc. All rights reserved.

(Figuritized

 $100 + 000$ 

mel scheenit

inum co lut angustorio basera<br>1997/61 lagar collicitud vehicle

the late up for recommended

Vermidt het aantal ...

70 ordertekaning staat belde perijke en:<br>na sel stilling was de toder kernulasen:<br>nien: executionen.

Lar 2, plains too, persons, coup

## Text analytics Why?

**zalando** 

Methan BALE

 $\frac{4}{\pi}$ 

adıdas Ünginale

32,95 €

**MAAI KIEZEI** 

 $\overline{B}$  .....

 $\mathbf{r}$  and

 $\mathbf{r}$  ..... **ROLFITA WAT** 

 $\mathbf{r}$  and  $\mathbf{r}$ 

 $11111$ 

lound clock, adottes: SFIRED

CALIFO,

### **Complaint Letter**

Sender Name<br>Sonder's Title or Position Sender's Organization Name<br>Sender Street Address ity, State, op Code

### Automated Analysis of Text Documents

Mac103/MM/ww Recipient's Name leciplent's Position or Title lecipient's Dripmoation Name ecipient's Street Address City, State, Zio Code

JOUW MENING (118)

lear Sr/ Madem,

 $4.5$ 

 $\begin{picture}(120,110) \put(0,0){\line(1,0){100}} \put(15,0){\line(1,0){100}} \put(15,0){\line(1,0){100}} \put(15,0){\line(1,0){100}} \put(15,0){\line(1,0){100}} \put(15,0){\line(1,0){100}} \put(15,0){\line(1,0){100}} \put(15,0){\line(1,0){100}} \put(15,0){\line(1,0){100}} \put(15,0){\line(1,0){100}} \put(15,0){\line(1,0){100$ 

HEREN KINDEREN

JE WINKELWAGEN 18

DAMES:

WEET JE NIET WAAR JE<br>MOET BEGINNEN?

### Sentiment Analysis | Topic Discovery

**NIEUW BINNEN** 

**Falk** 

**PLAATS OF VERLANGLIJSKJE K K** + (118)

LOF the

**TTT TTTTT** 

am writing this letter to bring your attention that I am not satisfied with your quality of services provided a siness name). I am talking about the services I took on DO/MM/YP ind wont to let you know I was very upset with your staff's performance. They used to deal with me quite nofficiently and did not show their interest which they must show while dealing with regular customers. have been a regular client of your business but now I am completely disappointed. I expect quality service

form you and request you to address this issue with immediate attention, theosetifull compensation and lo onward to your replies within shortest time.

ours Sincere Write Your Name here

### **Warranty Letter**

To the owner of this product:

Thank you for purchasing an industrial wood chipper from PowerChipper Inc. Below are the terms under which your wood chipper are covered under our manufacturer's warranty...

1) 3 year all inclusive warranty - covers everything on the chipper, including blade assembly and rolling chassis.

2) 5 year motor warranty - the 3hp motor on your wood chipper is covered for a full 5 years against break down, annual maintenance and complete malfunction.

The above terms are valid if the wood chipper is used as directed. If the wood chipper is modified in any way, all terms of this warranty are void.

PowerChipper Inc.

![](_page_53_Picture_19.jpeg)

### Text categorization

**SSAS** 

![](_page_53_Picture_23.jpeg)

![](_page_54_Picture_34.jpeg)

**Talk** 

**ALOF the** 

ervices, or other personal consumer reports

or money service

nal loan

![](_page_54_Picture_7.jpeg)

![](_page_54_Picture_8.jpeg)

### Doing mathematics on text by counting and clustering words Text analytics Method

![](_page_55_Figure_6.jpeg)

![](_page_55_Picture_7.jpeg)

### Doing mathematics on text by counting and clustering words Text analytics Method

Frequency by Cluster ID (4), Product

**Falk** 

GEEKS

Bank account or service Checking or savings account Consumer Loan Credit card Credit card or prepaid card Credit reporting Credit reporting, credit repair services, or other personal consumer reports Debt collection Product Money transfer, virtual currency, or money service Money transfers Mortgage Other financial service Prepaid card Student loan Vehicle loan or lease Virtual currency

 $\circledcirc$ 

![](_page_56_Picture_54.jpeg)

Doing mathematics on text by counting and clustering words

![](_page_56_Figure_4.jpeg)

![](_page_56_Picture_5.jpeg)

# Text analytics Method

### Model Studio - Build Models

### Consumer Complaints Product Grouping > Topics

![](_page_57_Picture_37.jpeg)

Document 1 of 3

**C** 

**JH** 

Copyright © SAS Institute Inc. All rights reserved.

### Text analytics Method

![](_page_57_Picture_38.jpeg)

![](_page_57_Picture_7.jpeg)

## Text analytics Conclusion

![](_page_58_Figure_1.jpeg)

![](_page_58_Picture_2.jpeg)

Original Report

**Frequency Percent** 

After Text Analytics to Group Content

Product Cleansed

![](_page_58_Picture_6.jpeg)

![](_page_58_Picture_7.jpeg)

- to USD 8.79 Billion by 2022 MarketsAndMarkets Research
- advanced analytical techniques on the data
- 
- SAS Visual Text Analytics does it all out-of-the-box

![](_page_59_Picture_5.jpeg)

• Text analytics market size is expected to grow from USD 3.97 Billion in 2017

• Text analytics allows you to gain information out of your text by running

• Specific and elaborate data preparation work is necessary for good results

![](_page_59_Picture_10.jpeg)

![](_page_59_Picture_11.jpeg)

### Text analytics Conclusion

## **Data Science Jam Sessions by SAS**

![](_page_60_Picture_1.jpeg)

![](_page_60_Picture_2.jpeg)

**THE<br>POWER<br>TO KNOW。** 

![](_page_61_Picture_1.jpeg)

![](_page_61_Picture_2.jpeg)

![](_page_61_Picture_3.jpeg)

### Autotuning in SAS Hey data scientist! Did you already optimize your model hyperparameters?

### Speaker: Véronique Van Vlasselaer

![](_page_62_Picture_2.jpeg)

• Training a model involves using an algorithm to determine **model**

![](_page_63_Figure_8.jpeg)

![](_page_63_Picture_9.jpeg)

![](_page_63_Figure_10.jpeg)

![](_page_63_Picture_11.jpeg)

## Autotuning in SAS What?

**parameters** or other logic to map inputs to a target.

![](_page_63_Picture_2.jpeg)

![](_page_63_Picture_3.jpeg)

 $f(x) = \beta_0 + \beta_1 x_1 + \beta_2 x_2 + \beta_3 x_1 x_2$ 

![](_page_63_Picture_5.jpeg)

**3 May | At the Bebop** 

• Training a model involves using an algorithm to determine **model**

![](_page_64_Figure_8.jpeg)

![](_page_64_Picture_9.jpeg)

![](_page_64_Figure_10.jpeg)

![](_page_64_Picture_11.jpeg)

## Autotuning in SAS What?

**parameters** or other logic to map inputs to a target.

![](_page_64_Picture_2.jpeg)

![](_page_64_Picture_3.jpeg)

 $f(x) = \beta_0 + \beta_1 x_1 + \beta_2 x_2 + \beta_3 x_1 x_2$ 

![](_page_64_Picture_5.jpeg)

**3 May | At the Bebop**

### • Tuning a model involves determining the **algorithm hyperparameters** (tuning options) that result in the model which maximizes predictability on

## Autotuning in SAS What?

an independent data set.

**3 May | At the Bebop**

*Splitting criterion? Width? Depth?*

![](_page_65_Picture_3.jpeg)

![](_page_65_Picture_4.jpeg)

*Number of layers? Number of neurons?*

![](_page_65_Picture_6.jpeg)

### *Number of trees? Variables? Observations?*

![](_page_65_Figure_10.jpeg)

**SSa** 

![](_page_65_Figure_11.jpeg)

![](_page_65_Figure_12.jpeg)

![](_page_65_Figure_13.jpeg)

![](_page_65_Figure_14.jpeg)

![](_page_65_Figure_15.jpeg)

• Model performance might drastically improve just by adjusting the model

Sensitivity by 1 - Specificity grouped by Model Description (VALIDATION)

![](_page_66_Picture_9.jpeg)

## Autotuning in SAS Why?

- settings…
- but manual search for optimal hyperparameters is often slow and inefficient.

![](_page_66_Figure_3.jpeg)

![](_page_66_Picture_4.jpeg)

**3 May | At the Bebop**

## Autotuning in SAS Method

- A new functionality in Visual Data Mining and Machine Learning (VDMML)
- Exhaustive search versus heuristics

![](_page_67_Figure_3.jpeg)

![](_page_67_Picture_5.jpeg)

![](_page_67_Picture_6.jpeg)

## Autotuning in SAS Method

### • SAS Model Studio - a brand new visual interface for the data scientist.

![](_page_68_Figure_2.jpeg)

## Autotuning in SAS Method

### • SAS Studio – the programming interface for the data scientist. • **autotune** statement with option **tuningparameters=** .

![](_page_69_Figure_2.jpeg)

![](_page_69_Picture_3.jpeg)

**3 May | At the Bebop**

![](_page_69_Picture_72.jpeg)

![](_page_69_Picture_8.jpeg)

![](_page_69_Picture_9.jpeg)

**Documentation:<https://support.sas.com/documentation/prod-p/vdmml/index.html>**

## Autotuning in SAS Conclusion

logistic regression, neural network, SVMs, etc.) with their default settings.

# • Autotuning a model tries to find the optimal **model hyperparameters** or

![](_page_70_Picture_12.jpeg)

![](_page_70_Picture_13.jpeg)

![](_page_70_Picture_14.jpeg)

- Traditionally, focus on comparing various models (e.g., decision tree,
- model settings that results in the best performance. Example:
	- **Neural network**: number of hidden layers, neurons, L1/L2 regularization, etc.
	- **Decision tree**: maximum depth, splitting criterion, etc.
	- **Random Forest**: number of trees, number of variables for each tree, etc.

![](_page_70_Picture_6.jpeg)

## **Data Science Jam Sessions by SAS**

![](_page_71_Picture_1.jpeg)

![](_page_71_Picture_2.jpeg)

**THE<br>POWER<br>TO KNOW。**
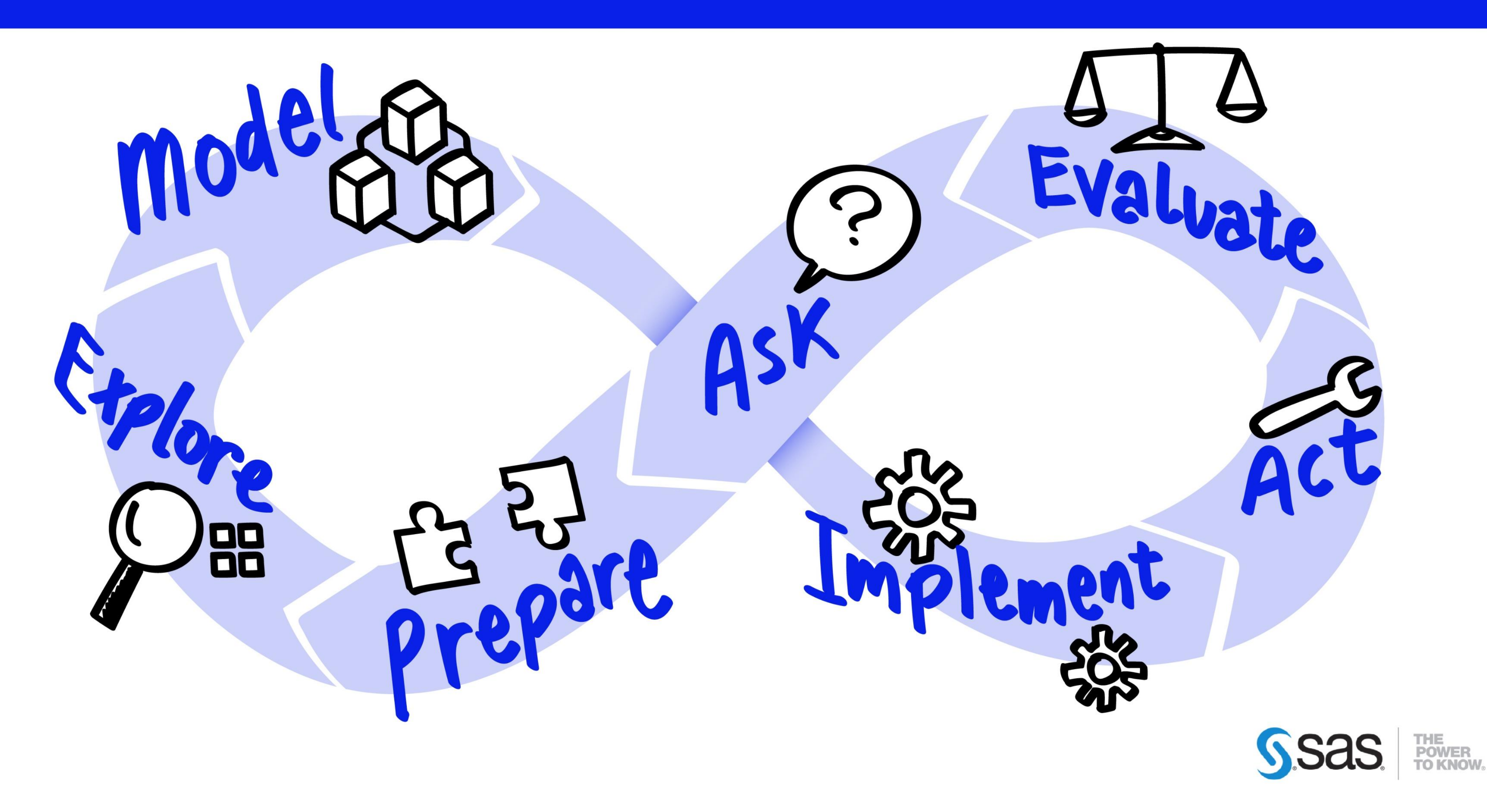

![](_page_72_Picture_2.jpeg)

![](_page_72_Picture_3.jpeg)

# Computer Vision in SAS: keeping AI (an eye) on the future Speaker: Jaimy Van Dijk

![](_page_73_Picture_1.jpeg)

![](_page_73_Picture_3.jpeg)

![](_page_73_Picture_4.jpeg)

### **Computer Vision in SAS** What?

• Everybody is talking about computer vision and image processing

**PHYS BORG** 

### New artificial intelligence technique dramatically improves the quality of medical imaging

21 March 2018

![](_page_74_Picture_5.jpeg)

A new artificial-intelligence-based approach to image reconstruction -- called AUTOMAP -- yields higher quality images from less data, reducing radiation doses for CT and PET and shortening scan times for MRI. Shown here are MR images reconstructed from the same data with conventional approaches (left) and AUTOMAP (right). Credit: Athinoula A. Martinos Center for Biomedical Imaging, Massachusetts General Hospital

### 3 May | At the Bebop

### **Chinese police are using facial**recognition glasses to scan travelers

The new accessories were unveiled ahead of the Chinese New Year rush and have already been used to arrest people

Tara Francis Chan Business Insider | Monday 12 February 2018 11:35 GMT |  $\Box$  1 comment

![](_page_74_Picture_12.jpeg)

his photo taken on 5 February 2018 shows a police officer wearing a pair of smart glasses with a facial recognition system at Zhengzhou Ea Railway Station in Zhengzhou in China's central Henan province AFP/Getty

![](_page_74_Picture_14.jpeg)

### **EX INDEPENDENT**

![](_page_74_Picture_17.jpeg)

![](_page_74_Picture_18.jpeg)

### Demo: SciSports

 $\mathbf{B} \times \mathbf{S}^+$  in

11:15

Executives from SciSports and SAS demonstrate the technology used to track soccer players in real-time.

![](_page_74_Picture_23.jpeg)

![](_page_74_Picture_24.jpeg)

### Computer Vision in SAS Why? **DATA NEVER SLEEPS 5.0 DOMC**

- Images are a relatively untapped data source
- We want computers/robots to interact with the world as we do

![](_page_75_Picture_3.jpeg)

### How much data is generated every minute?

90% of all data today was created in the last two years-that's 2.5 quintillion bytes of data per day. In our 5th edition of Data Never Sleeps, we bring you the latest stats on just how much data is being created in the digital sphere-and the numbers are staggering.

![](_page_75_Figure_6.jpeg)

![](_page_75_Picture_7.jpeg)

![](_page_75_Picture_8.jpeg)

![](_page_75_Picture_9.jpeg)

# Computer Vision in SAS What?

- What are image features?
- How are these features extracted?

![](_page_76_Picture_3.jpeg)

![](_page_76_Picture_5.jpeg)

**3 May | At the Bebop**

**Is this a dolphin or a giraffe?**

![](_page_77_Picture_2.jpeg)

![](_page_77_Picture_3.jpeg)

![](_page_77_Figure_5.jpeg)

![](_page_77_Picture_6.jpeg)

![](_page_77_Picture_7.jpeg)

![](_page_78_Figure_1.jpeg)

![](_page_78_Picture_2.jpeg)

![](_page_78_Picture_3.jpeg)

```
19 proc cas;
20
       session s;
        * Create a model and then add layers;
21
22
        deepLearn.buildModel /
           model = {'name'='SimpleCNN', 'replace'=True}
23
24
           type = 'CNN':25
26
       * Add the layer that specifies the input dimensions;
27
       deepLearn.addLayer /
28
           model = 'SimpleCNN'29
           name = 'data'
30
           layer = {'type'='input', 'nChannels'=3, 'width'=224, 'height'=224};
31
32
       * Add the first convolution layer;
33
       deepLearn.addLayer /
34
           model = 'SimpleCNN'35
           name = 'conv1'layer = {'type'='convolution', 'nFilters'=8, 'width'=7, 'height'=7,
36
37
                     'stride'=1, 'act'='relu'}
38
           srcLayers = \{ 'data' \};* A pooling layer follows the convolution layer to reduce the dimensionality of the image by half;
39
40
       deepLearn.addLayer /
41
           model = 'SimpleCNN'42
           name = 'pool1'43
           layer = {'type'='pooling', 'width'=2, 'height'=2,
44
                     'stride'=2, 'pool'='max'}
45
           srcLayers = \{ 'conv1' \};46
47
        * Add the second convolution layer;
48
       deepLearn.addLayer /
49
           model = 'SimpleCNN'50
           name = 'conv2'51
           layer = {'type'='convolution', 'nFilters'=8, 'width'=7, 'height'=7,
52
                     'stride'=1, 'act'='relu'}
           srcLayers = \{ 'pool1' \};53
        * A pooling layer follows the convolution layer to reduce the dimensionality of the image by half;
54
55
       deepLearn.addLayer /
56
           model = 'SimpleCNN'57
           name = 'pool2'58
            layer = {'type'='pooling', 'width'=2, 'height'=2,
59
                     'stride'=2, 'pool'='max'60
           srcLayers = \{ 'conv2' \};61
        * Add a fully connected layer to flatten the image into one dimension;
62
        deepLearn.addLayer /
63
64
           model = 'SimpleCNN'name = 'fc1'65
           layer = {'type'='fullconnect', 'n'=16, 'act'='relu'}
66
67
            srcLayers = \{ 'pool2' \};68
69
        * Finally, add the output layer;
70
        deepLearn.addLayer /
71
           model = 'SimpleCNN'72
           name = 'prediction'
           layer = {'type'='output', 'act'='softmax'}
73
74
            srcLayers = {'fcl'};
75
```
![](_page_78_Picture_5.jpeg)

![](_page_78_Picture_7.jpeg)

 $\mathcal{A} \mathcal{A}$ 

![](_page_79_Figure_1.jpeg)

![](_page_79_Picture_2.jpeg)

![](_page_79_Picture_3.jpeg)

```
32
        * Add the first convolution layer;
33
       deepLearn.addLayer /
            model = 'SimpleCNN'34
35
            name = 'conv1'36
           layer = {'type'='convolution', 'nFilters'=8, 'width'=7, 'height'=7,
                     'stride'=1, 'act'='relu'}
37
38
            srcLayers = \{ 'data' \};* A pooling layer follows the convolution layer to reduce the dimensionality of the image by half;
39
        deepLearn.addLayer /
40
            model = 'SimpleCNN'41
42
            name = 'pool1'43
           layer = {'type'='pooling', 'width'=2, 'height'=2,
                     'stride'=2, 'pool'='max'}
\sqrt{|\mathcal{A}|}45\,srcLayers = \{ 'conv1' \};46
```
![](_page_79_Picture_6.jpeg)

![](_page_79_Picture_7.jpeg)

![](_page_80_Figure_1.jpeg)

![](_page_80_Picture_71.jpeg)

![](_page_80_Figure_3.jpeg)

![](_page_80_Picture_4.jpeg)

del weights table \*/

```
aining data */
put variables */
e target variable */
```
![](_page_80_Figure_8.jpeg)

![](_page_80_Picture_9.jpeg)

![](_page_80_Figure_10.jpeg)

![](_page_80_Figure_11.jpeg)

![](_page_80_Figure_12.jpeg)

**Predicted Probability** 

![](_page_80_Picture_13.jpeg)

![](_page_80_Picture_14.jpeg)

![](_page_80_Picture_15.jpeg)

# Computer Vision in SAS Conclusion

- A new type of data is all ready to be processed in SAS
- SAS VDMML gives us access to the power and flexibility of Deep Learning

![](_page_81_Picture_3.jpeg)

![](_page_81_Picture_4.jpeg)

![](_page_81_Picture_6.jpeg)

![](_page_81_Picture_7.jpeg)

### **Data Science Jam Sessions by SAS**

![](_page_82_Picture_1.jpeg)

![](_page_82_Picture_2.jpeg)

**THE<br>POWER<br>TO KNOW。** 

![](_page_83_Picture_1.jpeg)

![](_page_83_Picture_2.jpeg)

![](_page_83_Picture_3.jpeg)

Make your analytics count! - from predictive to prescriptive analytics with SAS optimization Speaker: Adriaan Van Horenbeek

![](_page_84_Picture_4.jpeg)

![](_page_84_Picture_5.jpeg)

![](_page_84_Picture_6.jpeg)

**SSAS** 

![](_page_84_Picture_1.jpeg)

![](_page_84_Picture_2.jpeg)

### From predictive to prescriptive analytics The final frontier of analytic capabilities

![](_page_85_Figure_1.jpeg)

![](_page_85_Picture_2.jpeg)

![](_page_85_Picture_4.jpeg)

# From predictive to prescriptive analytics The final frontier of analytic capabilities

- **Prescriptive analytics** entails the application of mathematical and computational sciences and suggests decision options to *take advantage of the results of descriptive and predictive analytics*
	- It goes *beyond predictive analytics* by also suggesting actions to benefit from the predictions and showing the implications of each decision option

![](_page_86_Picture_3.jpeg)

![](_page_86_Picture_5.jpeg)

# From predictive to prescriptive analytics The principle of optimization

![](_page_87_Figure_1.jpeg)

**DATA INPUTS** Variables, constraints, objective function...

![](_page_87_Figure_3.jpeg)

Measure results and adjust model

![](_page_87_Picture_5.jpeg)

![](_page_87_Picture_6.jpeg)

# From predictive to prescriptive analytics The challenge

- Using advanced predictive models as objective function or constraints in optimization is challenging:
	- Often these functions cannot be expressed in analytic closed form
	- Can be non-smooth, discontinuous and non-linear
	- Are computationally expensive to evaluate

![](_page_88_Picture_5.jpeg)

![](_page_88_Figure_7.jpeg)

![](_page_88_Picture_8.jpeg)

![](_page_88_Picture_9.jpeg)

# From predictive to prescriptive analytics PROC OPTLSO to the rescue!

- The OPTLSO procedure performs optimization of general nonlinear functions that are defined by the FCMP procedure
	- In the FCMP function you can use the score code of an advanced predictive model
		- These functions do not need to be expressed in analytic closed form, can be non-smooth, discontinuous, and computationally expensive to evaluate

![](_page_89_Picture_4.jpeg)

• Uses global and local search algorithms in parallel and is based on a genetic algorithm (GA)

![](_page_89_Picture_7.jpeg)

# From predictive to prescriptive analytics How does a GA work?

![](_page_90_Picture_3.jpeg)

![](_page_90_Figure_4.jpeg)

![](_page_90_Picture_5.jpeg)

![](_page_90_Picture_6.jpeg)

- GAs are a family of local search algorithms that seek optimal solutions to problems by applying the principles of natural selection and evolution
	- Can be applied to almost any optimization problem

### From predictive to prescriptive analytics PROC OPTLSO to the rescue!

**3 May | At the Bebop**

![](_page_91_Picture_9.jpeg)

**/\* Define objective function in dataset \*/ data** objdata; length \_function\_ \$ **15** \_id\_ \$ **40**; input \_id\_ \$ \_function\_ \$ \_sense\_ \$; datalines; Predicted Yield objective function max; **run**;

primalout = solution Defines the output dataset with the best solution variables = variable limits **Exercice 10** Dataset that stores the decision variable names and bounds objective = objdata Names the FCMP functions to be used as the objective lincon = lincondata Describes the linear constraints nlincon = nlincondata;  $\qquad \qquad$  Describes the nonlinear constraints

![](_page_91_Picture_13.jpeg)

![](_page_91_Picture_14.jpeg)

/\* Define objective function by including score code from predictive model \*/ **proc fcmp** outlib=work.myfuncs.mypkg; function objective\_function(Decision\_variable\_1,Decision\_variable\_2,Decision\_variable\_3); %include 'D:\Solvay Torrelavega POC\Trial scripts\score ensemble 0304.sas'; return (Predicted\_Yield); endsub;

/\* Use OPTLSO to perform optimization with a machine learning model as objective function\*/ **proc optlso**

### **run**;

# Prescriptive analytics is the new predictive analytics

- SAS optimization possesses *advanced capabilities to use predictive models in optimization*
- the predictions
- Prescriptive analytics *makes your predictive analytics actionable!*

• Go *beyond predictive analytics* by also suggesting actions to benefit from

![](_page_92_Picture_8.jpeg)

![](_page_92_Picture_4.jpeg)

### **Data Science Jam Sessions by SAS**

![](_page_93_Picture_1.jpeg)

![](_page_93_Picture_2.jpeg)

**THE<br>POWER<br>TO KNOW。** 

![](_page_94_Picture_1.jpeg)

![](_page_94_Picture_2.jpeg)

![](_page_94_Picture_3.jpeg)

![](_page_95_Picture_1.jpeg)

# Speaker: Florian Bertrand

# Proc ASTORE What?

### Viya & VDMML

![](_page_96_Figure_3.jpeg)

![](_page_96_Picture_4.jpeg)

3 May | At the Bebop

Model deployment

![](_page_96_Picture_7.jpeg)

• A procedure to describe and manage analytical stores and to use them to

• Analytical store can be created with a SAVESTATE statement from an

### Proc ASTORE What?

- score new data
- Analytical store = a binary file which captures the state of a predictive model
- analytic procedure
- Currently available with FACTMAC, FOREST, SVMACHINE, **Talk** GEFKS-**3 May | At the Bebop**

GRADBOOST, TEXTMINE, SVDD and STFT. Many more will follow soon

![](_page_97_Picture_9.jpeg)

![](_page_97_Picture_10.jpeg)

# Proc ASTORE Why?

- Some models generate huge data step code (up to >50M lines of code!)
	- Gradient Boosting, Random Forests, factorization machines etc.
	- Produces insufficient memory conditions during compiling
	- Ex : **NETFLIX** (\$1M model never implemented)
- Transportable: use between databases/hadoop

![](_page_98_Picture_6.jpeg)

![](_page_98_Picture_7.jpeg)

### Proc ASTORE For what?

- Score new data in CAS
- Create DS2 scoring code out of the trained model
- Deploy models in ESP (Event Stream Processor)
- Move analytical store from local machine to/from CAS
	- Possibility for the use to add preprocessing (eg. input variable transformation…) and postprocessing code (eg. Decisions based on prediction…)

![](_page_99_Picture_6.jpeg)

![](_page_99_Picture_8.jpeg)

# Proc ASTORE Method

- First create a model with an anlytic procedure (here a support vector
- Create the analytical store with a statement
- Use proc astore with the analytical store to:
	- Score new data

![](_page_100_Picture_5.jpeg)

![](_page_100_Picture_149.jpeg)

**score** data=mycas.toScore out=mycas.scored **rstore=mycas.myAnalyticalStore ;** quit;

> **proc astore; describe rstore=mycas.myAnalyticalStore epcode='D:\data\myScoreCode.sas';** quit;

![](_page_100_Picture_9.jpeg)

![](_page_100_Picture_10.jpeg)

### Proc ASTORE Conclusion

• Proc astore offers a high flexibility way to efficiently score new data

### Viya & VDMML

![](_page_101_Figure_3.jpeg)

![](_page_101_Picture_4.jpeg)

![](_page_101_Figure_7.jpeg)

### **Data Science Jam Sessions by SAS**

![](_page_102_Picture_1.jpeg)

![](_page_102_Picture_2.jpeg)

**THE<br>POWER<br>TO KNOW。** 

![](_page_103_Picture_1.jpeg)

![](_page_103_Picture_2.jpeg)

![](_page_103_Picture_3.jpeg)

# Forecast Exception Reporting Speaker: Elke Potums

![](_page_104_Picture_1.jpeg)

![](_page_104_Picture_2.jpeg)

**3 May | At the Bebop**

215

![](_page_104_Picture_4.jpeg)

![](_page_104_Picture_5.jpeg)

### Forecast Exception Reporting What?

8000 -

6000

4000 -

 $2000 -$ 

![](_page_105_Figure_1.jpeg)

![](_page_105_Picture_87.jpeg)

**80%**

**10%**

![](_page_105_Figure_5.jpeg)

![](_page_105_Picture_6.jpeg)

SSas.

?Dilema: These Forecast Sever projects contain thousands upon thousands of

![](_page_106_Picture_5.jpeg)

![](_page_106_Picture_6.jpeg)

# Forecast Exception Reporting Why?

forecasts – possibly over **100.000 forecasts** ➢ Even if only **10%** need attention … that's over **10.000 forecasts!**

### ➢**Who among us has** *time* **to go through them one by one?**

![](_page_106_Picture_3.jpeg)

# Forecast Exception Reporting Method

- 1. Define what constitutes "forecast exceptions" for the business user community
- 2. Develop business rules, methodology, and computations required to identify and flag those exceptions
- 3. Utilize information about the FS project to easily create these exception reports

### %fsload macro

- &HPF\_NUM\_LEVELS
- &HPF\_PROJECT\_LOCATION
- &HPF\_BYVARn
- &HPF\_LEVEL\_BYVARSm
- &HPF\_RECONCILE\_BYVAR

**Talk** GEFKS-

![](_page_107_Picture_12.jpeg)
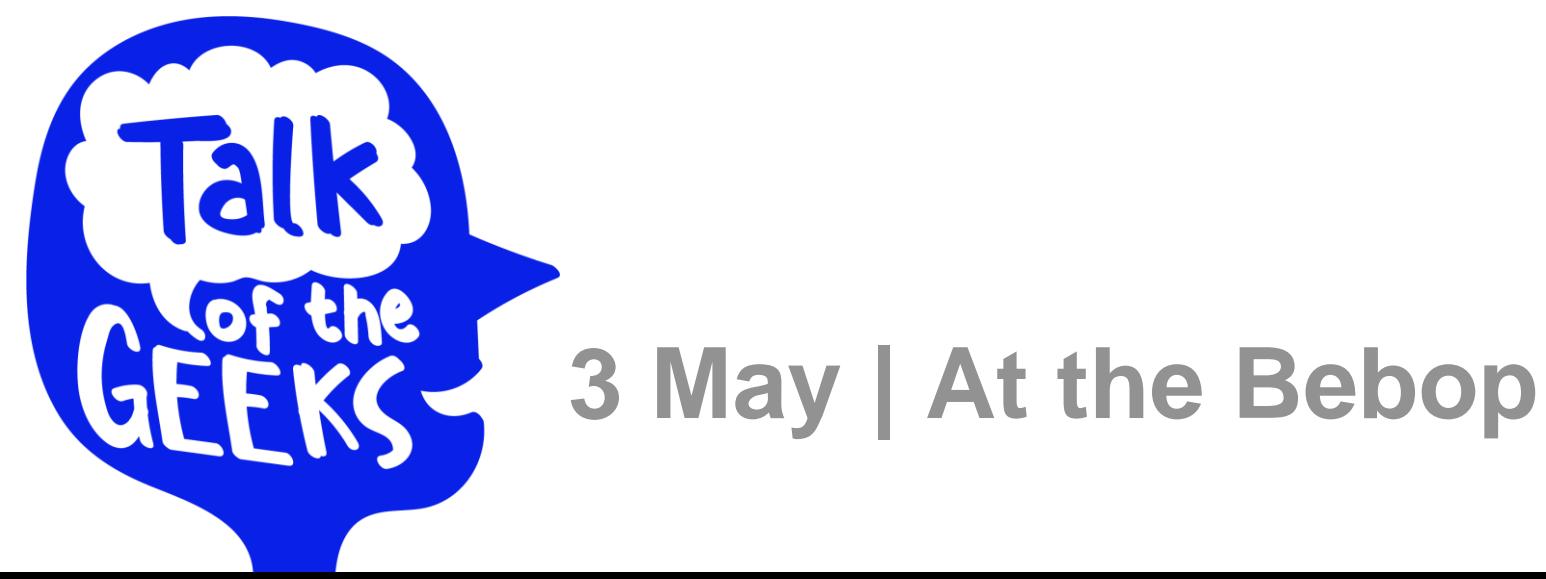

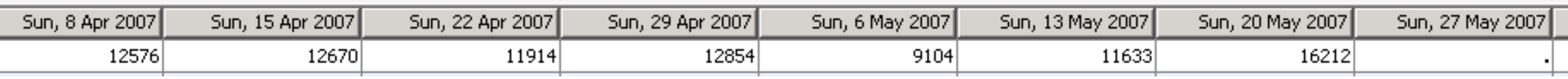

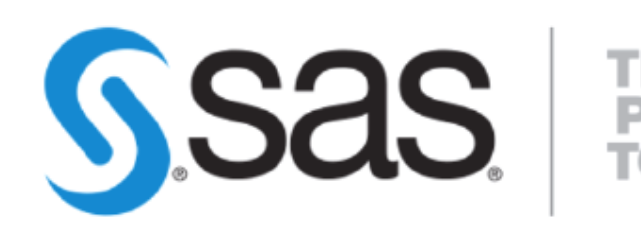

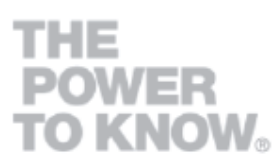

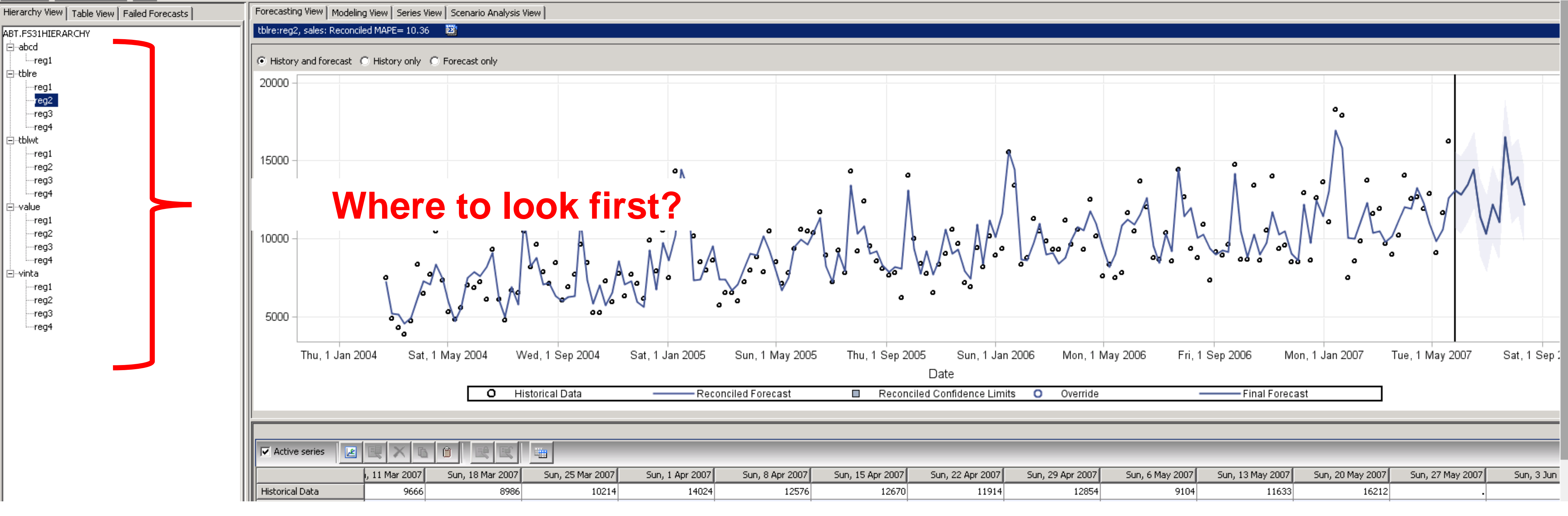

```
□ %macro fs exception reports(
                                 userid =,
                                 pwd =sasenv =default,
                                 midrier = fsmain,fsprojname =,
                                 env = Default,outlibname =,
                                 high exception thold =,
                                 outfilename =,
                                 server =,
                                 port = 9621\rightarrow$fslogin(DESKTOP = NO,USER = auserid,PASSWORD = \epsilonpwd,
         SASENVIRONMENT = \epsilonsasenv,
         MIDTIER = &midtier
         \sum$fsload(%FSLOADPROJECTNAME = 5fsprojname,ENVIROMMENT = \epsilon env,MIDTIER = amidtier
         \sumflslogout(MIDTIER = 4midtier);
```
/\* Check the number of levels in the forecast hierarchy and assign & start macro variable \*/ %if &HPF NUM LEVELS > 1 %then %let start=2; %else %let start=1;

```
d lev = \epsilonstart \epsilon o \epsilonHPF NUM LEVELS;
    if GHPF NUM LEVELS > 1 & then & let bynum = & eval (& lev -1);
    \text{else } \text{let bynum} = 1;%put bynum=&bynum;
    data null;
        call symput ("sqlbyvar&lev", tranwrd ("&&HPF_LEVEL_BYVARS&lev", '', ', '));
    run;
    %put sqlbyvar&lev=&&sqlbyvar&lev;
    $put HPF BYVAR&bynum=&&HPF BYVAR&bynum;
    %if &HPF NUM LEVELS > 1 %then libname fost "&HPF PROJECT LOCATION.hierarchy/&&HPF BYVAR&bynum";
    %else libname fost "&HPF PROJECT LOCATION.hierarchy/leaf";
    \ddot{\phantom{a}}/* Extract Forecacst MAX from FINALFOR data set */
    proc univariate data=fcst.finalfor noprint;
        by &&HPF LEVEL BYVARS&lev;
        var predict;
        output out=work.fcst max &lev max=fcst max;
    run;
    /* If current level is the reconcile level, then use OUTFOR data set otherwise use RECFOR data set */
    %if "&&HPF BYVAR&bynum" = "&HPF RECONCILE BYVAR" %then %do;
        /* Extract Historical MAX from OUTFOR data set */
        proc univariate data=fcst.outfor noprint;
            by &&HPF_LEVEL_BYVARS&lev;
            where actual ne .;
            var actual;
            output out=work.hist max &lev max=hist max;
        run;
```
send;

#### telse tdo;

```
/* Extract Historical MAX from RECFOR data set */
proc univariate data=fcst.recfor noprint;
    by &&HPF LEVEL BYVARS&lev;
    where actual ne .;
   var actual;
    output out=work.hist max &lev max=hist max;
run;
```
#### send;

実

```
/* Join Historical and Forecast MAX data sets, compute ratio of fest max to hist max
    and set exception flag variable if ratio > 2 */
```

```
data work. exception list tmp &lev;
   merge work.hist max &lev (in=one) work.fcst max &lev(in=two);
   by &&HPF LEVEL BYVARS&lev;
   if fest max \leq 1e-4 then fest max = 0;
   if hist max \leq 1e-4 then hist max = 0;
   if hist max > 0 then ratio = fest max / hist max;
   else ratio = \cdot;
   length exception $35.;
   if ratio > &high exception thold then exception = 'Forecast to Historical Ratio High';
   else if ratio < &low exception thold then exception = 'Forecast to Historical Ratio Low'; */
   else exception = ';
run;
```

```
/* Select only items flagged as exceptions */
```

```
data &outlibname..exception list &lev;
    set work. exception list tmp &lev;
    by &&HPF LEVEL BYVARS&lev;
    where exception ne '';
run;
```
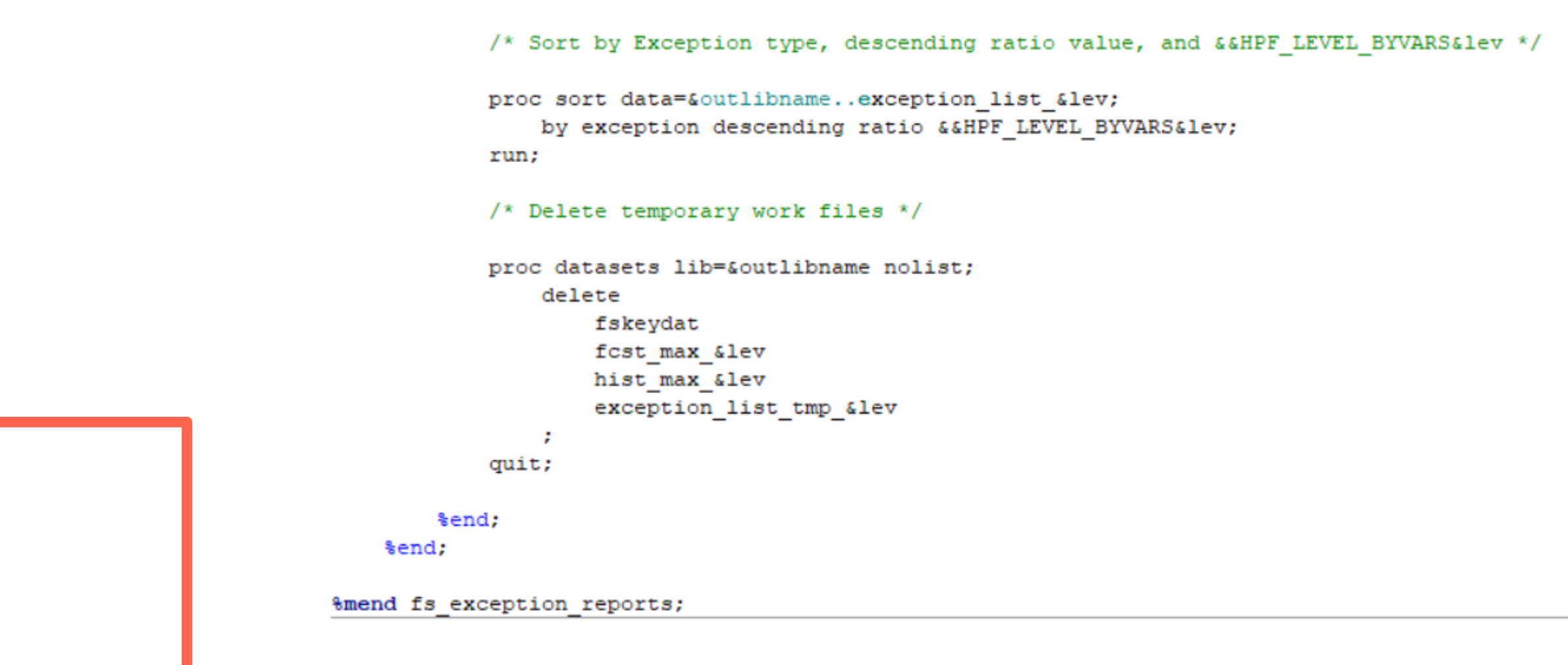

#### **Define exception rules**

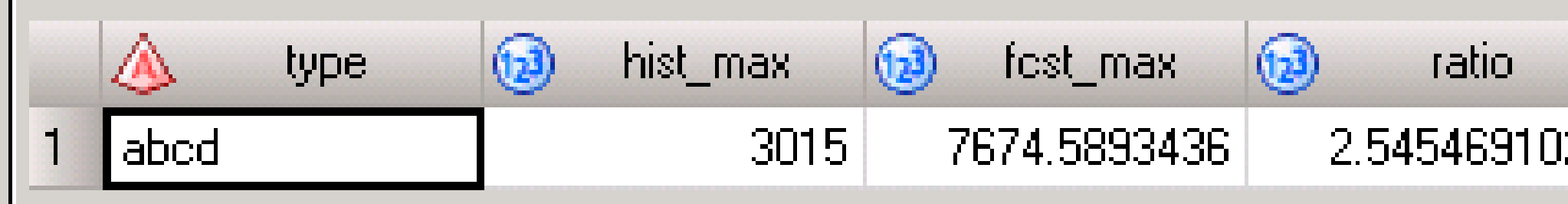

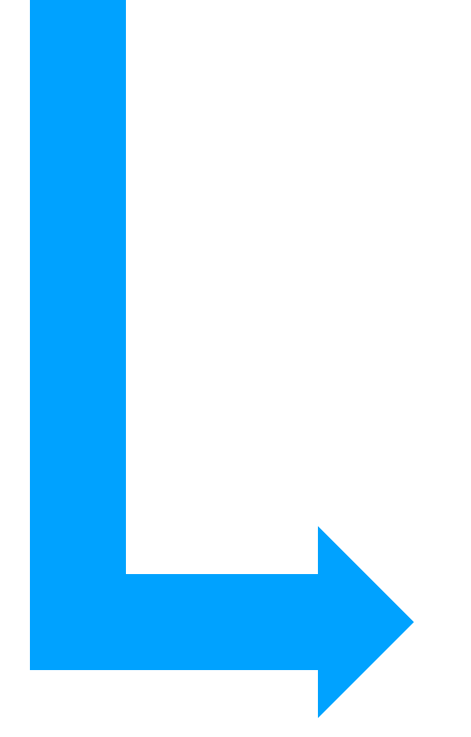

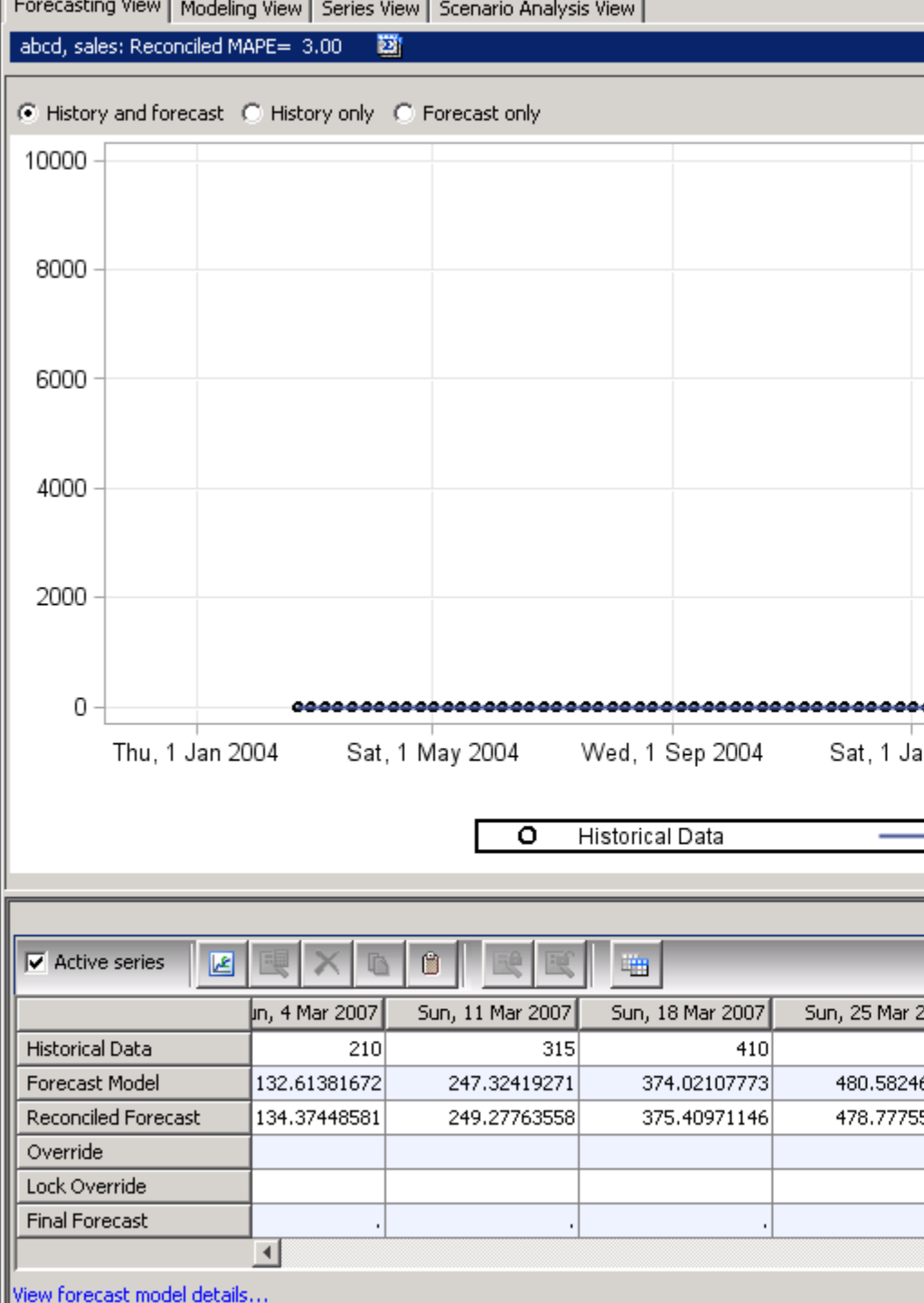

exception

024 | Forecast to Historical Ratio High-

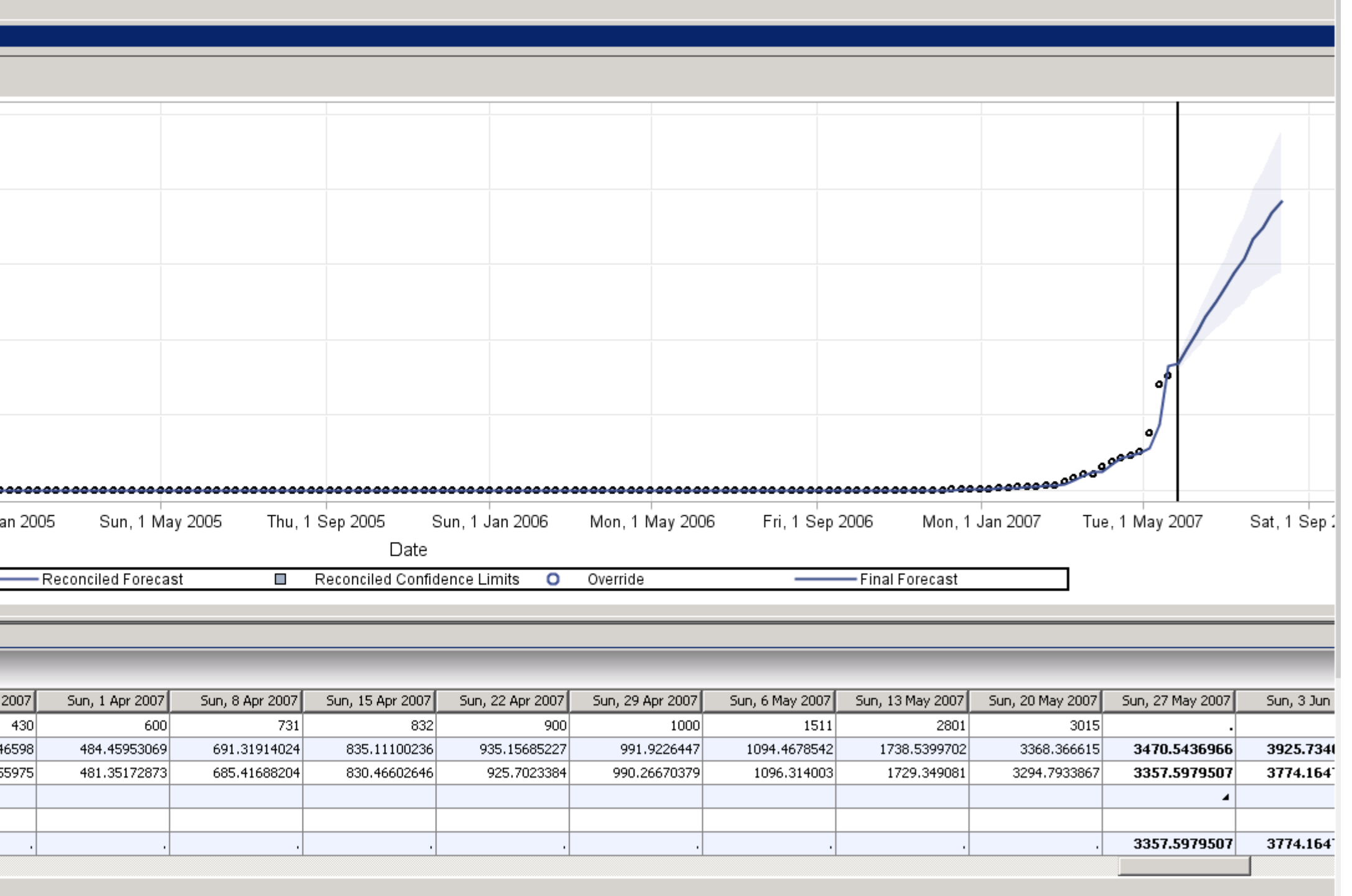

# Forecast Exception Reporting Conclusion

- 
- Exception reporting macro is *flexible* and *robust*
- Execution time is very *fast*

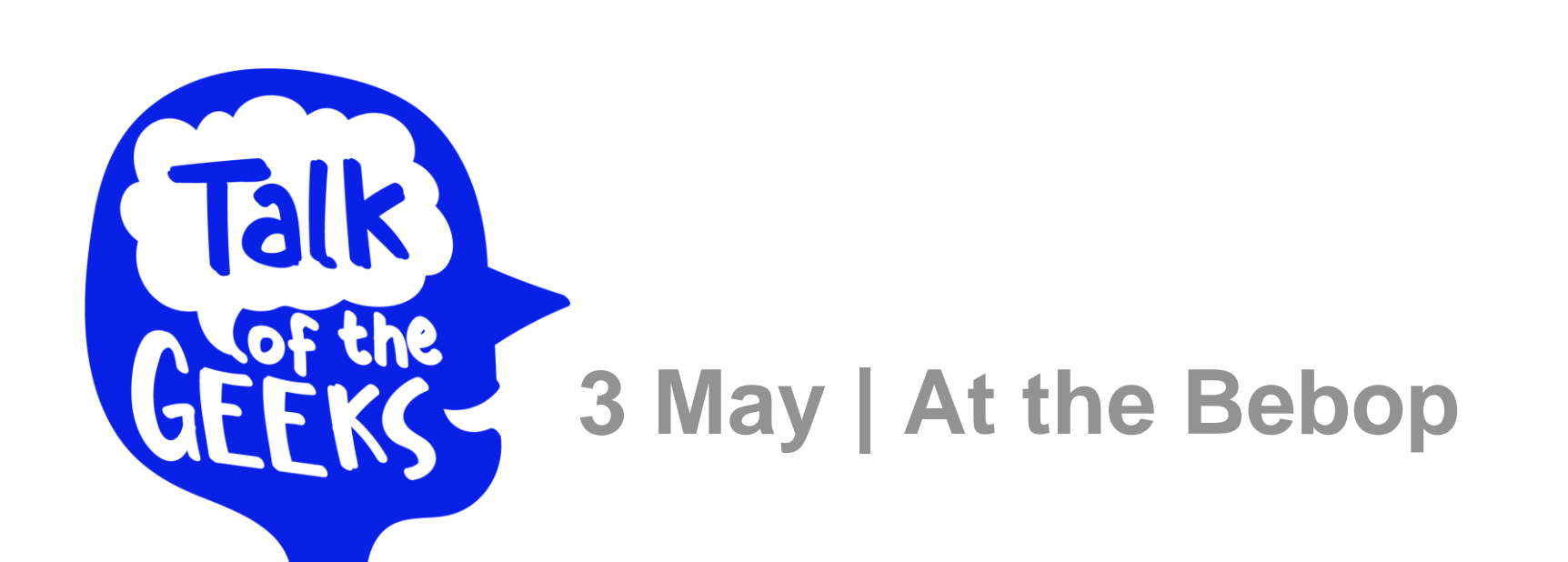

#### • Built an *efficient* exception report structure  $\rightarrow$ %fsload macro

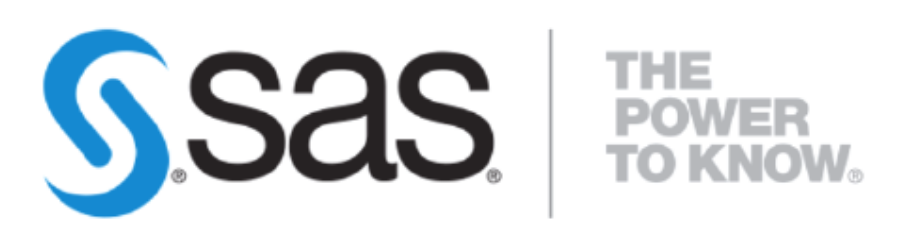

## **Data Science Jam Sessions by SAS**

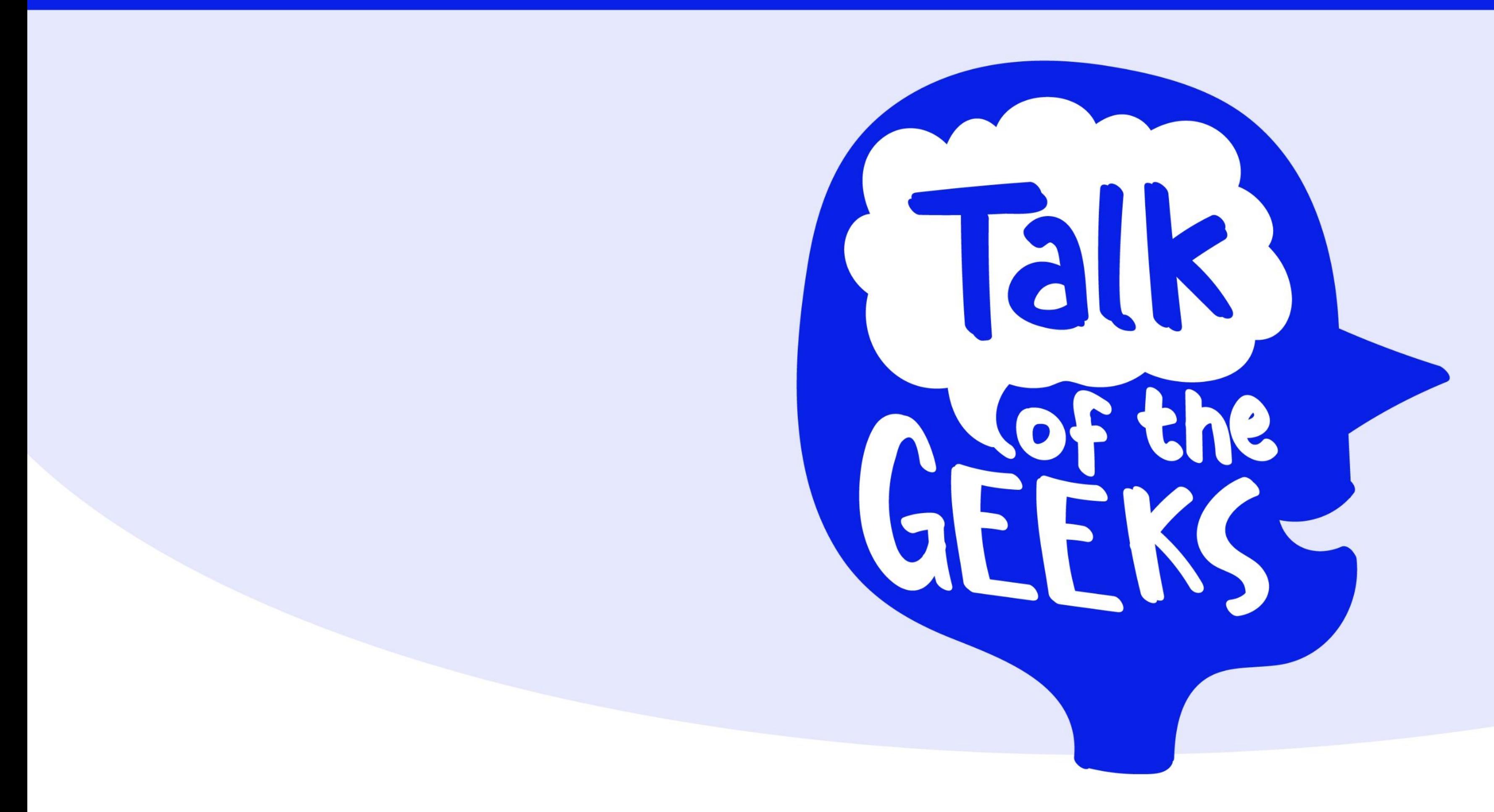

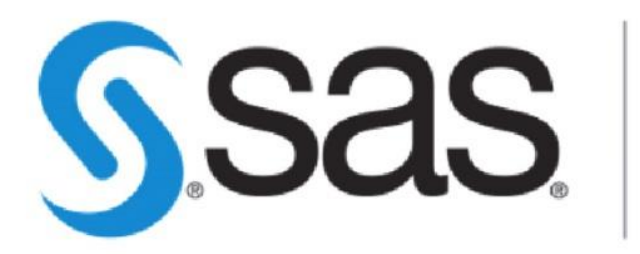

**THE<br>POWER<br>TO KNOW。** 

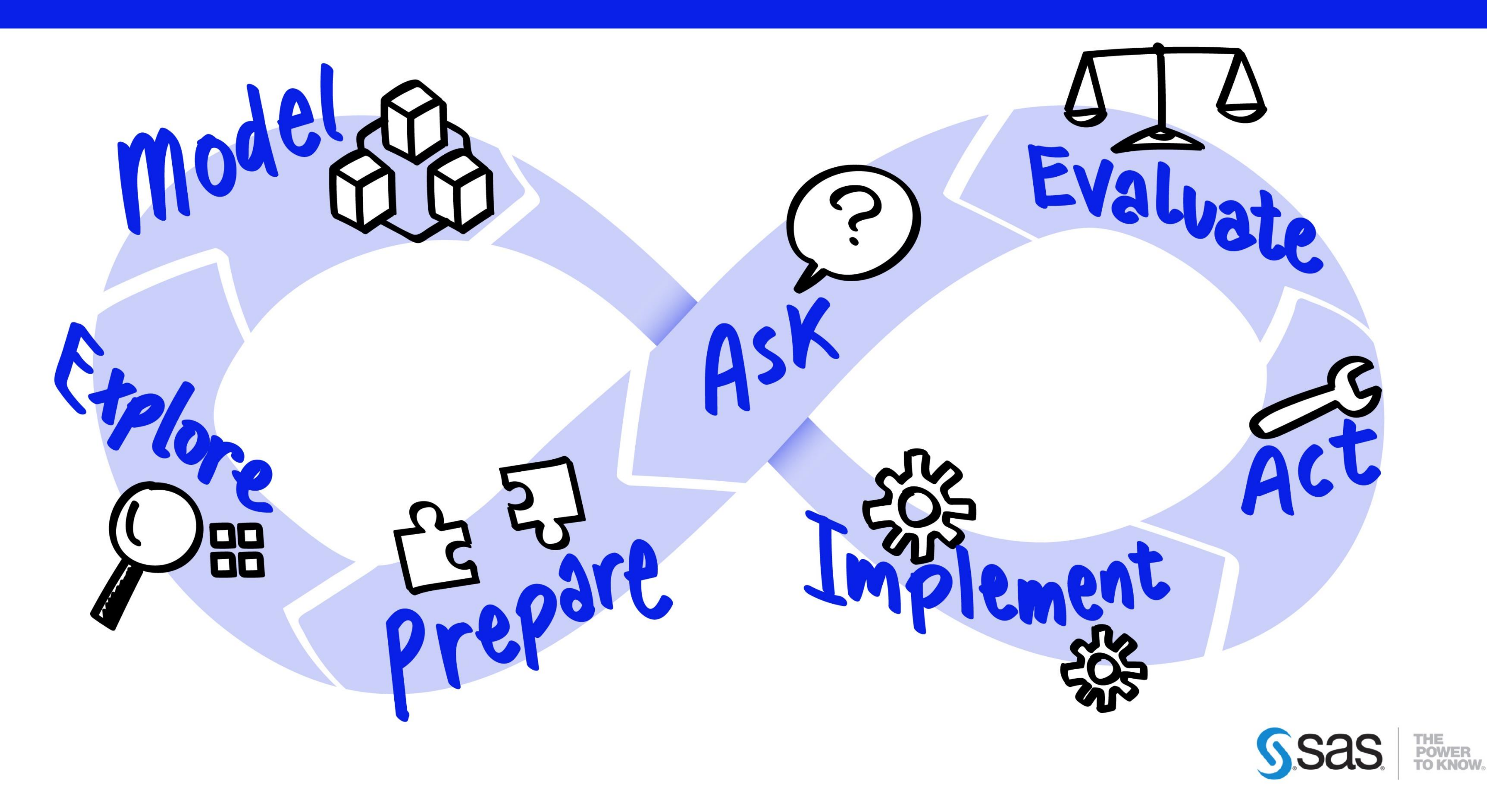

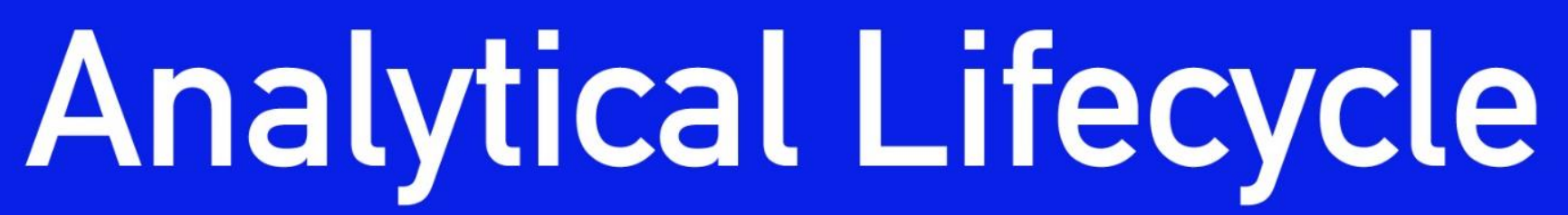

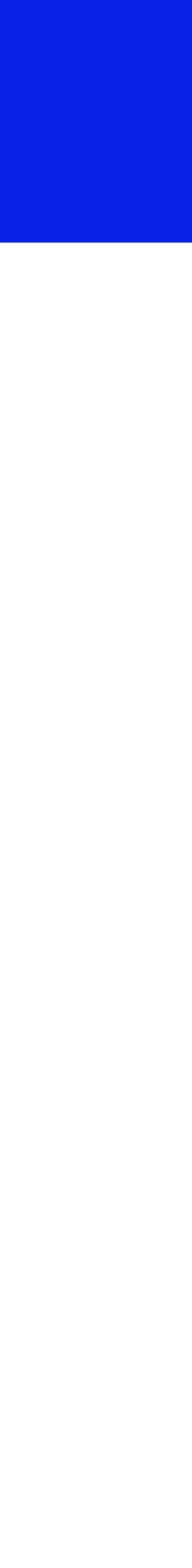